RODRYGO LUIS TEODORO SANTOS

# WHIZKEY: UM AMBIENTE PARA INSTALAÇÃO DE BIBLIOTECAS DIGITAIS

Belo Horizonte 19 de dezembro de 2007

### RODRYGO LUIS TEODORO SANTOS ORIENTADOR: MARCOS ANDRÉ GONÇALVES

# WHIZKEY: UM AMBIENTE PARA INSTALAÇÃO DE BIBLIOTECAS DIGITAIS

Dissertação apresentada ao Programa de Pós-Graduação em Ciên
ia da Computação da Universidade Federal de Minas Gerais omo requisito par
ial para a obtenção do grau de Mestre em Ciên
ia da Computação.

Belo Horizonte 19 de dezembro de 2007

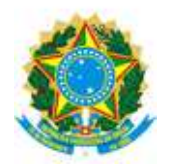

UNIVERSIDADE FEDERAL DE MINAS GERAIS

### FOLHA DE APROVAÇÃO

### WhizKEY: Um Ambiente para Instalação de Bibliote
as Digitais

### RODRYGO LUIS TEODORO SANTOS

Dissertação defendida e aprovada pela banca examinadora constituída por:

Ph. D. MARCOS ANDRÉ GONÇALVES - Orientador Universidade Federal de Minas Gerais

> Ph. D. RICARDO DA SILVA TORRES Universidade Estadual de Campinas

Ph. D. Alberto Henrique Frade Laender Universidade Federal de Minas Gerais

> Ph. D. Raquel 0liveira Prates Universidade Federal de Minas Gerais

Belo Horizonte, 19 de dezembro de 2007

A meus pais.

# Agrade
imentos

Agradeço a meus pais, Luiz e Vanda, pela generosa oferta de edu
ação omo herança inalienável e, ao lado de minhas irmãs, pelo apoio incondicional desde sempre. Aos meus primos e primas de BH, pelo companheirismo e pela cerveja incondicionais!

Aos amigos do LBD, antigos e novos, pelo fantásti
o ambiente de trabalho. Aos amigos do DCC, companheiros de café e tequila, por caminharmos juntos. Aos amigos de Divi, poucos, bons e – espero – eternos por, ao lado de minha família, lembrarem-me do conceito de "casa".

Ao meu orientador, Prof. Marcos, pela visão crítica e pelas cobranças, fundamentais na bus
a pelo su
esso. Ao Prof. Alberto, pelo interesse sin
ero e pelo exemplo omo líder.

À Elisa e aos diversos voluntários que ontribuíram para a avaliação deste trabalho, aos membros da banca examinadora e aos diversos revisores anônimos que o enriqueceram com valiosos omentários e ao CNPq, por fomentar seu desenvolvimento e divulgação.

A todos que, de alguma forma, fizeram a diferença ao longo desse ótimo tempo.

# Resumo

Nesta dissertação, apresentamos WhizKEY – Wizard-based blocK Ensemble Yielder, um ambiente para assistên
ia à instalação de bibliote
as digitais a partir de ar
abouços de software. WhizKEY foi desenvolvido omo um ambiente integrado para a onstrução e personalização de bibliote
as digitais om base em ar
abouços de software poten
ialmente distintos.

Do ponto de vista do usuário, WhizKEY permite que projetistas de bibliotecas digitais se concentrem nos requisitos do sistema sendo instanciado em vez de se preocuparem com a complexidade da tarefa de instalação subjacente. Para tanto, os projetistas são guiados através da tarefa de instalação e cada parâmetro por eles configurado é verificado com base em um conjunto de restrições definido a fim de garantir a correção da instalação produzida.

Do ponto de vista do desenvolvedor de um ar
abouço, WhizKEY implementa a tarefa de instalação como um fluxo, considerando cada passo nesse fluxo como responsável pela configuração de instâncias de um aspecto de uma biblioteca digital (e.g., a própria biblioteca, suas coleções ou catálogos de metadados e os serviços que ela pode oferecer). Esse fluxo é totalmente configurável para permitir a instalação de bibliotecas a partir de diferentes arcabouços.

Por meio de duas sessões de testes de usabilidade envolvendo poten
iais usuários, a efetividade do ambiente WhizKEY no auxílio à tarefa de instalação foi atestada e uma lista de problemas foi levantada e utilizada no desenvolvimento da versão atual do ambiente.

## **Abstract**

In this dissertation, we present WhizKEY – Wizard-based blocK Ensemble Yielder, an environment to assist users in the installation of digital libraries from existing software frameworks. WhizKEY has been designed to provide users with an integrated environment for constructing and personalizing digital libraries from possibly several different software frameworks.

From a user's viewpoint, WhizKEY aims at shielding digital library designers from the intricacies of the underlying installation task, allowing them to concentrate on the requirements of the system being instantiated rather than on the installation task itself. For such, designers are guided through the task, and every parameter configured by them is verified against a set of onstraints in order to guarantee the orre
tness of the produ
ed installation.

From a framework developer's viewpoint, WhizKEY implements the installation task as a workflow, regarding each step in this workflow as responsible for the configuration of instances of major aspects within a digital library (e.g., the library itself, its collections or metadata catalogs, and the services it may provide). This workflow is fully configurable to enable the installation of digital libraries based on different software frameworks.

Through two separate usability test sessions omprising potential WhizKEY users, the effectiveness of the environment with respect to easing the installation task was attested and a list of problems was devised and employed in the development of its urrent version.

# Sumário

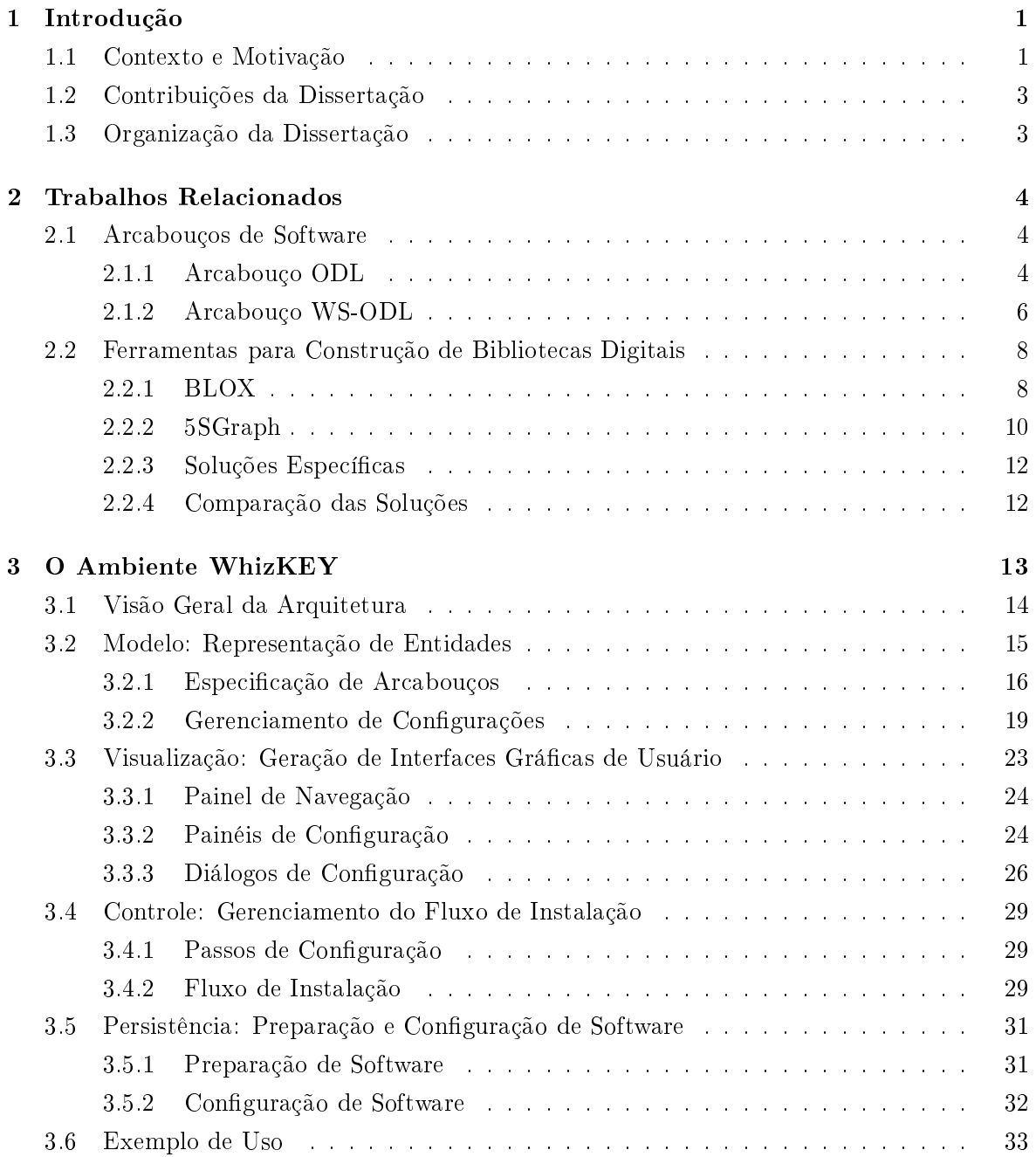

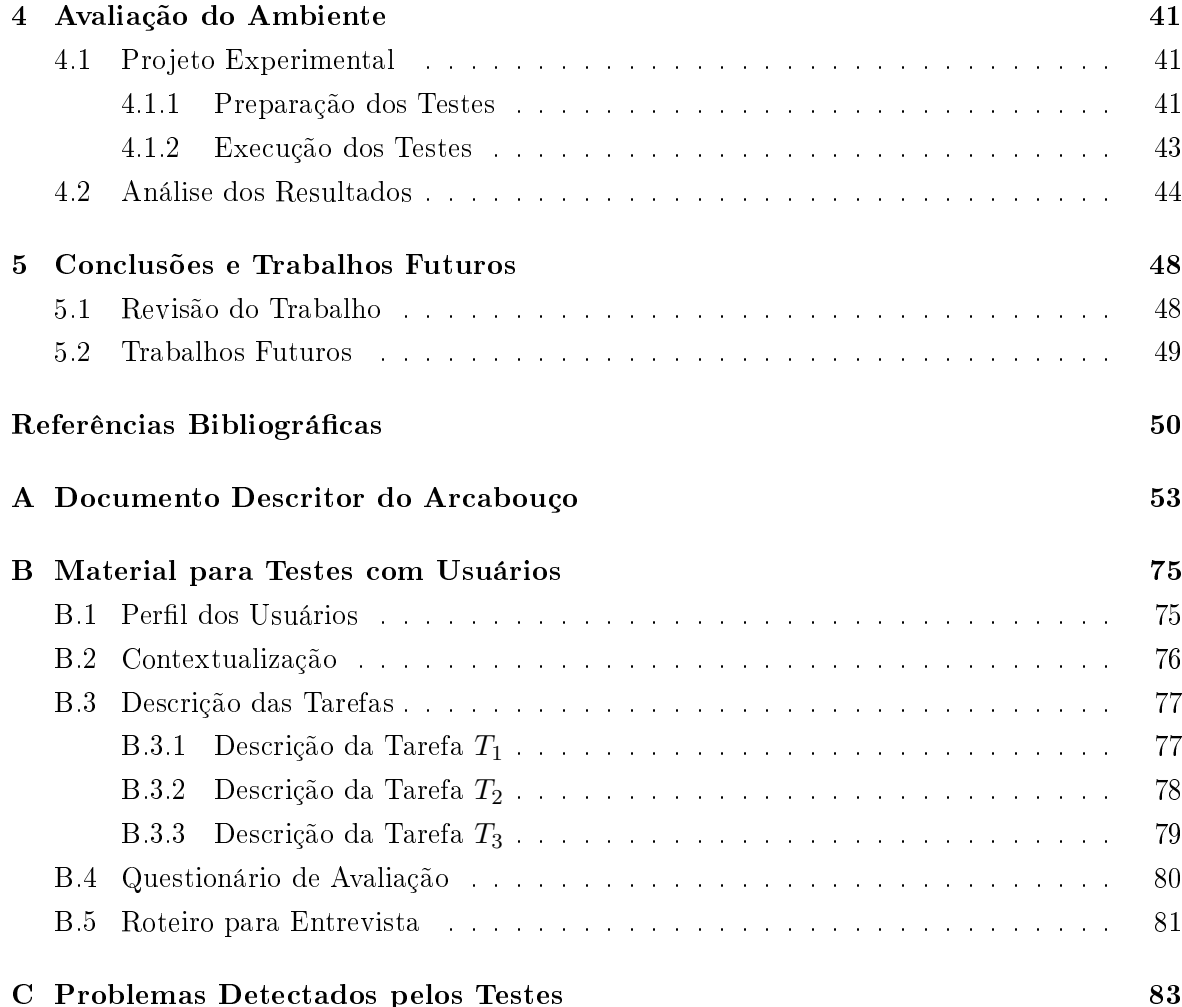

# Lista de Figuras

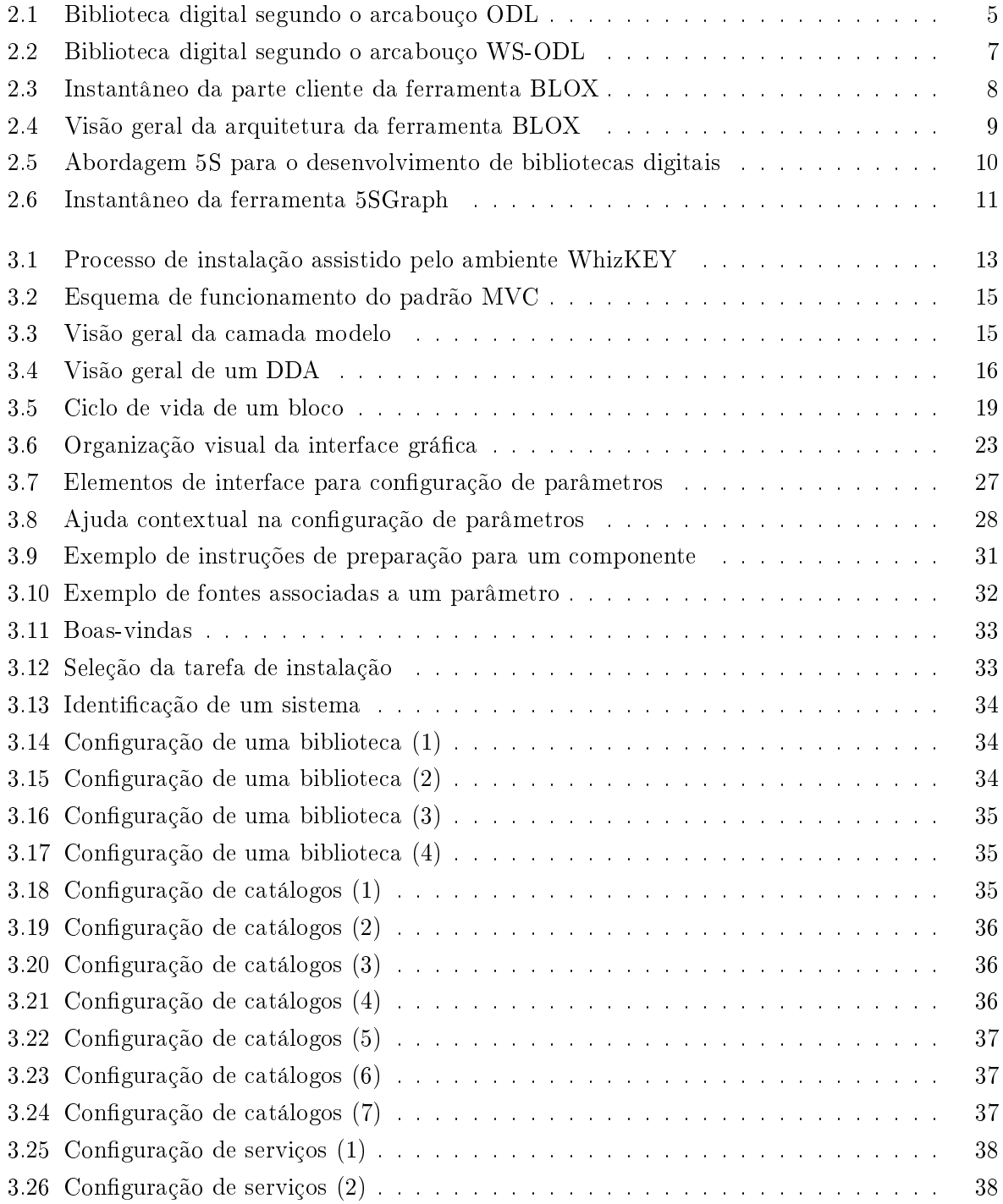

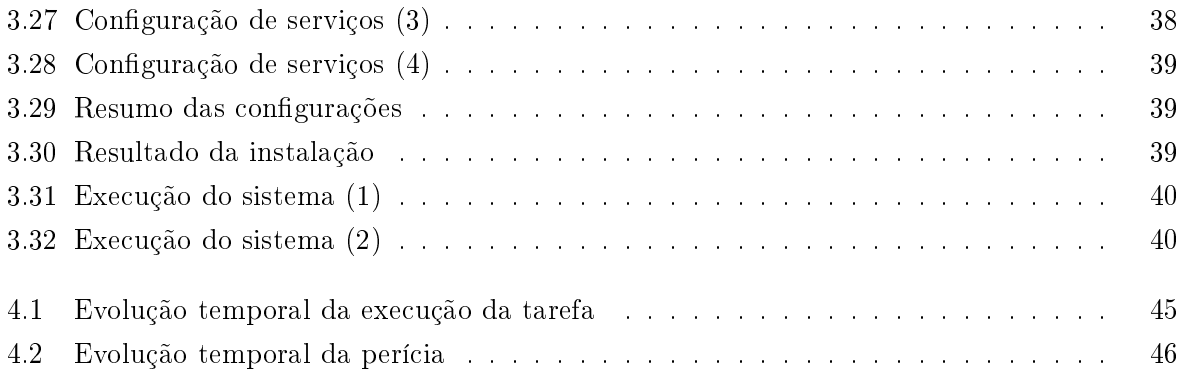

# Lista de Tabelas

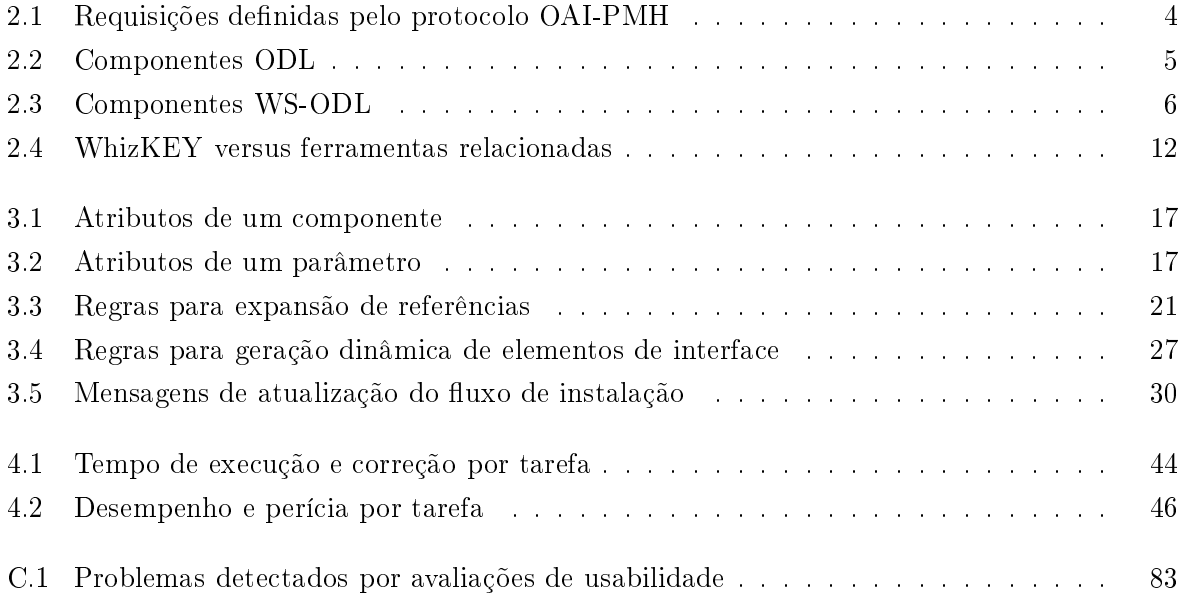

### <span id="page-12-0"></span>Capítulo 1

# Introdução

#### <span id="page-12-1"></span>1.1 Contexto e Motivação

Ao longo das últimas décadas, a quantidade e a variedade de fontes de informação digital proliferaram. O avanço dos sistemas de omputação e a ontínua revolução das redes de omuni
ação resultaram em uma expansão notável da habilidade de produzir, pro
essar e disseminar informação digital. Juntos, esses desenvolvimentos criaram novas formas para repositórios de onhe
imento, bem omo tornaram e
onomi
amente viáveis me
anismos para a distribuição de informação [\(Young](#page-63-0), [1994](#page-63-0)). Ainda hoje, nossa capacidade de gerar e coletar informação digital ontinua a res
er mais rapidamente que a de organizá-la, geren
iá-la e, efetivamente, utilizá-la. Nesse cenário, as bibliotecas digitais surgiram com o objetivo principal de tornar a informação globalmente distribuída a
essível para um públi
o amplo e diverso.

Embora ontinue a evoluir à medida que novos resultados de pesquisa são obtidos e novas tecnologias são desenvolvidas, a definição do que seja uma biblioteca digital não é consensual e pare
e se estender somente à noção de oleções a
essíveis de informação [\(Borgman](#page-61-1), [1999](#page-61-1)). Além de dificultar uma convergência da área, essa falta de consenso tem influências negativas nos pro jetos de desenvolvimento de bibliote
as digitais. A maioria dos sistemas existentes que são classificados como bibliotecas digitais resultam de projetos de desenvolvimento ad hoc, caracterizados por ciclos dispendiosos de desenho, implementação e testes. Além disso, à medida que os sistemas desenvolvidos tornam-se mais omplexos, sua extensão se torna mais difícil e, consequentemente, sua manutenibilidade é comprometida [\(Suleman](#page-63-1) e Fox, [2001](#page-63-1)). Em geral, esse modelo de desenvolvimento é pouco previsível, uma vez que o processo de desenvolvimento é constantemente modificado ao longo do projeto. A consistência de prazos, orçamentos, fun
ionalidade e qualidade dos produtos em relação ao planejamento ini
ial geralmente depende da apa
idade de membros individuais das equipes de desenvolvimento e varia de a
ordo om suas habilidades, seu onhe
imento e sua motivação [\(Paulk](#page-62-0) et al., [1993](#page-62-0)).

Outro problema de
orrente desse modelo de desenvolvimento diz respeito à interoperabi-lidade dos sistemas desenvolvidos (Paepcke et al., [1998\)](#page-62-1). Uma vez que duas bibliotecas não ompartilham uma base de desenvolvimento omum, torná-las interoperáveis onstitui-se uma tarefa omplexa, agravada ainda mais quando um grande número de sistemas deve interoperar.

Em uma tentativa de reduzir esses efeitos, nos últimos anos, o desenvolvimento de bibliote
as digitais passou a in
orporar práti
as onsolidadas da engenharia de software, tais omo a utilização de arcabouços de software - arquiteturas semi-acabadas, reutilizadas no desenvol-vimento de sistemas funcionais [\(Pree,](#page-62-2) [1995\)](#page-62-2). No campo de bibliotecas digitais, em particular, muitos arcabouços foram desenvolvidos. Dentre os mais conhecidos, podemos citar: Greenstone<sup>-</sup>, EPrints<sup>-</sup>, DSpace<sup>-</sup> e Fedora - Com isso, bibliotecas digitais antes implementadas do zero passaram a ser construídas por meio do reúso de arquiteturas, o que resultou em projetos de desenvolvimento mais eficientes, confiáveis e baratos.

Por outro lado, a instanciação de sistemas funcionais a partir de um arcabouço de software não é uma tarefa trivial, parti
ularmente para usuários não-espe
ialistas. Seguindo a terminologia adotada por [Pree](#page-62-2) [\(1995](#page-62-2)), ar
abouços de software são onstituídos de duas partes: frozen spots e hot spots. De um lado, frozen spots definem a arquitetura global de um sistema de software, seus omponentes bási
os e os rela
ionamentos entre eles. Correspondem à porção do arcabouço pronta para ser utilizada, i.e., a parte que permanece inalterada em qualquer instan
iação do ar
abouço. De outro lado, hot spots representam as partes que pre isam ser a justadas de forma a se onstruírem sistemas espe
ializados. Esses a justes podem demandar diferentes procedimentos dependendo do arcabouço subjacente. Aqui, diferenciamos dois casos: instanciação por *implementação* e instanciação por *instalação*. A instanciação por implementação exige que os programadores adicionem seu próprio código para especializar hot spots no arcabouço. Em um ambiente orientado a objetos, isso é feito por meio da omposição ou da herança de lasses existentes [\(Bus
hmann](#page-61-2) et al., [1996\)](#page-61-2). Na instan
iação por instalação, ao ontrário, nenhuma adaptação à implementação do ar
abouço sub ja
ente é ne
essária. Nesse aso, a implementação engloba somente frozen spots, que pre
isam ser genéricos o suficiente para permitir a instanciação do arcabouço por meio da configuração de *hot spots* parametrizados, principalmente na forma de documentos de configuração. Aqui, tratamos somente da tarefa de instan
iação por instalação.

A tarefa de instalação engloba a preparação e a onguração de diversos artefatos ontidos no arcabouço subjacente: arquivos de programas, diretórios de instalação, documentos de configuração, variáveis de ambiente, *links* ou atalhos, etc. Além de trabalhosa, essa tarefa é altamente propensa a erros: diversas partes do ar
abouço pre
isam ser orretamente configuradas e partes potencialmente interdependentes precisam ser corretamente combinadas de forma a garantir o funcionamento apropriado do sistema instanciado. Apesar dessa inerente complexidade, os arcabouços de software existentes para a construção de bibliotecas digitais geralmente exigem que os usuários realizem a tarefa de instalação de forma manual ou por meio da interação om s
ripts em linha de omando. Ambas as alternativas, entretanto, mostram-se inadequadas em um ontexto amplo de utilização de bibliote
as digitais, no qual esses sistemas devem ser instalados por organizações om requisitos distintos e administrados por usuários om diferentes níveis de onhe
imento de omputadores [\(Suleman](#page-63-2) et al., [2005\)](#page-63-2).

<sup>1</sup> <http://www.greenstone.org>

<sup>2</sup> <http://www.eprints.org>

<sup>3</sup> [http://www.dspa
e.org](http://www.dspace.org)

<sup>4</sup> <http://www.fedora.info>

#### <span id="page-14-0"></span>1.2 Contribuições da Dissertação

Para tentar facilitar a tarefa de instalação de bibliotecas digitais a partir de arcabouços de software, nesta dissertação, apresentamos WhizKEY – Wizard-based blocK Ensemble Yielder. Do ponto de vista de desenvolvedores de arcabouços de software para construção de bibliotecas digitais, WhizKEY possibilita a disponibilização desses arcabouços a um público mais amplo, na forma de assistentes de instalação. Do ponto de vista de pro jetistas de bibliote
as digitais, WhizKEY permite que eles se concentrem nas bibliotecas sendo construídas e não na complexidade do pro
esso de instalação do ar
abouço sub ja
ente. Para tanto, WhizKEY implementa um fluxo de instalação, guiando o projetista, por meio de uma interface gráfica intuitiva, ao longo de passos bem definidos em direção à instalação de sistemas funcionais. O ambiente possibilita uma completa personalização desse fluxo, sem a necessidade de recodificação, de modo a permitir a instalação de sistemas baseados em diferentes ar
abouços.

Em resumo, as prin
ipais ontribuições desta dissertação são:

- Desenvolvimento de um ambiente para instalação de bibliote
as digitais a partir de diferentes ar
abouços de software [\(Roberto](#page-63-3) et al., [2006](#page-63-3); [Santos](#page-63-4) et al., [2008](#page-63-4));
- Desenvolvimento de um modelo geral para ar
abouços de software voltados à onstrução de bibliote
as digitais [\(Santos,](#page-63-5) [2005](#page-63-5); [Santos](#page-63-6) et al., [2007\)](#page-63-6);
- Avaliação de um protótipo do ambiente quanto a uma série de fatores rela
ionados à sua usabilidade [\(Santos](#page-63-7) et al., [2006,](#page-63-7) [2008\)](#page-63-4).

#### <span id="page-14-1"></span> $1.3$ 1.3 Organização da Dissertação

Esta dissertação está organizada como segue. No Capítulo [2,](#page-15-0) são apresentados dois arcabouços de software que serviram de base para o desenvolvimento do modelo geral para ar
abouços implementado pelo ambiente WhizKEY, além de uma seleção de abordagens rela
ionadas à tarefa de onstrução de bibliote
as digitais, omparativamente à desenvolvida nesta dissertação. No Capítulo [3,](#page-24-0) são des
ritas a arquitetura e a implementação do ambiente WhizKEY, além de um exemplo de uso do ambiente para a instalação de uma bibliote
a digital fun
ional. No Capítulo [4,](#page-52-0) são discutidos o projeto experimental e os resultados de avaliações de usabilidade onduzidas om um protótipo de WhizKEY, os quais atestaram a efetividade da abordagem de assistên
ia implementada pelo protótipo e serviram de base para sua reformulação em uma nova versão, apresentada nesta dissertação. Finalmente, no Capítulo [5,](#page-59-0) são apresentadas as on
lusões desta dissertação, além de direções para trabalhos futuros.

### <span id="page-15-0"></span>Capítulo 2

## Trabalhos Relacionados

Neste capítulo, apresentamos uma seleção de trabalhos relacionados em dois grandes grupos. A Seção [2.1](#page-15-1) descreve dois arcabouços de software que serviram como ponto de partida para o desenvolvimento do ambiente WhizKEY. A Seção [2.2](#page-19-0) apresenta uma seleção de ferramentas destinadas à onstrução de bibliote
as digitais.

#### <span id="page-15-1"></span>2.1 Ar
abouços de Software

Vários são os trabalhos apresentados na literatura que des
revem ar
abouços de software para a onstrução de bibliote
as digitais. Nesta seção, des
revemos a organização e o fun
ionamento de dois desses ar
abouços, que serviram de base para o desenvolvimento do modelo para ar
abouços implementado pelo ambiente WhizKEY, des
rito no Capítulo [3.](#page-24-0)

#### <span id="page-15-2"></span>2.1.1 Ar
abouço ODL

O desenvolvimento do arcabouço ODL – Open Digital Libraries [\(Suleman](#page-63-1) e Fox, [2001\)](#page-63-1) foi inspirado no conceito de arquivos abertos (*open archives*). Esse conceito surgiu a partir de uma ini
iativa em resposta à ne
essidade de soluções de baixo usto para a interoperabilidade de bibliote
as digitais. A ini
iativa en
ora java, ainda, uma abordagem de desenvolvimento em amadas, om uma separação lara entre provedores de dados e serviços. Para possibilitar a comunicação entre dados e serviços, foi definido um protocolo de rede para a transferência de metadados, o OAI-PMH – Open Archives Initiative Protocol for Metadata Harvesting (Lagoze e Van de [Sompel](#page-62-3), [2001\)](#page-62-3). Esse proto
olo dene seis verbos, des
ritos na Tabela [2.1.](#page-15-3)

|   | Requisição          | Definição                                                       |
|---|---------------------|-----------------------------------------------------------------|
|   | Identify            | Recupera informações sobre um repositório                       |
|   | ListSets            | Recupera a estrutura de conjuntos de um repositório             |
|   | ListMetadataFormats | Recupera os formatos de metadados disponíveis em um repositório |
|   | ListIdentifiers     | Recupera cabeçalhos de registros de metadados em um repositório |
| h | List Records        | Recupera registros de metadados em um repositório               |
|   | Get Record          | Recupera um único registro de metadados de um repositório       |

<span id="page-15-3"></span>Tabela 2.1: Requisições definidas pelo protocolo OAI-PMH

O arcabouço ODL foi um dos primeiros arcabouços para a construção de bibliotecas digitais a utilizar a abordagem de desenvolvimento baseado em omponentes de software. Essa abordagem enfatiza a decomposição de sistemas em componentes funcionais ou lógicos, com interfaces bem definidas para comunicação com outros componentes, e visa à construção de grandes sistemas de software a partir da integração desses omponentes [\(Heineman](#page-62-4) e Coun
ill, [2001\)](#page-62-4). Para comunicação entre componentes, o arcabouço ODL definiu uma família de protocolos - extensões do protocolo OAI-PMH - e um conjunto inicial de nove componentes, descritos na Tabela [2.2,](#page-16-1) como implementações de referência dos protocolos definidos.

|   | Componente                                                    | Descrição                                             |
|---|---------------------------------------------------------------|-------------------------------------------------------|
|   | Box                                                           | Repositório para submissão e recuperação de registros |
|   | <b>IRDB</b>                                                   | Mecanismo de busca                                    |
|   | <b>DBBrowse</b>                                               | Navegador baseado em categorias                       |
|   | <b>DBRate</b>                                                 | Gerenciador de avaliações                             |
| 5 | Gerenciador de fluxos de revisão por pares<br><b>DBReview</b> |                                                       |
| 6 | Unificador de fontes de dados<br>DBUnion                      |                                                       |
|   | Suggest                                                       | Sistema de recomendação                               |
| 8 | Thread                                                        | Mecanismo para anotações hierarquizadas               |
| 9 | WhatsNew                                                      | Rastreador de registros recentes                      |

<span id="page-16-1"></span>Tabela 2.2: Componentes ODL

Cada um desses componentes, implementados em Perl<sup>-</sup>, foi concepido como um arquivo aberto estendido, com recursos adicionais para possibilitar a execução do serviço por ele implementado. Uma bibliote
a digital baseada no ar
abouço ODL pode ser vista, dessa forma, omo uma rede de arquivos abertos estendidos, onde ada nodo atua omo um provedor de dados, um provedor de serviços ou, mesmo, de forma híbrida, onforme ilustra a Figura [2.1.](#page-16-0)

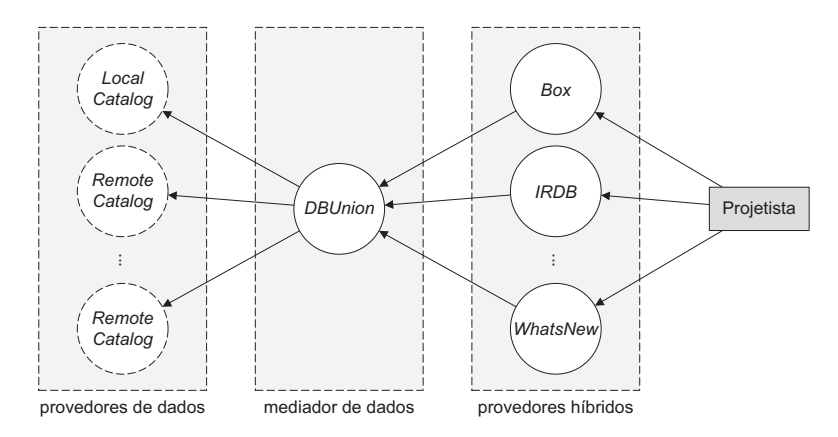

<span id="page-16-0"></span>Figura 2.1: Bibliote
a digital segundo o ar
abouço ODL

A instalação de uma biblioteca digital baseada no arcabouço ODL envolve a seleção e a preparação de um sub
onjunto dos omponentes por ele disponibilizados, bem omo a configuração dos diversos parâmetros associados a cada componente e, ainda, a resolução de dependên
ias entre omponentes ou, mesmo, dependên
ias dentro de um mesmo omponente.

<sup>1</sup> <http://www.perl.org/>

#### <span id="page-17-0"></span>2.1.2 Ar
abouço WS-ODL

Apesar dos diversos benefícios decorrentes de um embasamento na filosofia de arquivos abertos e da utilização da abordagem de desenvolvimento baseado em componentes, o arcabouço ODL apresenta problemas rela
ionados a e
iên
ia, es
alabilidade e interoperabilidade. Os problemas de eficiência decorrem principalmente de algumas decisões de implementação, que também desencadearam problemas de escalabilidade, a maioria deles relacionada à implementação de funções de re
uperação de informação. Os problemas de interoperabilidade, por sua vez, são relacionados à utilização de um protocolo específico para esse arcabouço.

Para abordar esses problemas, foi desenvolvido o arcabouço WS-ODL - Web Services-based Open Digital Libraries [\(Roberto](#page-63-3) et al., [2006](#page-63-3)) para a construção de bibliotecas digitais. Desenvolvido em camadas, esse arcabouço é composto de três partes:

- uma amada de dados, om um repositório que suporta serviços bási
os de infraestrurura, tais omo um provedor de dados OAI;
- uma amada lógi
a, om um onjunto de serviços Web para a provisão de serviços específicos de uma biblioteca digital, tais como busca e navegação;
- uma amada de fronteira, responsável pela geração de interfa
es de usuário a partir do onteúdo retornado pelos serviços Web.

A amada de dados foi originalmente baseada no repositório Fedora [\(Lagoze](#page-62-5) et al., [2006](#page-62-5)), uma arquitetura orientada a serviços para o armazenamento, gerên
ia e disseminação de ob jetos omplexos e seus rela
ionamentos. Essa arquitetura é implementada omo um serviço Web e provê um alicerce para a construção de outras aplicações, como uma biblioteca digital.

Um serviço Web é uma solução utilizada para possibilitar a comunicação entre aplicações diferentes. As pases para a construção de um serviço web são os padrões AML<sup>2</sup> e SOAP, utilizados para a codificação de mensagens entre aplicações, normalmente transportadas via HTTP. Essa solução é utilizada pelo arcabouço WS-ODL para a implementação da amada lógi
a, que ontempla um onjunto de serviços de valor agregado sobre a infraestrutura disponibilizada pelo repositório de dados. A Tabela [2.3](#page-17-1) lista ada um desses serviços, implementados como componentes de software, bem como sua descrição.

|   | Componente        | Descrição                                            |
|---|-------------------|------------------------------------------------------|
|   | Administration    | Conjunto de serviços de administração                |
|   | Annotation        | Mecanismo para anotações                             |
| 3 | Browsing          | Navegador multidimensional                           |
|   | Recent Works      | Rastreador de registros recentes                     |
| 5 | User Registration | Mecanismo para registro de usuários                  |
| 6 | Searching         | Mecanismo de busca por palavras-chave ou estruturada |

<span id="page-17-1"></span>Tabela 2.3: Componentes WS-ODL

<sup>2</sup> <http://www.w3.org/XML/>

<sup>3</sup> <http://www.w3.org/TR/soap/>

A independên
ia entre as amadas de dados e lógi
a é garantida por meio da utilização de um ban
o de dados rela
ional. Esse ban
o de dados fun
iona omo um mediador entre as amadas e possibilita a operação dos serviços do ar
abouço sobre diferentes repositórios.

ror mm, a camada de fronteira, implementada como um conjunto de Java Serviets-, prové interfaces gráficas para os serviços disponibilizados pelo arcabouço. Cada um dos componentes de interfa
e é responsável por tratar e en
aminhar requisições a um serviço, além de apresentar o conteúdo retornado pelo serviço ao usuário, por meio de transformações ASL<sup>-</sup>.

A divisão em amadas e a utilização de serviços Web permite que se onstruam bibliote
as digitais distribuídas a partir do arcabouço WS-ODL. Em outras palavras, cada uma das camadas que ompõem o ar
abouço pode ser hospedada em um servidor diferente. A Figura [2.2](#page-18-0) mostra uma visão geral de uma biblioteca digital construída a partir do arcabouço WS-ODL.

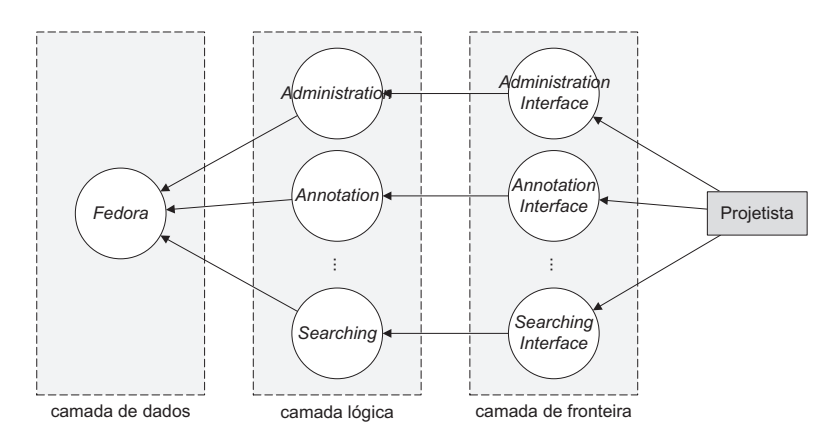

<span id="page-18-0"></span>Figura 2.2: Bibliote
a digital segundo o ar
abouço WS-ODL

A instalação de uma bibliote
a digital a partir do ar
abouço WS-ODL envolve passos específicos para os componentes em cada camada. Primeiramente, deve ser instalado o repositório de dados. No caso do Fedora, essa atividade envolve a configuração de dezenas de parâmetros e variáveis de ambiente, além da riação de um ban
o de dados para apoio à execução do repositório. A seguir, devem ser instalados os serviços Web desejados, bem como seus respe
tivos omponentes de interfa
e. Para a instalação dos serviços Web, é ne
essária a instalação do Apache Axis", um arcabouço para criação e distribuição de aplicações baseadas nesse tipo de solução. Após essa preparação, os serviços Web sele
ionados devem ser instalados no arcabouço Axis e novas variáveis de ambiente devem ser configuradas. Por fim, devem ser instalados os omponentes de interfa
e, o que envolve a integração desses omponentes à estrutura do repositório de dados, bem como a configuração de novos parâmetros.

<sup>4</sup> [http://java.sun.
om/produ
ts/servlet/](http://java.sun.com/products/servlet/)

<sup>5</sup> <http://www.w3.org/TR/xsl/>

<sup>6</sup> [http://ws.apa
he.org/axis/](http://ws.apache.org/axis/)

#### <span id="page-19-0"></span>2.2 Ferramentas para Construção de Bibliote
as Digitais

Apesar da grande quantidade de ambientes para geração de assistentes de instalação de propósito geral disponíveis, tanto proprietários (e.g., InstallShield e InstallAnywhere , Wise ) quanto livres (e.g., NSIS), Inno Setupii, WiXII, IzPackii, ha poucos trabalhos dedicados à onstrução de bibliote
as digitais espe
i
amente. Nesta seção, apresentamos dois desses trabalhos, além de outras duas ferramentas desenvolvidas para arcabouços específicos.

#### <span id="page-19-1"></span>2.2.1 BLOX

Eyambe e [Suleman](#page-61-3) [\(2004\)](#page-61-3) desenvolveram a ferramenta BLOX para a construção de bibliotecas digitais a partir de componentes de software potencialmente distribuídos. Como principal objetivo, esse trabalho visa a simplificar a criação de bibliotecas digitais, colocando-as ao al
an
e de usuários não ne
essariamente te
nologistas, omo bibliote
ários, por exemplo.

A ferramenta BLOX foi implementada omo uma arquitetura liente-servidor, de modo a permitir a instan
iação de bibliote
as digitais remotamente. Nesse modelo, o liente é representado por uma interface gráfica, única parte com a qual os usuários interagem diretamente. Essa interfa
e é apresentada na Figura [2.3.](#page-19-2)

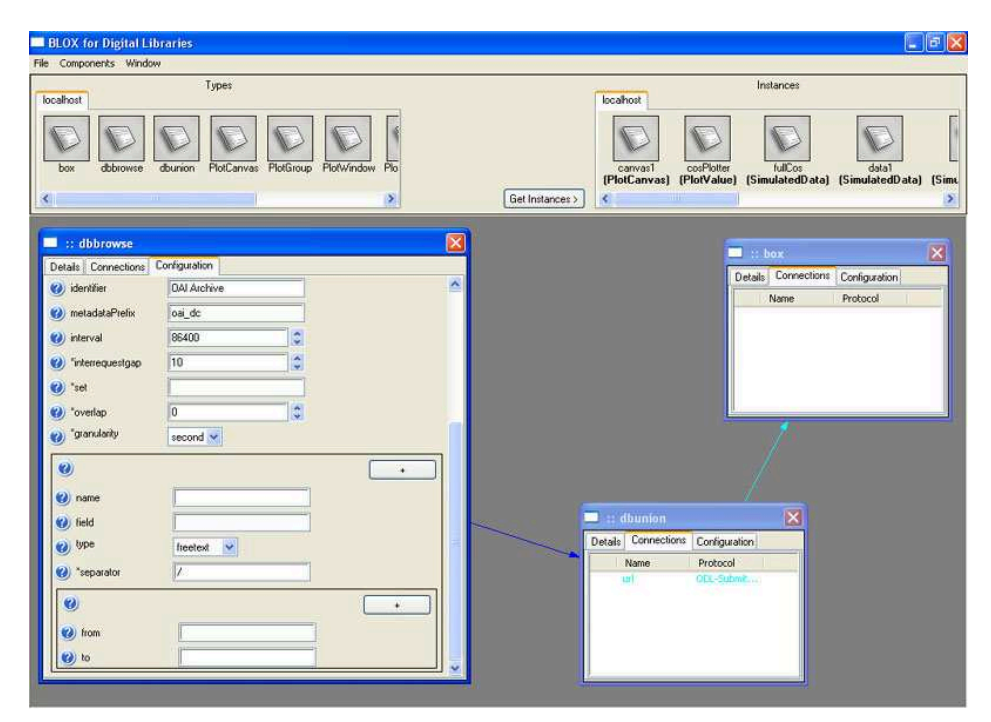

<span id="page-19-2"></span>Figura 2.3: Instantâneo da parte liente da ferramenta BLOX

<sup>7</sup> [http://www.ma
rovision.
om](http://www.macrovision.com)

<sup>8</sup> [http://www.wise.
om](http://www.wise.com)

<sup>9</sup> [http://nsis.sour
eforge.net](http://nsis.sourceforge.net)

 $^{10}$ http://www.jrsoftware.org/isinfo.php

<sup>1</sup>[1http://wix.sour
eforge.net](http://wix.sourceforge.net)

 $12$ http://www.izpack.org

Nessa interface, os vários componentes disponíveis são representados por ícones, um ícone para ada tipo de omponente. A riação de instân
ias de um determinado omponente é feita arrastando-se o í
one desse omponente para a área prin
ipal da interfa
e. Cada instân
ia de um componente é representada por uma janela e os parâmetros associados a cada instância são representados por um formulário nessa janela (na Figura [2.3,](#page-19-2) são configuradas instâncias dos omponentes ODL Box, DBUnion e DBBrowse). As onexões entre omponentes, indi
ando fluxos de dados entre suas instâncias, são representadas por setas entre janelas.

A parte servidora é responsável por gerenciar toda a comunicação entre o cliente e os omponentes a serem instan
iados. Para tanto, ela é exe
utada no mesmo sistema onde se en
ontram esses omponentes. A utilização de diferentes omponentes é possibilitada por meio de uma API que, essen
ialmente, en
apsula esses omponentes de modo a prover uma interface padronizada para o gerenciamento de suas instâncias. Um elemento importante dessa interface é a descrição do tipo do componente, que contém a informação necessária para se configurarem instâncias desse componente. Essa descrição é implementada como um esquema  $\Delta$ SD], de modo que instâncias de um determinado componente são descritas por do
umentos XML em onformidade om esse esquema. Além de uma des
rição, a interfa
e de um componente define um conjunto de requisições que ele deve atender, tais como a criação, a recuperação e a remoção de instâncias desse componente. A Figura [2.4](#page-20-0) fornece uma visão geral da arquitetura da ferramenta BLOX.

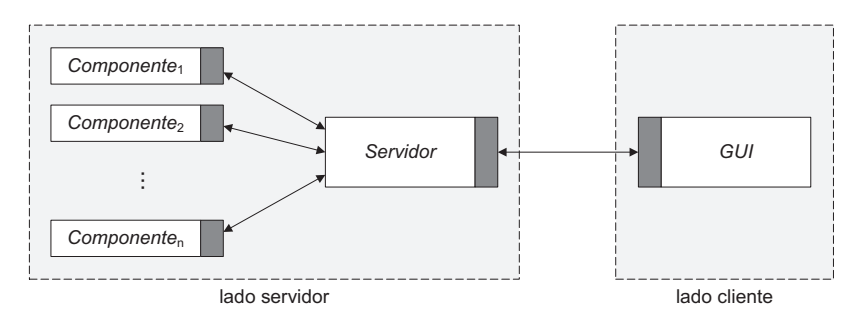

<span id="page-20-0"></span>Figura 2.4: Visão geral da arquitetura da ferramenta BLOX

Alternativamente à organização ilustrada na Figura [2.4,](#page-20-0) essa arquitetura oferece flexibilidade quanto à utilização de lientes e servidores: lientes e servidores podem residir em um mesmo sistema; um cliente pode se comunicar com diversos servidores remotos e, reciprocamente, um servidor pode se omuni
ar om diversos lientes.

A ferramenta BLOX foi testada em uma ambiente ontrolado por 23 estudantes de Ciên
ia da Computação e 11 de outros cursos, a maioria com pouco ou nenhum conhecimento sobre bibliote
as digitais [\(Eyambe](#page-61-4), [2005\)](#page-61-4). Embora os testes realizados tenham atestado a efetividade da ferramenta BLOX quanto a seu propósito principal, i.e., simplificar a criação de bibliote
as digitais, a
reditamos que a provisão de uma interação guiada, em ontrapartida à interação flexível oferecida por essa ferramenta, possa melhorar ainda mais a experiência dos usuários na realização da tarefa de riação desses sistemas a partir de ar
abouços de software.

<sup>13</sup>http://www.w3.org/XML/Schema

#### <span id="page-21-0"></span>2.2.2 5SGraph

[Zhu](#page-63-8) et al. [\(2003](#page-63-8)) desenvolveram a ferramenta 5SGraph para a modelagem visual de bibliote cas digitais a partir de metamodelos predefinidos. Essa ferramenta auxilia a especificação e a análise de requisitos no processo proposto pelo arcabouço  $5S - Streams$ , Structures, Spaces, Scenarios, Societies [\(Gonçalves](#page-61-5) et al., [2004](#page-61-5)) para a geração de bibliotecas digitais. Esse arabouço provê um modelo formal para bibliote
as digitais, possibilitando a espe
i
ação das características e comportamentos de uma biblioteca digital de maneira unívoca, bem como o seu mapeamento para implementações reais. [Gonçalves](#page-61-6) e Fox [\(2002\)](#page-61-6) propuseram uma linguagem, denominada 5SL, para a especificação declarativa e a geração de bibliotecas digitais com base no modelo 5S. A linguagem 5SL pode ser vista omo uma materialização em XML desse modelo. Para possibilitar a geração semi-automáti
a de bibliote
as digitais om base nessa linguagem, o arcabouço propõe um processo, segmentado em duas fases, conforme ilustrado no diagrama da Figura [2.5.](#page-21-1)

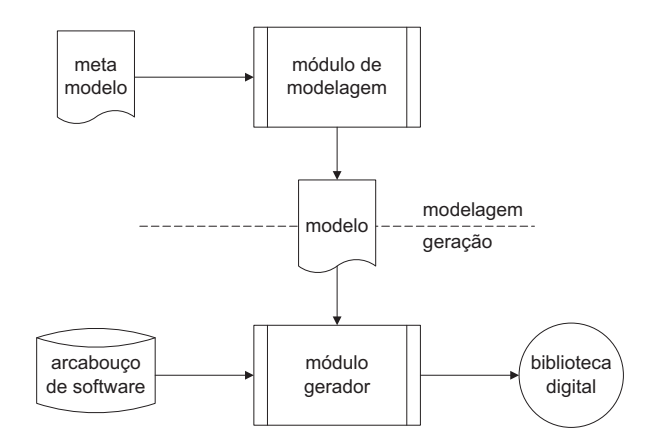

<span id="page-21-1"></span>Figura 2.5: Abordagem 5S para o desenvolvimento de bibliote
as digitais

A primeira fase envolve uma tarefa de modelagem, na qual é gerada uma espe
i
ação dos requisitos da biblioteca digital a ser criada. Essa especificação é codificada em um documento 5SL, que servirá omo entrada para a fase seguinte. A segunda fase é responsável pela geração de um sistema fun
ional de a
ordo om a modelagem produzida na fase anterior. A partir do arcabouço 5S, foram desenvolvidos módulos para a execução de cada uma dessas fases.

A segunda fase é exe
utada automati
amente por um módulo gerador. A ferramenta 5SGen [\(Kelapure](#page-62-6), [2003\)](#page-62-6) apresentou uma primeira implementação desse módulo. Essa ferramenta recebe uma especificação 5SL e gera grande parte do código necessário para a implementação da bibliote
a digital orrespondente, por meio da instan
iação de um onjunto de omponentes de software. Orientada a serviços, a ferramenta possibilita a utilização de especificações em um nível detalhado para produzir as classes que executarão os serviços da bibliote
a digital riada. Seus resultados são demonstrados através de múltiplos estudos de aso [\(Gonçalves](#page-62-7) et al., [2001](#page-62-7); [Kelapure](#page-62-6), [2003](#page-62-6)). Posteriormente, uma segunda implementação desse módulo foi desenvolvida por [Gorton](#page-62-8) [\(2007](#page-62-8)) para a geração de bibliote
as digitais baseadas no ar
abouço DSpa
e [\(Tansley](#page-63-9) et al., [2003](#page-63-9)).

O módulo gerador recebe como entrada o modelo produzido na primeira fase do processo, na forma de uma especificação 5SL. A geração manual dessa especificação mostrou-se uma tarefa tediosa e demorada, além de demandar um profundo conhecimento da linguagem 5SL por parte dos projetistas de bibliotecas digitais. Para tentar reduzir esses problemas, foi desenvolvida a ferramenta 5SGraph para a modelagem visual de bibliote
as digitais a partir de metamodelos produzidos por especialistas. Essa ferramenta tem o objetivo principal de abstrair a tarefa de modelagem baseada na linguagem 5SL de seus detalhes técnicos, facilitando a geração de modelos e a ompreensão desses modelos. Essa abstração é efetuada por meio da representação visual dos diversos conceitos de uma biblioteca digital e dos relacionamentos entre esses conceitos. Para tanto, a interface gráfica da ferramenta provê um editor estruturado para permitir ao projetista construir uma biblioteca digital por meio da manipulação e da omposição de omponentes visuais (Figura [2.6\)](#page-22-0).

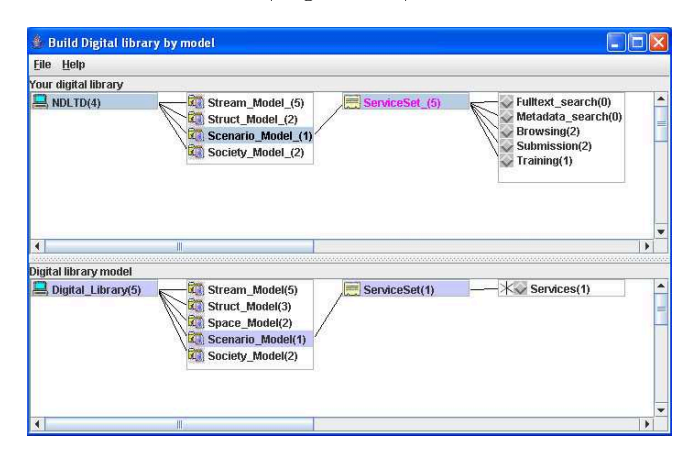

<span id="page-22-0"></span>Figura 2.6: Instantâneo da ferramenta 5SGraph

Esses omponentes são organizados visualmente (área inferior na interfa
e) em uma estrutura hierárquica correspondente ao metamodelo utilizado pela ferramenta. Nessa interface, a modelagem é feita de maneira top-down, por meio da construção incremental de uma árvore onde ada nodo, obtido a partir do metamodelo, orresponde à instân
ia de um on
eito do metamodelo. A bibliote
a digital sendo modelada (área superior na interfa
e), instân
ia do metamodelo, é representada de maneira semelhante. A ferramenta permite, ainda, a reutilização de partes de modelos previamente elaborados, por meio de sua anexação à árvore sendo onstruída. A visualização de ambas as árvores modelo e metamodelo é sin
ronizada, i.e., o fo
o em um elemento de uma árvore traz o fo
o para o elemento orrespondente da outra árvore automaticamente. Além disso, a ferramenta mantém restrições semânticas, especifiadas pelo metamodelo, sobre as instân
ias produzidas (e.g., dependên
ias entre partes do modelo), de forma a garantir a consistência e a correção semânticas dessas instâncias.

A ferramenta 5SGraph difere do ambiente WhizKEY e das demais ferramentas des
ritas neste apítulo por duas ara
terísti
as prin
ipais: (1) essa ferramenta realiza uma tarefa de modelagem on
eitual, em ontrapartida à tarefa de instalação realizada pelas outras ferramentas, e (2) diferentemente das demais ferramentas aqui des
ritas, 5SGraph possui um ob jetivo didáti
o, a saber, ensinar a teoria em que se baseia, i.e., o modelo 5S.

#### <span id="page-23-0"></span>2.2.3 Soluções Específicas

Além das soluções de propósito geral anteriormente descritas, alguns arcabouços para a construção de bibliote
as digitais apresentam ferramentas para auxiliar sua instalação (ou parte dela), conforme discutido nesta seção.

A suíte Greenstone [\(Bu
hanan](#page-61-7) et al., [2005\)](#page-61-7) in
orpora um assistente que permite a usuários não-espe
ialistas riar e organizar oleções digitais a partir de do
umentos lo
ais ou remotos. Guiando o usuário passo a passo, o assistente obtém informações como o nome e o propósito da oleção, o e-mail de seu administrador, oleções existentes para serem utilizadas omo modelo, diretórios ou URLs-fonte, etc. Esse assistente, entretanto, não trata da configuração de omponentes provedores de serviços.

A aplicação OAIB – *Open Archives in a Dox* <sup>- -</sup> , parte do arcabouço COCOA – *Components* for Constructing Open Archives (Plutchak et al., [2002\)](#page-62-9), provê uma ferramenta assistente para a configuração de provedores OAI (Lagoze e Van de [Sompel](#page-62-3), [2001](#page-62-3)) a partir de catálogos de metadados armazenados em SGBDs relacionais. Sua interface consiste de uma série de abas, cada uma com diferentes opções de configuração. Assim como o assistente provido pela suíte Greenstone, este não trata da configuração de provedores de serviços.

#### <span id="page-23-1"></span> $2.2.4$ Comparação das Soluções

A Tabela [2.4](#page-23-2) sumariza as características de todas as ferramentas descritas nesta seção comparativamente às do ambiente WhizKEY, om destaque para os pontos de distinção.

|                                         | <b>WhizKEY</b>                            | <b>BLOX</b>                                              | 5SGraph                                                 | Greenstone                                        | <b>OAIB</b>                                        |
|-----------------------------------------|-------------------------------------------|----------------------------------------------------------|---------------------------------------------------------|---------------------------------------------------|----------------------------------------------------|
| geral<br>tarefa<br>objetos<br>interação | sim<br>instalação<br>abstrações<br>guiada | sım<br>instalação<br>components<br>$n\tilde{a}$ o-guiada | si m<br>modelagem<br>conceitos<br>$n\tilde{a}o$ -guiada | não<br>instalação<br>$colec\tilde{o}es$<br>guiada | $n\tilde{a}o$<br>instalação<br>catálogos<br>guiada |
| didática                                | não                                       | não                                                      | sim                                                     | não                                               | não                                                |

<span id="page-23-2"></span>Tabela 2.4: WhizKEY versus ferramentas rela
ionadas

Conforme dis
utido no Capítulo [3,](#page-24-0) o ambiente WhizKEY permite a manipulação de partições arbitrárias de uma visão do arcabouço subjacente, não necessariamente correspondente a um mapeamento direto da subdivisão arquitetural do ar
abouço. Por meio da abstração do software subjacente em conceitos de mais alto nível, do domínio do usuário, como catálogos de metadados e serviços, esse particionamento possibilita uma reorganização do arcabouço quando de sua apresentação ao usuário de forma a tornar sua instalação mais inteligível. Essa ara
terísti
a, aliada à generalidade do modelo implementado pelo ambiente de forma a possibilitar a instalação de bibliotecas digitais com base em diferentes arcabouços de software e à provisão de um me
anismo de assistên
ia para guiar o usuário ao longo do uxo de instalação desses ar
abouços, tornam o ambiente WhizKEY uma poderosa alternativa.

 $14$ http://dlt.ncsa.uiuc.edu/oaib

### <span id="page-24-0"></span>Capítulo 3

# O Ambiente WhizKEY

Com a res
ente demanda por bibliote
as digitais por parte de omunidades om ne
essidades bastante particulares e a oferta de diferentes opções de arcabouços de software para a construção de bibliote
as digitais, um ambiente integrado para a instalação e modi
ação desses sistemas e que permita a realização dessas tarefas de uma maneira unificada, independente de um arcabouço específico, torna-se altamente desejável. Tal ambiente deve apresentar três características principais: (i) *flexibilidade* para suportar as especificidades dos fluxos de instalação de diferentes arcabouços de software, (ii) *consistência* para garantir a funcionamento adequado dos sistemas por ele instanciados, e (iii) *facilidade de uso* para possibilitar sua utilização mesmo por usuários não-espe
ialistas.

Para satisfazer esses requisitos, desenvolvemos WhizKEY [\(Santos](#page-63-7) et al., [2006](#page-63-7), [2007,](#page-63-6) [2008](#page-63-4)), um ambiente para a instalação assistida de bibliote
as digitais a partir de ar
abouços de software poten
ialmente distintos. WhizKEY foi desenvolvido om o intuito de se diferen
iar dos ambientes para a geração de assistentes de instalação disponíveis no mer
ado, voltados, em sua maioria, para a instalação de softwares apli
ativos. Para tanto, seu desenvolvimento foi baseado em fluxos de instalação de bibliotecas digitais, caracterizados por uma intensa arga de onguração e pela presença de dependên
ias entre diversas partes do sistema sendo instalado, e tendo projetistas de bibliotecas digitais como seus usuários-alvo. A Figura [3.1](#page-24-1) mostra uma visão geral do pro
esso de instalação assistido pelo ambiente WhizKEY.

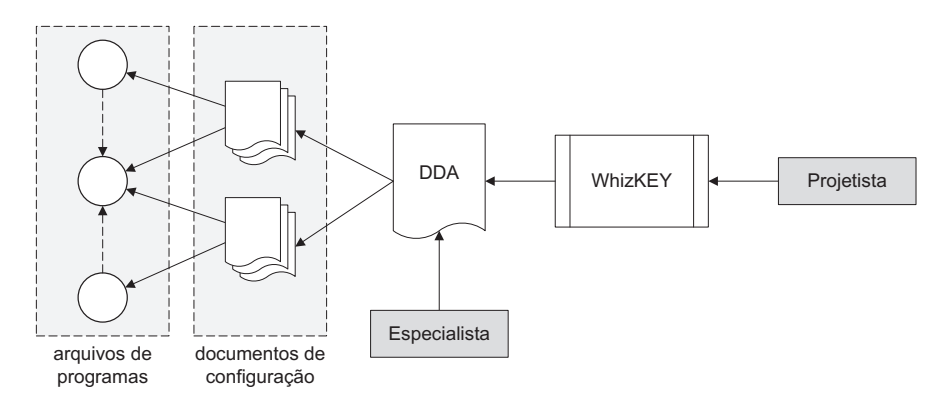

<span id="page-24-1"></span>Figura 3.1: Pro
esso de instalação assistido pelo ambiente WhizKEY

De acordo com a Figura [3.1,](#page-24-1) a partir de um arcabouço de software, constituído, basiamente, por um onjunto de arquivos de programas poten
ialmente interdependentes e um conjunto de documentos de configuração que expressam o comportamento desses programas, um especialista – possivelmente, o próprio desenvolvedor do arcabouço – produz um documento de especificação, chamado DDA - Documento Descritor do Arcabouço. Esse documento funciona como um mapeamento entre um arcabouço específico e o modelo geral implementado pelo ambiente WhizKEY. A partir desse mapeamento, o ambiente WhizKEY apresenta o pro cesso de instalação do arcabouço de maneira assistida, como um fluxo a ser percorrido por um projetista, não necessariamente conhecedor da organização interna e do funcionamento desse arcabouço, a fim de que possa construir uma biblioteca digital nele baseada.

Embora fo
ado em bibliote
as digitais, o ambiente WhizKEY não é restrito à instalação desse tipo de sistema. Sua arquitetura extensível poderia ser utilizada para a geração de assistentes para a instalação de outros sistemas que não bibliote
as digitais, mas essa investigação está além do escopo desta dissertação. As decisões de projeto e as principais características da arquitetura do ambiente WhizKEY são dis
utidas na próxima seção. As seções seguintes descrevem a implementação e o funcionamento de cada uma das quatro camadas que compõem essa arquitetura, bem omo um exemplo ompleto de uso do ambiente WhizKEY para instalação de uma biblioteca digital funcional baseada no arcabouço ODL.

#### <span id="page-25-0"></span>3.1 Visão Geral da Arquitetura

O desenvolvimento do ambiente WhizKEY foi norteado por prin
ípios onsagrados da enge-nharia de software orientado a objetos [\(Pressman,](#page-62-10) [1982](#page-62-10)), dentre os quais se destacam modularidade, portabilidade e tratamento de erros. Tais considerações foram decisivas para facilitar a futura manutenção de sua implementação e eventuais extensões à sua arquitetura.

Implementada em Java SE 61 , a arquitetura do ambiente WhizKEY é baseada no padrão MVC (Modelo-Visualização-Controle) com a adição de uma camada de persistência. Originalmente criado como um padrão de projeto arquitetural para o ambiente Smalltalk (Burbeck, [1987\)](#page-61-8), o MVC passou a ser largamente utilizado em apli
ações interativas. Essen
ialmente, esse padrão bus
a separar as tarefas de a
esso a dados, interação om o usuário e lógi
a do negócio, dividindo-as em três camadas, a fim de evitar o efeito cascata provocado por alterações em qualquer uma delas. Essas camadas são ilustradas na Figura [3.2](#page-26-1) e assim descritas:

- Modelo. Representa as entidades do domínio em que a apli
ação opera sem, ne
essariamente, especificar detalhes relacionados ao seu armazenamento.
- Visualização. Apresenta as entidades do modelo em uma forma específica para a interação geralmente, uma interfa
e de usuário.
- Controle. Processa e responde a eventos geralmente, ações do usuário e pode invocar alterações sobre as entidades modeladas.

<sup>1</sup> [http://java.sun.
om/javase/6/](http://java.sun.com/javase/6/)

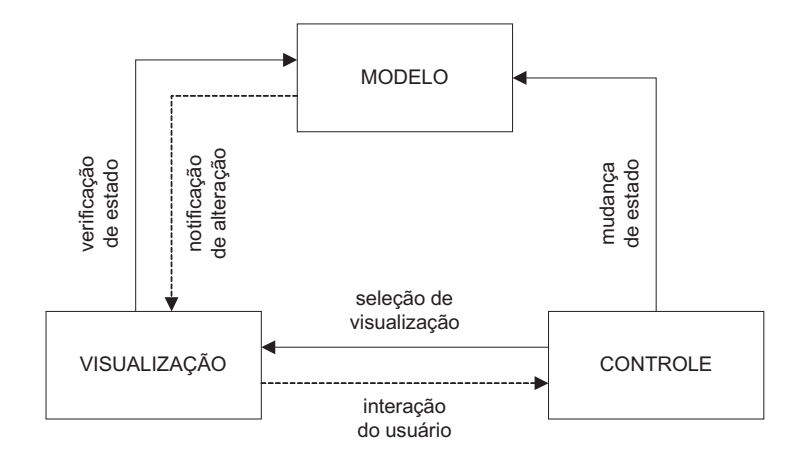

<span id="page-26-1"></span>Figura 3.2: Esquema de funcionamento do padrão MVC

Ainda que existam variações, o padrão MVC geralmente fun
iona da seguinte maneira:

- 1. O usuário interage om a amada de visualização.
- 2. A amada de ontrole manipula o evento re
ebido pela amada de visualização.
- 3. A amada de ontrole efetua as alterações orrespondentes na amada modelo.
- 4. A amada de visualização é atualizada onforme o novo estado da amada modelo.

Para garantir a independência entre as camadas, as notificações de interações do usuário e de alterações no estado do modelo (setas tra
ejadas na Figura [3.2\)](#page-26-1) são feitas por meio de associações indiretas. Em outras palavras, a camada de visualização não possui conhecimento da implementação da camada de controle, assim como a camada modelo não possui conhecimento da implementação da camada de visualização. No primeiro caso, eventos recebidos pela amada de visualização são automati
amente repassados à amada de ontrole para que sejam devidamente tratados. No segundo caso, a camada de visualização registra-se para receber notificações da camada modelo sempre que o estado dessa camada é modificado.

#### <span id="page-26-0"></span>3.2 3.2 Modelo: Representação de Entidades

A fim de satisfazer os requisitos de flexibilidade e consistência, principalmente, a camada modelo foi organizada de modo a possibilitar a instalação de bibliote
as digitais a partir de diferentes ar
abouços de software, bem omo a garantir a orreção dos sistemas instalados. A Figura [3.3](#page-26-2) ilustra essa organização, detalhada nas subseções seguintes.

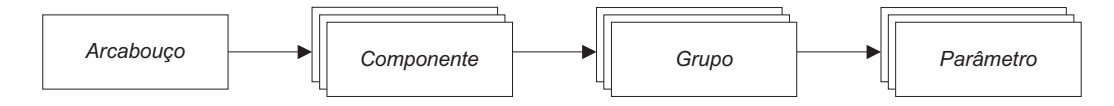

<span id="page-26-2"></span>Figura 3.3: Visão geral da amada modelo

#### <span id="page-27-0"></span>3.2.1 Especificação de Arcabouços

O modelo implementado pelo ambiente WhizKEY representa uma visão do ar
abouço de software subjacente. Essa visão é especificada por um especialista a fim de que o fluxo de instalação do ar
abouço seja apresentado para o usuário da maneira mais inteligível possível. Idealmente, ar
abouços distintos devem ser apresentados de maneira semelhante de modo a permitir que o usuário tenha uma experiência unificada quando da instalação de sistemas a partir de diferentes arcabouços. Essa visão unificada é organizada de maneira hierárquica, conforme ilustra a Figura [3.3.](#page-26-2) No nível mais alto, um  $arcabouco$  é composto por um conjunto de componentes. Um *componente* representa uma subdivisão arbitrária do arcabouço subjacente<sup>-</sup> e engloba um conjunto de *parametros*, organizados semanticamente em *grupos.* 

A espe
i
ação das diversas estruturas que ompõem essa organização é expressa por meio de um DDA - *Documento Descritor do Arcabouço*. A Figura [3.4](#page-27-1) apresenta o excerto de um DDA para o ar
abouço ODL, listado ompletamente no Apêndi
e [A.](#page-64-0) Um DDA ontém três seções principais: *definitions, steps e components*. Na primeira e mais simples delas, definitions, podem-se declarar variáveis que estarão disponíveis globalmente para o restante da especificação. Na segunda seção, *steps*, são especificados os diversos passos que comporão o fluxo de instalação do arcabouço. Finalmente, na última e, geralmente, mais extensa das seções, *components*, são especificados os diversos componentes que serão instanciados pela amada modelo, onforme detalhado a seguir. As dis
ussões sobre a utilização de variáveis e a especificação do fluxo de instalação são retomadas nas Seções [3.2.2](#page-30-0) e [3.4,](#page-40-0) respectivamente.

```
<framework id="odl">
  <name>Open Digital Libraries</name>
  <definitions>
    <definition id="baseDir">/var/www/test</definition>
      ...
  <steps>
    <system>
      <step id="wel
ome">
    <user>
      <step id="
atalogs" fixed="false" min="1" max="unbounded">
        ...
  <
omponents>
    <
omponent id="lrepo" step="
atalogs" max="unbounded">
      <name>Lo
al Catalog</name>
      <deployment/>
      <
onfiguration>
        <group id="general">
          <label>General Configurations</label>
          <parameters>
            <parameter id="
atalogURL" visible="on
e">
              \ddotsc
```
<span id="page-27-1"></span>Figura 3.4: Visão geral de um DDA

<sup>2</sup> Se o ar
abouço sub ja
ente é baseado em omponentes de software, ada um deles pode ser diretamente representado omo um omponente no modelo, mas esse mapeamento não é obrigatório.

#### 3.2.1.1 Especificação de Componentes

A especificação de um componente engloba um conjunto de atributos responsáveis pela identificação e localização de instâncias desse componente dentro do fluxo de instalação do arcabouço, bem omo restrições de ardinalidade rela
ionadas ao número permitido dessas ins-tâncias. A Tabela [3.1](#page-28-0) apresenta esses atributos, incluindo sua descrição, definição do domínio de valores que podem assumir (em termos de expressões regulares ou onjuntos) e seu valor padrão. Em particular, o atributo *step* deve receber o identificador de um dos passos espe-cificados no fluxo de instalação, conforme discutido na Seção [3.4.](#page-40-0) De acordo com o DDA da Figura [3.4,](#page-27-1) por exemplo, um número ilimitado de instâncias do componente "lrepo" – um catálogo de metadados - podem ser configuradas no passo "catalogs".

<span id="page-28-0"></span>Tabela 3.1: Atributos de um omponente

| Atributo | Descrição             | Domínio                               | Padrão |
|----------|-----------------------|---------------------------------------|--------|
| id       | <b>Identificador</b>  | $[a-zA-Z]$ $[a-zA-Z0-9]$ <sup>+</sup> |        |
| step     | Passo de configuração | #(step.id)                            |        |
| min      | Cardinalidade mínima  | ${a \in \mathbb{Z} \mid a \geq 0}$    |        |
| max      | Cardinalidade máxima  | ${b \in \mathbb{Z} \mid b \geq a}$    |        |

Além de um conjunto de atributos, a especificação de cada componente possui duas secões principais: *deployment e configuration*. A seção *deployment* carrega instruções a serem exe
utadas quando da instalação ou desinstalação de uma instân
ia do omponente, onforme discutido na Seção [3.5.](#page-42-0) A seção *configuration*, por sua vez, detalha a especificação dos diversos parâmetros que ompõem um omponente, onforme detalhado na subseção seguinte.

#### 3.2.1.2 Especificação de Parâmetros

Assim como ocorre com componentes, a especificação de um parâmetro engloba um conjunto de atributos que determinam esse parâmetro segundo vários aspectos. De acordo com o DDA da Figura [3.4,](#page-27-1) por exemplo, o parâmetro identificado por "catalogURL" deve ser exibido somente uma vez (atributo visible=" $one$ ") quando da configuração de qualquer instância do omponente lrepo. Os demais atributos asso
iados a esse parâmetro foram omitidos de sua espe
i
ação, uma vez que possuem valores padrão, onforme indi
ados na Tabela [3.2.](#page-28-1)

<span id="page-28-1"></span>Tabela 3.2: Atributos de um parâmetro

| Atributo   | Descrição              | Domínio                            | Padrão |
|------------|------------------------|------------------------------------|--------|
| id         | <b>Identificador</b>   | $[a-zA-Z_{-}][a-zA-Z0-9]^{+}$      |        |
| visible    | Deve ser exibido?      | $\{always, never, once\}$          | always |
| enabled    | Pode ser editado?      | ${true, false}$                    | true   |
| persistent | Deve ser persistido?   | $\{true, false\}$                  | true   |
| fixed      | Conteúdo é fixo?       | $\{true, false\}$                  | false  |
| min        | Cardinalidade mínima   | ${a \in \mathbb{Z} \mid a \geq 0}$ |        |
| max        | Cardinalidade máxima   | ${b \in \mathbb{Z} \mid b \geq a}$ |        |
| structure  | Organização estrutural | $\{scalar, flat, hierarchical\}$   | scalar |

De acordo com esses atributos, um parâmetro pode ser classificado sob várias dimensões:

Visibilidade. Com base no atributo visible, um parâmetro pode ser definido como visível ou invisível. Um parâmetro invisível não é apresentado pela amada de visualização, tendo seu valor determinado automati
amente, om base em alguma diretiva do ambiente ou no valor de outro parâmetro, sem o onhe
imento do usuário. Ainda, a apresentação de um parâmetro pode ser limitada a uma única vez, de modo a evitar que seu valor seja posteriormente alterado.

Disponibilidade. A disponibilidade de um parâmetro pode ser condicionada pelo atributo enabled. Esse atributo é útil para possibilitar a visualização, por parte do usuário, de um parâmetro ujo valor é determinado automati
amente e que não pode ser alterado.

Persistência. O atributo *persistent* define um parâmetro como persistente ou transiente. Um parâmetro persistente tem seu valor carregado a partir de um documento de configuração no iní
io do pro
esso de instalação e, poten
ialmente, salvo em um ou mais do
umentos de configuração ao final do processo". Um parametro transiente, por outro lado, não tem seu valor salvo em um documento de configuração. Parâmetros desse tipo são utilizados meramente para auxiliar a configuração de outros parâmetros.

Cardinalidade. O valor de um parâmetro pode ser omposto por um ou mais itens. Um parâmetro ujo valor é omposto por, no máximo, um item é lassi
ado omo monovalorado; aso ontrário, esse parâmetro é lassi
ado omo multivalorado.

Mutabilidade. O atributo *fixed* determina se o conjunto de itens que compõem o valor de um parâmetro pode ou não ser alterado, casos em que o parâmetro considerado é classificado omo mutável ou imutável, respe
tivamente. No aso de um parâmetro mutável, uma restrição de cardinalidade pode ser definida sobre o número de itens contidos em seu valor; para um parâmetro imutável, essa restrição define o número de itens que podem ser selecionados dentre todos os contidos no valor desse parâmetro. Restrições adicionais, aplicáveis sobre cada item individualmente, são des
ritas na Subseção [3.2.2.2.](#page-33-0)

Estrutura. Com base no atributo *structure*, o conjunto de itens que compõem o valor de um parâmetro multivalorado é organizado em uma estrutura de lista (estrutura linear) ou árvore (estrutura hierárqui
a). Parâmetros monovalorados têm estrutura obrigatoriamente es
alar. Além de determinar o modo omo parâmetros são armazenadas e tratados, a estrutura de um parâmetro é o prin
ipal atributo utilizado para sua exibição pela amada de visualização, onforme dis
utido na Seção [3.3.](#page-34-0)

<sup>-</sup> As tarefas de carga e salvamento são gerenciadas pela camada de persistência, descrita na Seção [3.5.](#page-42-0)

#### <span id="page-30-0"></span>3.2.2 Gerenciamento de Configurações

Uma instância configurada de um componente é chamada um bloco de configuração. A camada modelo permite que vários blocos sejam configurados a partir de um mesmo componente (e.g., diversos atálogos de metadados podem ser ongurados om base na infraestrutura provida pelo componente "lrepo", especificado no DDA da Figura [3.4\)](#page-27-1). Nessa representação, a configuração de um sistema ontempla um onjunto de blo
os asso
iados aos diversos omponentes especificados no DDA – daí o acrônimo WhizKEY, Wizard-based BlocK Ensemble Yielder.

A fim de que não ha ja dependências entre diversos sistemas durante o fluxo de instalação. somente um sistema é instalado por vez. Uma configuração engloba uma lista de blocos de cada componente especificado e é responsável pelo gerenciamento do ciclo de vida de cada um desses blo
os, onforme ilustrado na Figura [3.5.](#page-30-1)

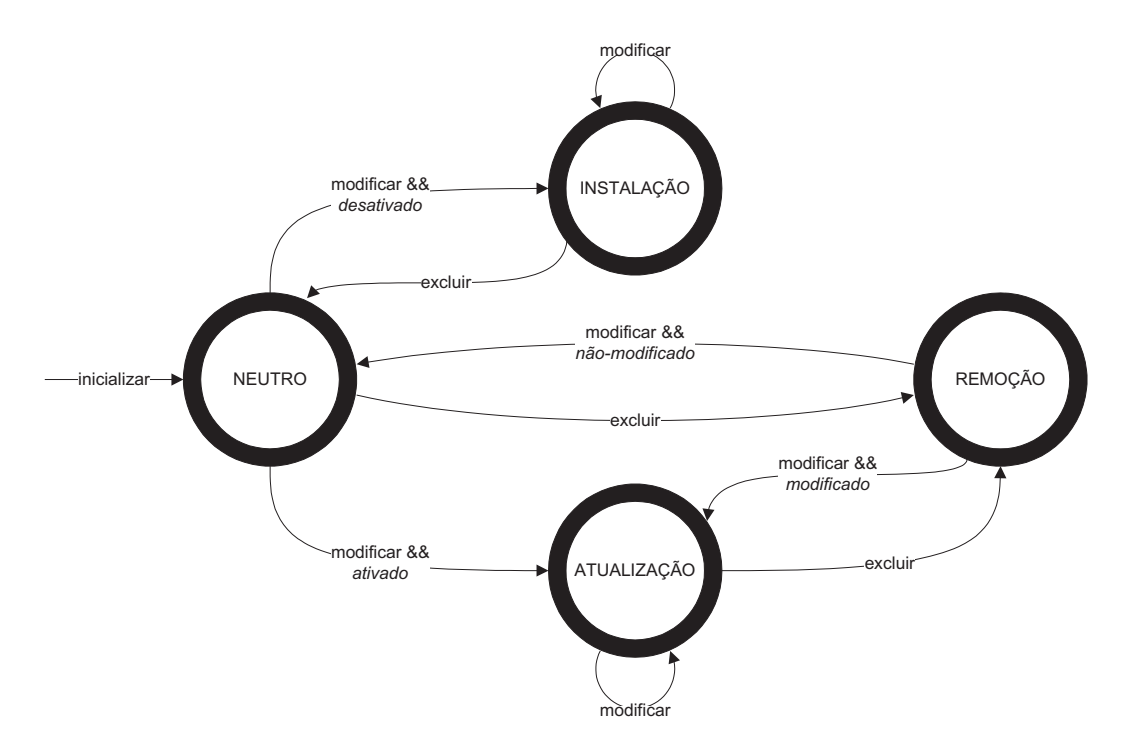

<span id="page-30-1"></span>Figura 3.5: Ci
lo de vida de um blo
o

As transições no ciclo de vida de um bloco são realizadas por meio de três operações definidas sobre esse bloco:

- *inicializar*, que envolve a instanciação do bloco:
- $\bullet$  modificar, que consiste na edição de parâmetros associados ao bloco;
- *excluir*, que consiste na remoção do bloco da configuração corrente.

De acordo com a Figura [3.5,](#page-30-1) um bloco é inicializado no estado NEUTRO e inicialmente marcado como não-modificado. Se essa inicialização se der por meio do carregamento de um bloco previamente instalado (e.g., um catálogo de metadados anteriormente configurado),

este é marcado como ativado; senão, caso um novo bloco seja criado, este é marcado como desativado. A modificação de um bloco no estado NEUTRO faz com que ele se seja marcado como modificado e altera seu estado para INSTALAÇÃO ou ATUALIZAÇÃO, dependendo se ele foi previamente marcado como *desativado* ou ativado, respectivamente. A modificação de um bloco nos estados INSTALAÇÃO ou ATUALIZAÇÃO não provoca transições no estado do bloco. A exclusão de um bloco no estado INSTALAÇÃO provoca seu retorno ao estado NEUTRO e sua marcação como *desativado*. A exclusão de um bloco nos estados NEUTRO ou ATUALIZAÇÃO, além de provocar sua marcação como *desativado*, provoca uma transição de seu estado para REMOCÃO. Por fim, a modificação de um bloco no estado REMOÇÃO faz com que ele retorne ao estado ATUALIZAÇÃO ou NEUTRO, dependendo se ele foi previamente marcado como modificado ou não-modificado, respectivamente.

As operações sobre blocos são disparadas pelo usuário a partir da camada de visualização (Seção [3.3\)](#page-34-0). O estado de um bloco, ao final do fluxo de instalação, é utilizado pela camada de controle (Seção [3.4\)](#page-40-0) para determinar a operação apropriada a ser executada sobre esse bloco pela amada de persistên
ia (Seção [3.5\)](#page-42-0).

#### 3.2.2.1 Resolução de Dependên
ias

Dependên
ias são um me
anismo implementado pelo ambiente WhizKEY para garantir a onsistên
ia de partes de um ar
abouço de software individualmente, bem omo em relação a outras partes. Esse me
anismo fun
iona a partir da de
laração, em meio ao onteúdo textual de qualquer elemento XML contido no DDA (Subseção [3.2.1\)](#page-27-0), de referências de dois tipos:

- 1. referências internas, que denotam dependências em relação a variáveis, que podem corresponder a definições globais disponibilizadas pelo ambiente WhizKEY (e.g., variáveis de ambiente do sistema operacional, diretivas da máquina virtual Java) ou especificadas na seção *definitions* do DDA ou, ainda, a valores de parâmetros especificados na seção omponents do DDA;
- 2. referên
ias externas, que denotam dependên
ias em relação a valores retornados por chamadas de sistema, i.e., valores retornados por *scripts* executados externamente.

Referências internas são expressas na forma  $\{r \in \{r \in \{r \in \} \}$ , em que referência é um espaço de nomes que satisfazem a expressão regular [a-zA-Z\_][a-zA-Z0-9]\*. A utilização de um espaço de nomes permite que variáveis diferentes possuam um mesmo nome, porém especificado por contextos diferentes (e.g., as referências  $\{\hat{a}u_n \in \mathbb{R}^d : \hat{a}u_n \in \mathbb{R}^d : \hat{a}u_n \in \mathbb{R}^d\}$  representam variáveis orrespondentes aos diretórios-base da máquina virtual Java, do ambiente WhizKEY e do usuário corrente, respectivamente). Para o caso de variáveis correspondentes a parâmetros especificados no DDA, esse espaço de nomes corresponde à hierarquia do parâmetro, na forma  $\{\mathcal{L}$  *tomponente.grupo.parâmetro*}, em que *componente, grupo e parâmetro* são os identificadores dos elementos correspondentes nessa hierarquia (e.g., no DDA da Figura [3.4,](#page-27-1) uma referência à URL-base de uma instância do componente "Local Catalog" seria expressa na forma  $\{\{ \text{lepo}, \text{general}, \text{catalog} \} \}$ . Essa organização permite que se façam referências

parcialmente qualificadas, sensíveis ao contexto, a qualquer parâmetro especificado no DDA. Essas referências são feitas no escopo da especificação de um componente, grupo ou parâmetro, na forma \$!{referência}. O modificador '!' deve ser interpretado como um desejo de que a referên
ia seja expandida om base no es
opo em que foi de
larada, de a
ordo om as regras definidas na Tabela [3.3.](#page-32-0)

|   | Referência                    | <b>Escopo</b>                                                                                        | Expansão                                                             |
|---|-------------------------------|----------------------------------------------------------------------------------------------------|----------------------------------------------------------------------|
| 2 | ccc ggg ppp<br>ggg ppp<br>ppp | componente, grupo ou parâmetro<br>componente, grupo ou parâmetro<br>grupo ou parâmetro<br>componente | ccc ggg ppp<br><i>componente.ggg.ppp</i><br>$component e.grupo.$ ppp |

<span id="page-32-0"></span>Tabela 3.3: Regras para expansão de referên
ias

De acordo com o DDA da Figura [3.4,](#page-27-1) uma referência da forma \$!{catalogURL}, declarada no escopo do grupo "general" ou de qualquer parâmetro desse grupo, seria expandida, se-gundo a regra 3 da Tabela [3.3,](#page-32-0) para \${lrepo.general.catalogURL}. A utilização de referências parcialmente qualificadas aumenta tanto a facilidade de leitura quanto a de escrita de DDAs.

Referências externas, por sua vez, são expressas na forma  $\mathbb{Q}\{\text{command}\}\}\$ , em que *comando* orresponde a qualquer instrução exe
utável por um interpretador de omandos espe
í
o. Em um ambiente UNIX, por exemplo, a referência  $\mathcal{Q}\{ls \ \${} \text{user}.\text{home}\}\}$  retorna a listagem (comando ls) de arquivos e diretórios contidos no diretório do usuário corrente (variável user.home). Conforme ilustra esse exemplo, além de possibilitar a declaração de referências de maneira bastante flexível, o mecanismo implementado pelo ambiente WhizKEY permite a ombinação e, até mesmo, o aninhamento de referên
ias. Para tanto, a resolução de dependên
ias é pro
essada em três passos, onforme ilustra o seguinte exemplo:

> {\${baseDir }/oai-listMetadataFormats.pl \$!{
> atalogURL}}  $\n *l*$  $\mathcal{A} \$  baseDir } / oai-listMetadataFormats.pl  $\$ {lrepo.general.catalogURL}}  $\Downarrow_2$  $\mathcal{Q}\{\sh/oa\text{-}listMetadataFormats.pl\ \text{http://www.my-dl.org/oai.pl}\}$  $\downarrow$ <sub>3</sub> oai oa y waxa waxaan g

No primeiro passo, referências parcialmente qualificadas são expandidas (no exemplo, a referência  $\frac{1}{2}$  {  $catalog URL$ } é expandida para  $\frac{1}{2}$  {  $\frac{1}{2}$  {  $\frac{1}{2}$  atalog URL}, com base no contexto em que foi de
larada). No segundo passo, é efetuada a resolução de referên
ias internas. Nesse passo, as referên
ias \${baseDir }, orrespondente ao diretório-base do ambiente WhizKEY, e \${lrepo.general.
atalogURL}, orrespondente à URL-base de um atálogo de metadados, são resolvidas para os valores "sh" e "http://www.my-dl.org/oai.pl", respectivamente. No terceiro e último passo, o
orre a resolução de referên
ias externas. Nesse aso, o me
anismo para resolução de dependências invoca o script "sh/oai-listMetadataFormats.pl", que envia requisições OAI-PMH ao provedor orrespondente à URL-base resolvida e retorna os formatos de metadados por ele suportados (itens "oai\_dc" e "oai\_marc", no exemplo).

#### <span id="page-33-0"></span>3.2.2.2 Restrições sobre Parâmetros

A fim de possibilitar uma verificação extensa da correção de um parâmetro, o ambiente Whiz-KEY implementa sete tipos de restrição que podem ser avaliadas sobre os valores que esse parâmetro pode assumir. A configuração de um parâmetro verifica todas as restrições definidas sobre ele de forma a garantir que satisfaça todas elas. Cada uma dessas restrições recebe uma lista de argumentos omo entrada e produz uma avaliação do valor informado segundo os critérios por ela definidos, conforme descritos a seguir.

Cardinalidade. A restrição de cardinalidade é automaticamente adicionada a todos os parâmetros e verifica se o número de itens que compõem o valor informado de um parâmetro (ou o número de itens sele
ionados desse valor, no aso de parâmetros imutáveis) perten
e ao intervalo fechado definido pelos atributos min e max desse parâmetro.

Unicidade. A restrição de unicidade recebe um conjunto de itens e verifica se cada item do valor informado é úni
o nesse onjunto.

Padrão. A restrição de padrão recebe um conjunto de itens, utilizado para inicializar o valor do parâmetro sobre o qual está definida, e retorna sempre verdadeiro.

Formato. A restrição de formato recebe uma expressão regular e verifica se cada item do valor informado asa om essa expressão.

Enumeração. A restrição de enumeração recebe um conjunto de itens e verifica se todos os itens do valor informado perten
em a esse onjunto.

Recurso. A restrição de recurso recebe uma especificação de tipo de recurso – arquivo, diretório, URL ou provedor OAI – e verifica se cada item do valor informado corresponde a um recurso válido do tipo considerado. Arquivos e diretórios são verificados por meio de onsultas ao sistema opera
ional, URLs são veri
adas por meio de requisições HTTP e provedores OAI são verificados por meio de requisições OAI-PMH.

Avaliação. A restrição de avaliação recebe como entrada uma expressão lógico-aritmética e retorna o resultado da avaliação dessa expressão. Em geral, a especificação dessa restrição in
lui uma referên
ia para o próprio parâmetro em que é de
larada, de forma que o valor atribuído a esse parâmetro, após resolvido pelo me
anismo de resolução de dependên
ias, faça parte da expressão lógico-aritmética a ser avaliada. Por exemplo, a expressão lógica  $\{\text{interrequestGap}\} > 0$  testa se o valor do parâmetro "interrequestGap", que determina o intervalo entre requisições a um provedor OAI, é positivo.

#### <span id="page-34-0"></span>Visualização: Geração de Interfaces Gráficas de Usuário 3.3

A amada de visualização é a responsável pela interfa
e do ambiente WhizKEY om o usuário. A fim de auxiliar a instalação de bibliotecas digitais a partir de um arcabouço de software, WhizKEY implementa uma técnica de assistência a usuários comumente empregada para esse tipo de tarefa: um assistente. De a
ordo om [Ekenstierna](#page-61-9) e Ekenstierna [\(2002\)](#page-61-9), um assistente é uma forma espe
ial de a juda ao usuário, que o dire
iona ao longo de tarefas om estruturas bem denidas. Uma vez que devem operar sobre dados reais, os assistentes não são adequados para tutoriais nem devem ser onsiderados para assistên
ia instru
ional. Uma grande desvantagem de assistentes é sua linearidade. Entretanto, uma vez que muitas tarefas possuem um aráter linear, esse tipo de ferramenta pode ser bastante útil, sobretudo para tarefas infrequentes, como é o caso da instalação de bibliotecas digitais. O usuário médio enxerga o assistente como uma técnica muito conveniente devido, principalmente, a suas propriedades interativas. Por outro lado, esse usuário é inseguro quanto à sua capacidade de realizar tarefas similares sem o auxílio do assistente.

Outra té
ni
a de assistên
ia a usuários implementada pelo ambiente WhizKEY é a a juda contextual. [Ekenstierna](#page-61-9) e Ekenstierna [\(2002](#page-61-9)) afirmam que esse tipo de a juda fornece ao usuário assistência imediata sobre um objeto específico e seu contexto, sem que ele precise abandonar sua área de trabalho orrente, o que é espe
ialmente interessante para a apresentação de on
eitos omplexos envolvidos na tarefa de instalação.

Essas técnicas foram implementadas em uma interface gráfica de usuário (GUI) baseada na API Swing<sup>4</sup> , estendida por meio da implementação de alguns omponentes visuais extras, omo listas e árvores om aixas de mar
ação, que possibilitam a seleção de um sub
onjunto dos itens que ompõem o valor de parâmetros multivalorados e imutáveis. A Figura [3.6](#page-34-1) ilustra a organização da janela prin
ipal dessa interfa
e.

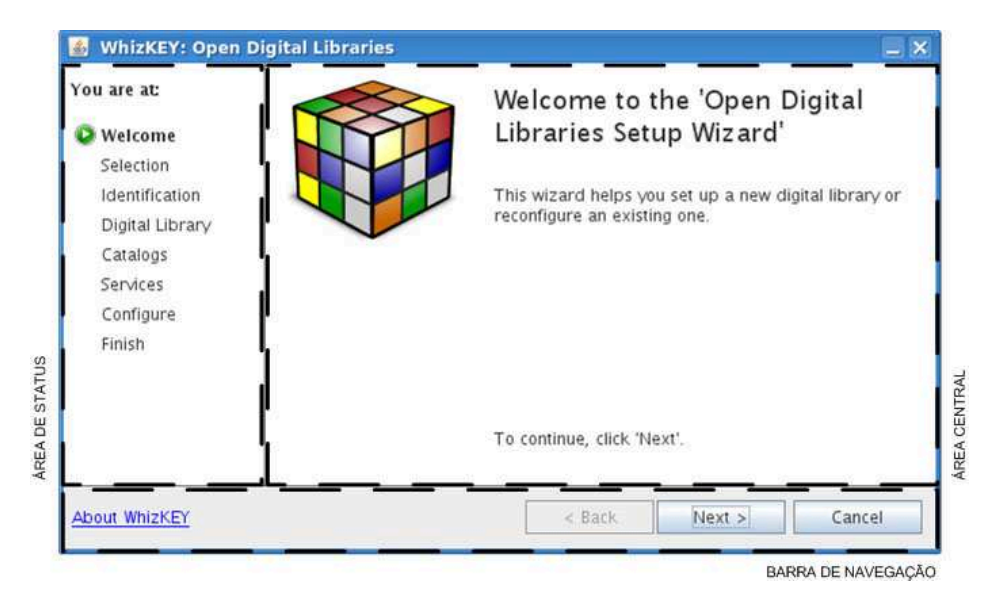

<span id="page-34-1"></span>Figura 3.6: Organização visual da interface gráfica

<sup>4</sup> [http://java.sun.
om/javase/6/do
s/te
hnotes/guides/swing](http://java.sun.com/javase/6/docs/technotes/guides/swing)

Essa janela gerencia a exibição de três áreas distintas a partir de notificações recebidas da amada de ontrole, onforme dis
utido na Subseção [3.4.2.](#page-40-2) De a
ordo om a Figura [3.6,](#page-34-1) na área central, um painel apresenta os diferentes passos especificados no fluxo de instalação. Na área de status, a fim de apresentar uma visão global do fluxo de instalação, é exibida uma lista com todos os passos definidos, com destaque para o passo atualmente exibido na área entral. Por m, a área inferior apresenta uma barra om botões que possibilitam a navegação através dos diversos passos definidos.

#### <span id="page-35-0"></span>3.3.1 Painel de Navegação

O painel de navegação possui três botões de comando que disparam transições no fluxo de instalação em exe
ução. Essas transições possibilitam um aminhamento bidire
ional através dos diversos passos definidos pelo fluxo, bem como sua interrupção a qualquer momento. Os rótulos desses botões, bem como sua disponibilidade, são atualizados a partir de notificações da amada de ontrole om base na satisfação de regras denidas sobre o passo orrente, dis
utidas na Subseção [3.4.1.](#page-40-1)

A tentativa de interrupção de uma instalação em andamento alerta o usuário para o fato de que toda a configuração por ele definida até o momento será perdida a menos que a instalação seja onduzida até o m. A exe
ução das operações de instalação somente ao final do processo permite o cancelamento de uma instalação sem a necessidade de que sejam desfeitas as operações realizadas até o momento do cancelamento.

#### <span id="page-35-1"></span>3.3.2 Painéis de Configuração

O fluxo de instalação é organizado em três etapas:

- uma etapa *preparatória*, em que são colhidas informações sobre o sistema a ser instalado e sobre a tarefa de instalação a ser exe
utada (instalação propriamente dita, atualização ou desinstalação de um sistema);
- uma etapa *intermediária*, em que os blocos associados aos diversos componentes especificados no DDA são configurados;
- $\bullet$  uma etapa *final*, em que uma biblioteca digital é devidamente instalada com base nas instruções de preparação especificadas para os diversos componentes e nas configurações definidas ao longo do fluxo para os blocos associados a cada componente.

A cada passo definido no fluxo de instalação corresponde um elemento de interface, chamado painel de configuração. A camada de visualização implementa dois tipos básicos de painel: painel de sistema e painel de usuário. Painéis de sistema são utilizados na apresentação dos passos executados nas etapas preparatória e final, os quais devem ser obrigatoriamente especificados no DDA. Painéis de usuário, por sua vez, são utilizados na apresentação dos passos executados na etapa intermediária do fluxo de instalação. Ao contrário de painéis de sistema, a especificação de painéis de usuário é opcional.
Na etapa preparatória, são apresentados três painéis de sistema:

- Painel de boas-vindas (Figura [3.11\)](#page-44-0), responsável por introduzir a tarefa a ser executada, apresentando ao usuário o propósito do ambiente de instalação;
- Painel de seleção (Figura [3.12\)](#page-44-1), responsável por determinar a tarefa a ser exe
utada (instalação, atualização ou desinstalação) e sele
ionar o sistema a ser instalado;
- $\bullet$  Painel de identificação (Figura [3.13\)](#page-45-0), responsável por configurações básicas (e.g., diretório-base da instalação) do sistema sele
ionado no passo anterior e que serão utilizadas no restante da tarefa.

Na etapa intermediária, são possivelmente apresentadas diversas instân
ias de dois tipos de painel de usuário, cada uma relacionada à configuração de blocos associados a um conjunto de componentes especificados no DDA:

- $\bullet$  Painel fixo (Figura [3.25\)](#page-49-0), em que blocos associados aos componentes no passo correspondente ao painel são apresentados em uma lista com caixas de marcação, de modo a garantir que somente um blo
o asso
iado a ada omponente possa ser ongurado;
- Painel não-fixo (Figuras [3.14](#page-45-1) e [3.18\)](#page-46-0), em que blocos associados aos componentes no passo orrespondente ao painel são apresentados em uma lista simples, o que permite que diversos blocos associados a cada componente possam ser configurados.

Por último, a etapa final apresenta outros dois painéis de sistema:

- *Painel de confirmação* (Figura [3.29\)](#page-50-0), responsável por apresentar um resumo da configuração realizada ao longo do fluxo de instalação para conferência por parte do usuário;
- $\bullet$  Painel de finalização (Figura [3.30\)](#page-50-1), responsável por apresentar o resultado da execução da tarefa de instalação, in
luindo apontadores para os diversos blo
os instalados.

A apresentação da configuração de blocos ao longo de vários painéis de usuário tem uma importân
ia fundamental para o fun
ionamento do me
anismo para resolução de dependên ias (des
rito na Subseção [3.2.2.1\)](#page-31-0) implementado pelo ambiente WhizKEY. O fun
ionamento desse me
anismo é baseado em uma premissa de pre
edên
ia, a saber, a de que uma dependên cia somente é válida se o valor referenciado tiver sido previamente configurado. Dessa forma, para que uma dependên
ia entre omponentes distintos possa ser estabele
ida, é ne
essário que a configuração dos blocos associados ao componente referenciador seja apresentada em um painel de usuário lo
alizado posteriormente àquele responsável pela apresentação da on figuração dos blocos associados ao componente referenciado (e.g., blocos correspondentes a serviços que operam sobre atálogos de metadados devem ser ongurados posteriormente aos blocos correspondentes a esses catálogos, a fim de que dependências entre suas configurações possam ser devidamente estabele
idas).

#### <span id="page-37-0"></span>3.3.3 Diálogos de Configuração

Em painéis não-fixos, as operações de inicialização e exclusão de blocos são acionadas clicando-se nos botões de comando apropriados, localizados à direita da lista de blocos (na Figura [3.24,](#page-48-0) botões "Add" e "Remove", respectivamente). No caso de painéis fixos, essas operações são acionadas marcando-se e desmarcando-se um bloco na lista de blocos (Figura [3.28\)](#page-50-2), respectivamente. A operação de modificação é acionada de maneira idêntica em ambos os painéis, clicando-se no botão de comando apropriado (botão "Configure"), também localizado à direita das listas de blo
os. A disponibilidade dos botões de omando asso
iados às operações de modificação e exclusão é determinada pela seleção de um bloco da lista; a disponibilidade do botão de inicialização, por sua vez, é determinada por regras especificadas no DDA sobre o passo orrente, onforme dis
utido na Subseção [3.4.1.](#page-40-0)

A configuração de um bloco é realizada em uma caixa de diálogo independente da janela prin
ipal da interfa
e. Essa aixa de diálogo é utilizada tanto para a ini
ialização de um novo bloco quanto para a modificação de um bloco existente e apresenta uma interface especialmente desenvolvida para a configuração dos diversos parâmetros associados ao bloco. No caso da operação de modificação, a fim de possibilitar que as alterações efetuadas sobre a configuração de um bloco possam ser eventualmente canceladas pelo usuário, essa caixa de diálogo é inicializada com um clone do bloco em questão, em lugar do próprio bloco. Caso a ação de modificação seja confirmada, o bloco original é automaticamente atualizado a partir da configuração do bloco clonado.

A aixa de diálogo para ini
ialização de um novo blo
o é apresentada em duas etapas. Uma vez que um passo pode tratar da configuração de blocos associados a diferentes componentes, a primeira dessas etapas, chamada configuração de primeira ordem, inicia-se pela escolha do componente a ser utilizado para a criação de um novo bloco (Figura [3.19\)](#page-47-0). Uma vez escolhido esse componente, o diálogo de configuração de primeira ordem apresenta a configuração de parâmetroshave a ele asso
iados, i.e., parâmetros dos quais outros parâmetros asso
iadas ao componente dependem (Figura [3.20\)](#page-47-1). A visibilidade de tais parâmetros é especificada de modo que sua exibição seja limitada a uma úni
a vez.

Concluída a primeira etapa, é iniciada a *configuração de segunda ordem*, a qual também é aplicável à operação de modificação de um bloco. Nessa etapa, é apresentada a configuração dos parâmetros associados a todos os parâmetros visíveis contidos no componente associado ao bloco selecionado, incluindo parâmetros de visibilidade limitada, cujos valores foram previamente informados na configuração de primeira ordem – na configuração de segunda ordem. esses parâmetros não podem ser alterados; sua exibição possui um aráter meramente informacional. A configuração desses parâmetros é organizada com base nos grupos aos quais perten
em (Figura [3.23\)](#page-48-1). Uma lista à esquerda exibe todos os grupos ontidos no omponente associado ao bloco sendo configurado. Clicando-se em um item dessa lista, a configuração dos parâmetros do grupo orrespondente a esse item é exibida no painel à direita.

Analogamente à distribuição da configuração de blocos ao longo de vários painéis, o que permite o estabelecimento de dependências entre componentes, a divisão do diálogo de configuração de um blo
o em etapas distintas possibilita o estabele
imento de dependên
ias dentro de um mesmo omponente. Um primeiro nível de dependên
ias é estabele
ido entre parâmetros cujos valores são determinados nas configurações de primeira e segunda ordens e um segundo nível é estabelecido, ao final da exibição do diálogo de configuração, entre parâmetros invisíveis, ujos valores são determinados automati
amente, e parâmetros ujos valores foram determinados nas configurações de primeira ou segunda ordens.

A configuração de parâmetros nas caixas de diálogo de configuração é apresentada em uma interface especialmente desenvolvida para esse fim. Essa interface gera, dinamicamente, um elemento apropriado para cada parâmetro a ser configurado, de acordo com os atributos relacionados a estrutura, cardinalidade e mutabilidade desse parâmetro, conforme especificado na Tabela [3.4](#page-38-0) e ilustrado na Figura [3.7.](#page-38-1)

| Estrutura                  | Cardinalidade                                  | Mutabilidade        | Elemento                                                          | Figura                     |
|----------------------------|------------------------------------------------|---------------------|-------------------------------------------------------------------|----------------------------|
| escalar                    |                                                |                     | texto ou seletor de arquivos <sup>5</sup>                         | $3.7(a) - 3.7(b)$          |
| linear<br>linear<br>linear | monovalorado<br>multivalorado<br>multivalorado | mutável<br>imutável | caixa de seleção<br>lista simples<br>lista com caixas de marcação | 3.7(c)<br>3.7(d)<br>3.7(e) |
| hierárquica<br>hierárquica |                                                | mutável<br>imutável | árvore simples<br>árvore com caixas de marcação                   | 3.7(f)<br>3.7(g)           |

<span id="page-38-0"></span>Tabela 3.4: Regras para geração dinâmi
a de elementos de interfa
e

<span id="page-38-5"></span><span id="page-38-4"></span><span id="page-38-3"></span><span id="page-38-2"></span>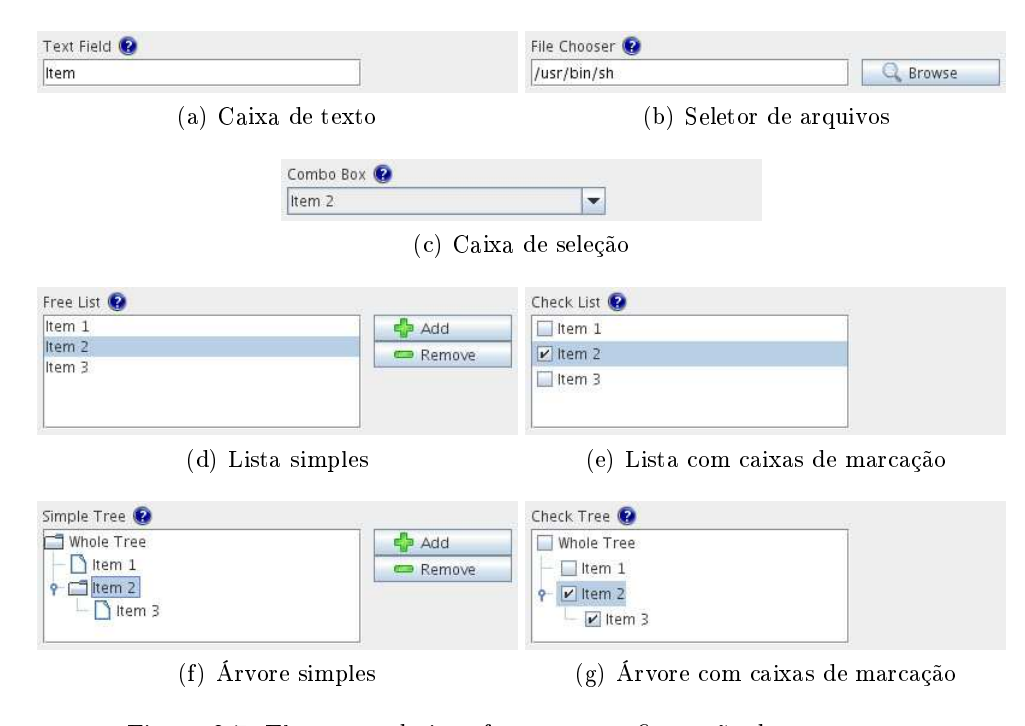

<span id="page-38-8"></span><span id="page-38-6"></span><span id="page-38-1"></span>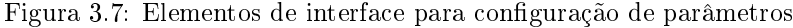

<span id="page-38-7"></span><sup>&</sup>quot;Parametros com restrições de recurso do tipo arquivo ou diretório são exibidos como um seletor de arquivos; aso ontrário, são exibidos omo uma aixa de texto.

<span id="page-39-2"></span><span id="page-39-1"></span>A exibição de cada parâmetro também inclui um mecanismo para apresentação da descrição desse parâmetro, bem omo para noti
ação de eventuais erros durante sua onguração. Esse mecanismo é implementado como uma ajuda contextual a fim de que o usuário tenha acesso direto à semântica de um parâmetro qualquer, bem como receba um retorno imediato a
er
a da orreção do valor sendo atribuído a esse parâmetro. A Figura [3.8](#page-39-0) ilustra o funcionamento desse mecanismo.

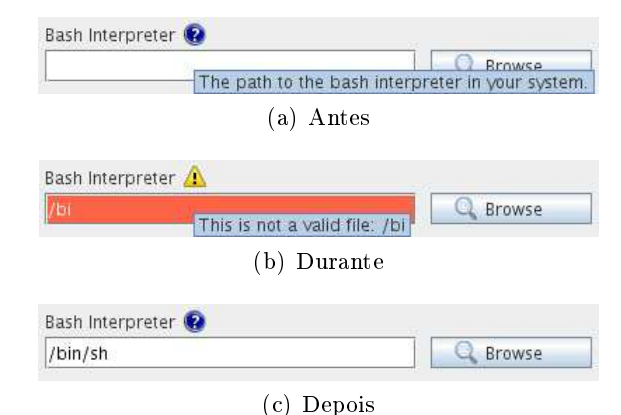

<span id="page-39-0"></span>Figura 3.8: Ajuda contextual na configuração de parâmetros

<span id="page-39-3"></span>A Figura [3.8](#page-39-0) ilustra o exemplo de configuração de um parâmetro correspondente ao caminho para um interpretador de omandos. Ini
ialmente (Figura [3.8\(a\)\)](#page-39-1), a semânti
a desse parâmetro é exibida como uma dica na interface quando o usuário passa o cursor do mouse sobre o ícone de interrogação. Ao iniciar a configuração desse parâmetro, as diversas restrições a ele associadas são verificadas. A primeira dessas restrições a ser violada provoca uma alte-ração na interface (Figura [3.8\(b\)\)](#page-39-2): o elemento muda de cor e o ícone de ajuda é substituído por um ícone de erro. Ao passar o mouse sobre esse ícone, o usuário é informado acerca da violação cometida em relação uma das restrições adicionadas ao parâmetro sendo configurado (no exemplo, ao informar um aminho inexistente, uma restrição do tipo re
urso é violada). Corrigido o erro, o elemento de interface volta a seu estado normal (Figura 3.8(c)). Todas as restrições definidas na Subseção [3.2.2.2](#page-33-0) podem ser utilizadas na validação de parâmetros. Tanto a mensagem des
ritiva desses parâmetros quanto as mensagens de erro asso
iadas aos diversos tipos de restrição podem ser personalizadas no DDA.

Além de ofere
er ao usuário um retorno imediato sobre a orreção de parâmetros, o me canismo de verificação de restrições garante a correção da configuração de um bloco como um todo. A violação de uma restrição bloqueia o botão de finalização de diálogos de configuração, de modo que uma configuração incorreta não possa ser produzida. Para notificar o usuário sobre parâmetros in
orretamente ongurados espalhados por diversos grupos, a lista de grupos é atualizada automaticamente de forma a refletir o estado das configurações dentro de cada grupo – grupos corretamente configurados possuem um ícone verde; grupos em que alguma restrição foi violada possuem um ícone vermelho.

#### <span id="page-40-1"></span>Controle: Gerenciamento do Fluxo de Instalação 3.4

A amada de ontrole implementada pelo ambiente WhizKEY tem duas atribuições prin
ipais:

- 1. Intermediar alterações à amada modelo requisitadas pela amada de visualização;
- 2. Gerenciar o fluxo de instalação de sistemas.

A primeira dessas atribuições é implementada internamente à amada de visualização uma simplificação bastante comum em relação ao padrão MVC originalmente proposto – a fim de tratar eventos gerados por interações do usuário. Esses eventos podem provo
ar alterações no estado da amada modelo, as quais devem ser devidamente validadas pelos me
anismos de verificação de restrições (Subseção [3.2.2.2\)](#page-33-0) e de gerenciamento de fluxo.

O gerenciamento do fluxo de instalação de sistemas constitui a segunda atribuição da camada de controle e envolve, basicamente, a definição de uma sequência de passos e um onjunto de regras sobre esses passos. As subseções seguintes tratam dessas questões.

#### <span id="page-40-0"></span> $3.4.1$ Passos de Configuração

A cada um dos painéis definidos na Subseção [3.3.2](#page-35-0) corresponde um passo. A especificação dos diversos passos, analogamente organizados em passos de sistema e passos de usuário (system e user steps no DDA da Figura [3.4\)](#page-27-0), permite personalizar as mensagens exibidas pelos painéis orrespondentes na amada de apresentação.

Além de especificações relacionadas à apresentação, passos de usuário especificam também restrições de cardinalidade sobre o número de blocos que podem ser configurados em cada passo. Essa restrição omplementa aquela denida sobre omponentes (que limita o número de blo
os asso
iados a ada omponente) e é utilizada pelo me
anismo de geren
iamento do fluxo de instalação, conforme discutido na subseção seguinte.

#### 3.4.2 Fluxo de Instalação

O fluxo de instalação de um sistema é determinado por três fatores:

- 1. A sequencia de passos de usuário especincada no DDA<sup>-</sup>;
- 2. As restrições de cardinalidade associadas a cada um dos passos especificados e a cada um dos omponentes a eles asso
iados;
- 3. O modo de operação do ambiente WhizKEY (instalação, atualização ou desinstalação).

A seqüên
ia de passos determina a ordem de apresentação dos painéis orrespondentes e, por conseguinte, a ordem em que os blocos associados aos componentes de cada passo são configurados. Essa ordem é importante para assegurar a premissa de precedência sobre a qual foi onstruído o me
anismo para resolução de dependên
ias apresentado na Subseção [3.2.2.1.](#page-31-0)

<sup>-</sup>A sequência de passos de sistema é predeninda e, portanto, não influí no fluxo.

As restrições de cardinalidade sobre o número de blocos permitido para cada componente em um passo e o número total de blocos nesse passo funcionam como um semáforo no fluxo de instalação, bloqueando-o e liberando-o à medida que essas restrições são violadas ou satisfeitas, respectivamente. Na camada de visualização, o estado desse semáforo é refletido no botão de avanço no painel de navegação (Subseção [3.3.1\)](#page-35-1). Conjuntamente ao mecanismo de verificação de restrições, que garante a correção de um bloco com base nas restrições definidas pelo componente a ele associado, o mecanismo de gerenciamento do fluxo de instalação garante a correção da configuração como um todo, assegurando-se da existência de um conjunto correto de blocos em cada passo definido.

Finalmente, o modo de operação do ambiente WhizKEY determina a disponibilidade de um determinado passo ou, mesmo, sua exibição. No modo de instalação, são apresentados painéis correspondentes a todos os passos definidos. No modo de atualização, a painel de identificação é exibido somente para leitura, de modo a impedir que configurações básicas do sistema sejam modificadas. Por fim, no modo de desinstalação, nem o painel de identificação nem quaisquer painéis de usuário são exibidos; nesse caso, o fluxo dá um salto do passo de seleção para o passo de confirmação (e vice-versa), onde é retomado normalmente.

As notificações da camada de controle à camada de visualização são feitas por meio de uma combinação de mensagens que denotam os diversos estados que o fluxo de instalação pode assumir, onforme des
rito na Tabela [3.5.](#page-41-0)

|   | Mensagem Descrição |                                                      |
|---|--------------------|------------------------------------------------------|
|   | <b>INIT</b>        | O fluxo de instalação atingiu seu início             |
| 2 | <b>MODE</b>        | O modo de operação do ambiente WhizKEY foi alterado  |
| 3 | RELOAD             | O sistema selecionado foi alterado                   |
|   | <b>STEP</b>        | O passo corrente foi alterado                        |
| 5 | STOP               | O passo corrente foi bloqueado                       |
| 6 | GO                 | O passo corrente foi desbloqueado                    |
|   | <b>CONFIRM</b>     | O fluxo de instalação atingiu o passo de confirmação |
|   | EXIT               | O fluxo de instalação atingiu o passo de finalização |

<span id="page-41-0"></span>Tabela 3.5: Mensagens de atualização do fluxo de instalação

A mensagem INIT desabilita o botão de retro
esso. A mensagem MODE atualiza a lista de passos no painel à esquerda da janela prin
ipal e RELOAD provo
a uma atualização em todos os painéis de modo a refletirem a configuração do novo sistema selecionado. A mensagem STEP indi
a qual painel deve ser exibido na área entral, de a
ordo om os fatores considerados pelo mecanismo de gerenciamento do fluxo. As mensagens STOP e GO desabilitam e habilitam o botão de avanço, respe
tivamente. A mensagem CONFIRM altera o rótulo do botão de avanço a fim de indicar que a instalação está pronta para ser executada. Finalmente, a mensagem EXIT desabilita os botões de navegação e altera o rótulo do botão de encerramento para denotar o fim da execução do ambiente WhizKEY.

### 3.5 Persistência: Preparação e Configuração de Software

A amada de persistên
ia é a responsável pela preparação do software orrespondente aos diversos componentes do arcabouço de software subjacente, com base no estado dos blocos configurados ao final do fluxo de instalação. É ela também a responsável por prover à camada modelo serviços de carga e salvamento das configurações associadas aos diversos blocos.

#### 3.5.1 Preparação de Software

Conforme discutido na Subseção [3.2.2,](#page-30-0) o estado no ciclo de vida de um bloco ao final do fluxo de instalação determina as ações a serem executadas pela camada de persistência para a preparação do software orrespondente a esse blo
o.

Blocos no estado NEUTRO não sofrem qualquer ação. As ações executadas sobre blocos nos demais estados são especificadas no DDA para os componentes em que se baseiam esses blocos. Para cada um desses possíveis estados, são especificados dois conjuntos de instruções a serem executados antes e depois do salvamento das configurações de um bloco, conforme exemplificado na listagem da Figura [3.9](#page-42-0) para o estado INSTALAÇÃO.

```
<pre>

d ${system.general.baseDir};
 tar zxvf ${templateDir}/OAI-XMLFile-2.1.tar.gz;

d OAI-XMLFile-2.1/XMLFile;
 cp -r template $! {general.catalogId};
</pre>
<pos>
 ${system.general.baseDir}/ODL-DBUnion-1.2/DBUnion/${library.general.libraryId}/harvest.pl
</pos>
```
<span id="page-42-0"></span>Figura 3.9: Exemplo de instruções de preparação para um omponente

No exemplo da Figura [3.9,](#page-42-0) o primeiro conjunto (*pre*) contém instruções relacionadas à preparação do ambiente que irá re
eber o software orrespondente ao blo
o (um atálogo de metadados baseado no componente "lrepo" do DDA da Figura [3.4\)](#page-27-0), como o desempacotamento (comando  $tar$ ) de diversos artefatos que compõem esse software e a criação (comando  $cp$ ) do diretório-base para o seu armazenamento. O segundo conjunto (pos) contém instruções de pós-instalação, como a reinicialização de serviços do sistema instalado (script harvest.pl).

Assim como instruções embutidas utilizando-se a sintaxe  $\mathcal{Q}\{\text{commando}\}\}$ , as instruções para preparação do software orrespondente a um blo
o podem in
luir qualquer ódigo exe
utável pelo interpretador de omandos do sistema opera
ional. A es
olha dessas instruções, por outro lado, tem impli
ações na portabilidade do ambiente WhizKEY. Embora a implementação do ambiente seja portável, as instruções especificadas no DDA podem não ser. Para o caso de arcabouços de software desenvolvidos para uma plataforma específica, isso não constitui um problema. Para ar
abouços desenvolvidos para múltiplas plataformas, entretanto, deve haver uma preo
upação no sentido de tornar essas instruções portáveis, ou alternativamente, produzir DDAs espe
í
os para ada plataforma onde o ar
abouço possa ser instalado.

#### 3.5.2 Configuração de Software

A proposta do ambiente WhizKEY de modelar uma visão do arcabouço subjacente traz um desafio adicional para a camada de persistência: mapear parâmetros, divisões arbitrárias da visão modelada, para parâmetros de configuração do arcabouço subjacente. Esse mapeamento pode envolver a persistência da configuração de um bloco em diferentes documentos de configuração e, reciprocamente, um documento pode encerrar configurações de blocos distintos.

Para tratar esse problema, o ambiente WhizKEY implementa um mecanismo que funciona como um armazém para acesso unificado a diversos documentos de configuração. Esse acesso é en
apsulado por um me
anismo auxiliar, hamado fonte, que fun
iona omo um ponto de a
esso para leitura e es
rita dos diversos parâmetros, onforme ilustra a Figura [3.10.](#page-43-0)

```
<sour
es>
  <sour
e>
    <addr>${xmlfileConfig}</addr>
    <path>/xmlfile/ar
hiveId</path>
  </sour
e>
  <sour
e>
    <addr>${dbunionConfig}</addr>
    <path>/odlunion/archive[identifier='$!{catalogId}']/identifier</path>
  </sour
e>
   ...
```
<span id="page-43-0"></span>Figura 3.10: Exemplo de fontes asso
iadas a um parâmetro

O exemplo da Figura [3.10](#page-43-0) apresenta duas fontes *(sources)*, cada uma composta por dois elementos: o endereço  $(\alpha ddr)$  de um documento XML e uma expressão XPath  $(\alpha d\hbar)$  que univocamente localiza um parâmetro de configuração nesse documento. Esse endereço é utilizado para a recuperação de um documento do armazém de documentos a fim de que possam ser pro
essadas requisições de leitura ou es
rita sobre ele. Caso o do
umento referen
iado não exista, o armazém de do
umentos ria um do
umento vazio asso
iado ao endereço informado.

A ada parâmetro persistente podem ser asso
iadas diversas fontes, sendo que apenas a primeira e utilizada para ienura", enquanto todas são utilizadas para escrita. A operação de leitura retorna uma lista de nodos a partir do do
umento XML e da expressão XPath espe
i
ados em uma fonte e é utilizada para instan
iar o valor asso
iado ao parâmetro que ontém a fonte. A ardinalidade dessa lista equivale à ardinalidade do valor instan
iado. A operação de es
rita utiliza as diversas fontes asso
iadas a um parâmetro para persistir o valor a ele asso
iado nos do
umentos orrespondentes a essas fontes. Para tanto, é utilizada uma heurística simples: a seqüência de passos (nodos separados por '/') na expressão XPath de uma fonte e percorrida até o penúltimo passo", que corresponde a um nodo-alvo; ao nodo-alvo, são a
res
entados tantos nodos quantos forem os itens ontidos no valor, nomeados pelo valor do último passo na expressão XPath.

<sup>7</sup> Assume-se que as diversas manifestações de um parâmetro de onguração sejam onsistentes.

<sup>-</sup>Caso não exista um caminho correspondente, a expressão APath é utilizada para cria-lo.

### <span id="page-44-2"></span>3.6 Exemplo de Uso

Nesta seção, demonstramos, passo a passo, um exemplo de uso do ambiente WhizKEY para instalação de uma biblioteca digital funcional a partir do arcabouço ODL. Ao final da execução do ambiente, a biblioteca construída possuirá um serviço de busca (instância do componente IRDB) operando sobre dois catálogos de metadados (um catálogo local, instância do componente OAI-XMLFile – um provedor de dados XML – e um catálogo remoto), acessíveis através de um mediador (instân
ia do omponente DBUnion).

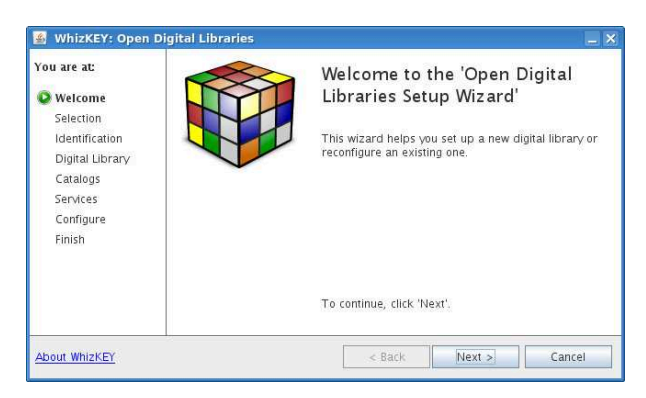

No painel de boas-vindas, o ambiente Whiz-KEY des
reve seu propósito e indi
a que executará sobre o arcabouço ODL.

<span id="page-44-0"></span>Figura 3.11: Boas-vindas

| You are at:<br>Welcome<br>Selection<br>Identification<br>Digital Library<br>Catalogs<br>Services<br>Configure<br>Finish | <b>Task Selection</b>                  | This step is responsible for selecting the task to be carried out. |  |  |  |  |
|----------------------------------------------------------------------------------------------------|----------------------------------------|--------------------------------------------------------------------|--|--|--|--|
|                                                                                                    | What do you want to do?                |                                                                    |  |  |  |  |
|                                                                                                    | Create<br>Install a new system         | System Identifier                                                  |  |  |  |  |
|                                                                                                    |                                        | demo                                                               |  |  |  |  |
|                                                                                                    | Update<br>Update an existing system    |                                                                    |  |  |  |  |
|                                                                                                    | Remove<br>Uninstall an existing system |                                                                    |  |  |  |  |

<span id="page-44-1"></span>Figura 3.12: Seleção da tarefa de instalação

No painel de seleção, o usuário indi
a que pretende instalar um novo sistema, identificado por "demo".

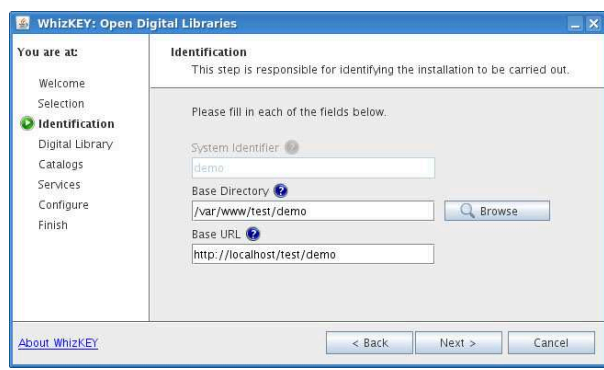

<span id="page-45-0"></span>Figura 3.13: Identi
ação de um sistema

No painel de identi
ação, o sistema re
ém criado é configurado. Essas configurações servirão de base para o restante do fluxo de instalação.

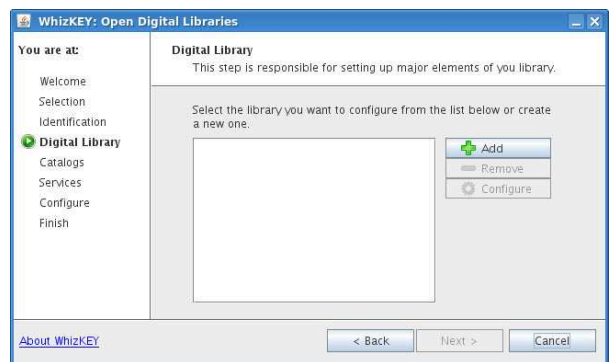

<span id="page-45-1"></span>Figura 3.14: Configuração de uma biblioteca (1)

WhizKEY You are at: Digital Library<br>This step is responsible for setting up major elements of you library **Welcome** Selection **B** First Order Configuration Dialog r create Identification elect the component you want to configure O Digital Libr Digital Library  $\vert \cdot$ Catalogs Services Library Identifier Configure demolib Finish Cancel Ok About WhizKEY  $\Big|$  < Back  $Next >$ Cancel

Figura 3.15: Configuração de uma biblioteca (2)

O painel seguinte - um painel de usuário – é destinado à configuração de bibliotecas digitais. De acordo com a especificação do ar
abouço ODL, uma, e somente uma bibliote
a deve ser riada. O botão de avanço é desabilitado até que essa restrição seja veri ficada.

Como ocorre com todos os blocos, a configuração de uma bibliote
a digital é divida em duas etapas. Na configuração de primeira ordem, ini
iada quando o usuário requisita a riação de uma nova bibliote
a digital, li
ando no botão apropriado, um diálogo lhe é apresentado para a configuração de parâmetroshave dessa bibliote
a, omo seu identi
ador.

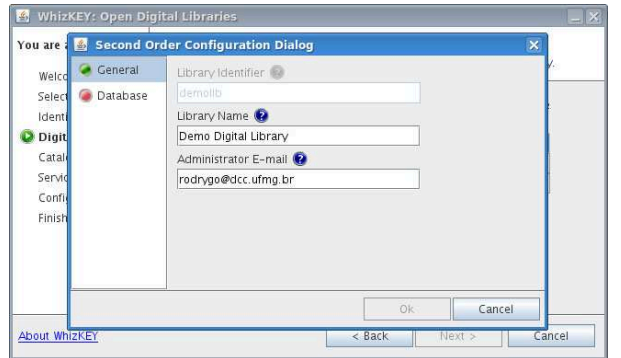

Na configuração de segunda ordem, são congurados diversos parâmetros asso
iados à bibliote
a, omo seu nome e o endereço de e-mail de seu administrador.

Figura 3.16: Configuração de uma biblioteca (3)

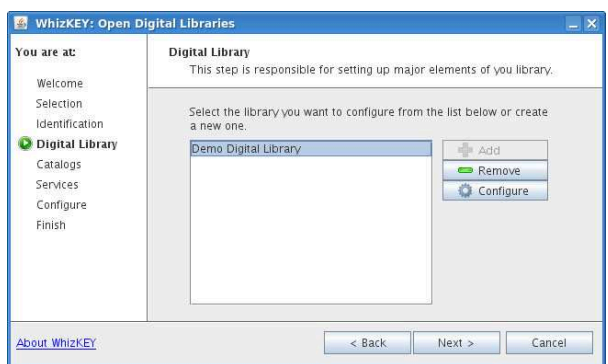

Figura 3.17: Configuração de uma biblioteca (4)

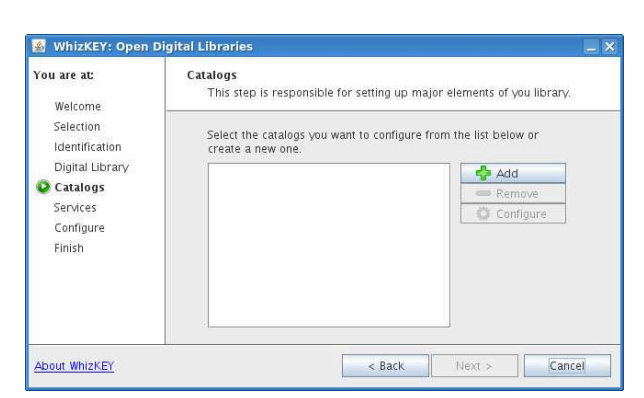

<span id="page-46-0"></span>Figura 3.18: Configuração de catálogos (1)

Confirmada a configuração, a biblioteca criada é adi
ionada à lista de bibliote
as do painel e o botão de avanço é habilitado, permitindo que o usuário prossiga no fluxo de instalação.

O próximo passo de usuário definido pelo arcabouço ODL é responsável pela configuração de atálogos de metadados. Nesse passo, ao menos um atálogo deve ser riado para que o botão de avanço seja habilitado.

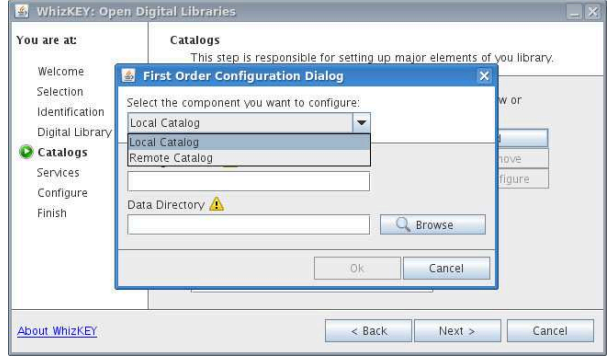

<span id="page-47-0"></span>Figura 3.19: Configuração de catálogos (2)

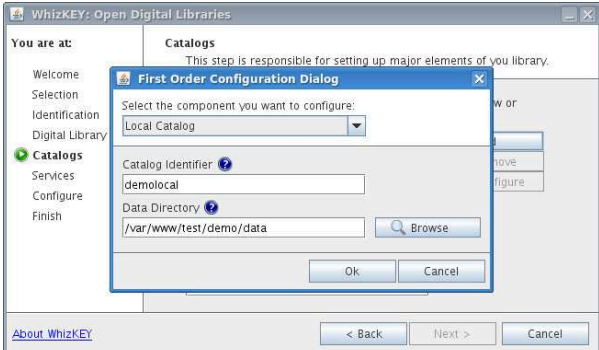

<span id="page-47-1"></span>Figura 3.20: Configuração de catálogos (3)

tp://www.openarchives.org/0Al/2.0/oai\_dc/

//www.openarchives.org/OAI/2.0/oai\_dc.xsd

 $\overline{\phantom{a}}$ 

**Configuration Diale** 

Metadata Formats MD Prefix

MD Namespace

Harvesting Interval

MD Schema

oai dc

Daily

**Ceneral** 

**C** Storage

**B** wh

.<br>You are

Wel

Sele

ide

Digi O Cat Harvesting

Ao requisitar a criação de um novo catálogo, o usuário deve es
olher em qual omponente ele deve ser baseado: um atálogo lo
al ou remoto. No exemplo, é feita a opção por um atálogo lo
al.

Escolhido o tipo do catálogo, são configurados os parâmetros orrespondentes. Além de um identi
ador, um atálogo lo
al tem omo parâmetrohave o diretório-base onde serão armazenados os seus metadados.

Na configuração de segunda ordem, o usuário configura diversos parâmetros associados ao atálogo, omo o formato de metadados que ele irá suportar, além de configurações relacionadas a como a biblioteca digital colherá metadados desse atálogo. Aqui, o usuário per
ebe um primeiro exemplo de dependência: o parâmetro "Set" lista a subárvore de diretórios ontida no diretóriobase informado durante a configuração de primeira ordem do atálogo.

Inter-request Gap Sen 15 Con Set <sup>0</sup> **Fini** Whole Tree  $\trianglerighteq$  set 1  $\Box$  set2 Harvesting Overlap  $\overline{3}$ About  $e$ Harvesting Granularity Day  $\overline{\phantom{a}}$  $\alpha$ Cancel

Figura 3.21: Configuração de catálogos (4)

| You are at:                                               | Catalogs<br>This step is responsible for setting up major elements of you library.                            |                      |
|-----------------------------------------------------------|----------------------------------------------------------------------------------------------------|----------------------|
| Welcome<br>Selection<br>Identification<br>Digital Library | <b>First Order Configuration Dialog</b><br>圖<br>Select the component you want to configure:<br>Remote Catalog | $\mathbf{x}$<br>W or |
| Catalogs<br>Services<br>Configure<br>Finish               | Catalog Identifier<br>ags<br>Catalog URL<br>http://aqspace.nal.usda.gov.8080/dspace-o                         | hove<br>figure       |
| <b>About WhizKEY</b>                                      | Ok<br>Cancel<br>$<$ Back<br>Next                                                                              | Cancel               |

Figura 3.22: Configuração de catálogos (5)

Ainda no passo de configuração de catálogos, o usuário requisita a riação de um novo atálogo. Desta vez, porém, é es
olhido um atálogo remoto. Como parâmetrohave, o usuário informa a URL-base desse atálogo, um provedor OAI válido. Neste exemplo, o usuário informa a URL-base do provedor OAI da bibliote
a digital do Departamento de Agri
ultura dos Estados Unidos, que provê onteúdo de pesquisa nas áreas de agri
ultura, alimentos e meio ambiente.

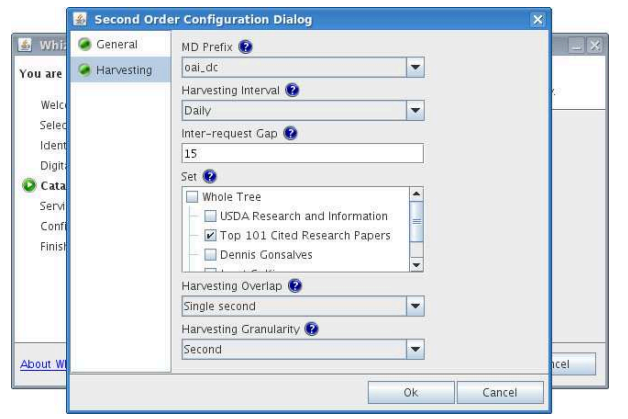

<span id="page-48-1"></span>Figura 3.23: Configuração de catálogos (6)

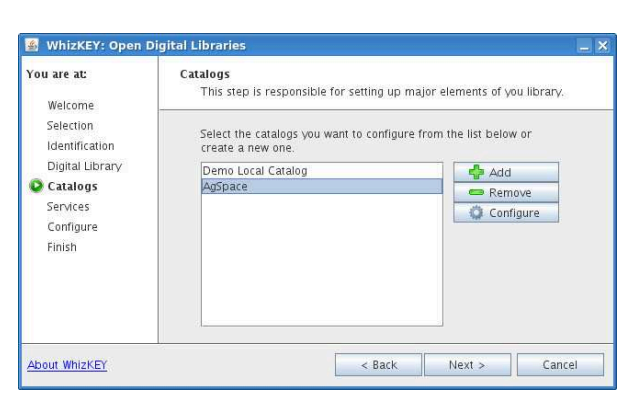

<span id="page-48-0"></span>Figura 3.24: Configuração de catálogos (7)

A partir da URL-base informada na etapa anterior, são re
uperadas diversas informações sobre o provedor orrespondente a m de auxiliar sua configuração, como os formatos de metadados por ele suportados e a estrutura de onjuntos segundo a qual são

Concluída a configuração dos catálogos, ambos são apresentados na lista do painel e o botão de avanço é novamente habilitado, permitindo o prosseguimento da tarefa de instalação.

| You are at:<br>Welcome                                                | <b>Services</b><br>This step is responsible for setting up major elements of you library.                    |                                                   |  |  |  |
|-----------------------------------------------------------------------|----------------------------------------------------------------------------------------------------|---------------------------------------------------|--|--|--|
| Selection<br>Identification                                           | Select the services you want to configure from the list below.                                               |                                                   |  |  |  |
| Digital Library<br>Catalogs<br><b>Services</b><br>Configure<br>Finish | Annotation<br>Browsing<br>Rating<br>Peer Review<br>Recent Works<br>Recommendation<br>Searching<br>Submission | Configure<br>o<br>Description<br>A search engine. |  |  |  |

<span id="page-49-0"></span>Figura 3.25: Configuração de serviços (1)

No último passo envolvendo esforços de on figuração, o usuário deve configurar os serviços de sua bibliote
a digital. Neste exemplo, o usuário sele
iona o serviço de bus
a, uja des
rição é apresentada.

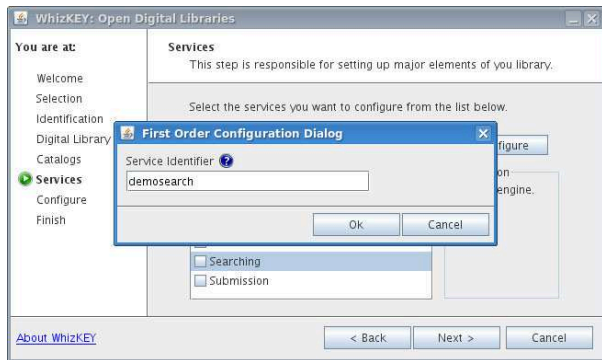

Figura 3.26: Configuração de serviços (2)

Assim omo o
orreu om bibliote
as digitais e catálogos de metadados, a configuração de serviços também se dá em duas etapas. Para o serviço de busca, na configuração de primeira ordem, o usuário deve informar um identificador único.

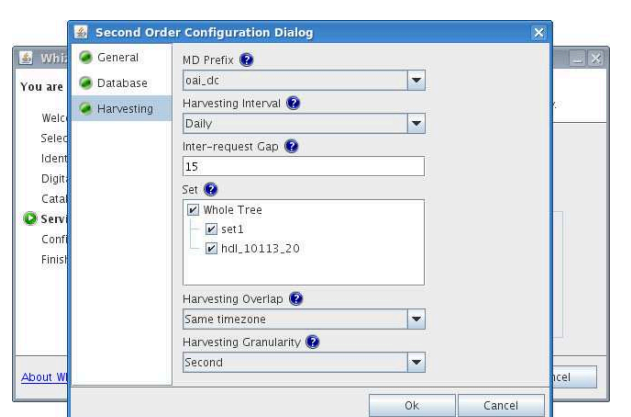

Figura 3.27: Configuração de serviços (3)

A seguir, o usuário deve configurar uma série de parâmetros asso
iados ao serviço de bus
a, in
luindo parâmetros dependentes de configurações já efetuadas ao longo do fluxo de instalação, como o formato e os conjuntos de metadados a serem indexados pelo serviço.

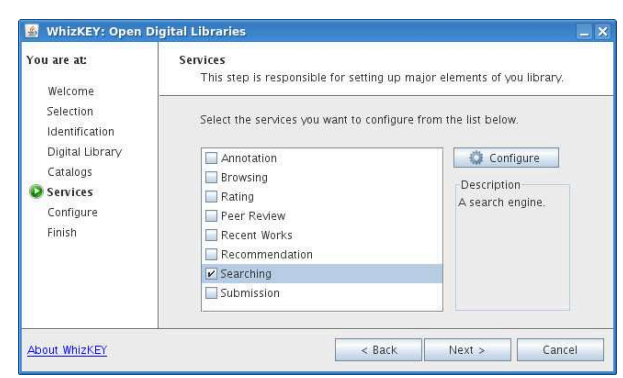

Figura 3.28: Configuração de serviços (4)

<span id="page-50-2"></span>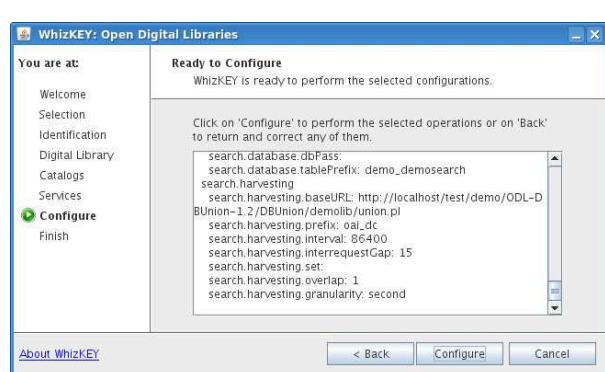

<span id="page-50-0"></span>Figura 3.29: Resumo das configurações

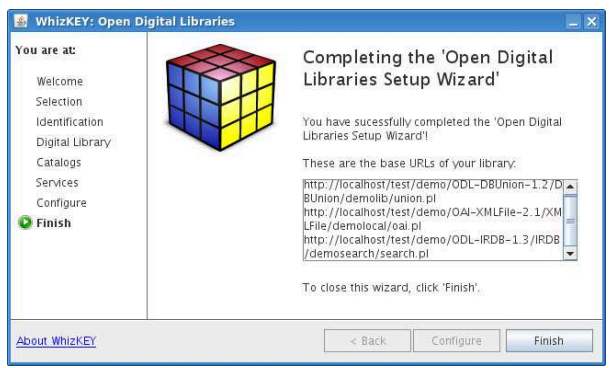

<span id="page-50-1"></span>Figura 3.30: Resultado da instalação

Ao confirmar a configuração, o usuário perebe que o serviço de bus
a apare
e mar
ado na lista de serviços.

Seguindo o fluxo de instalação, um resumo das configurações efetuadas pelo usuário lhe é apresentado. Caso queira orrigir alguma configuração, o usuário volta no ponto correspondente do fluxo de instalação, clicando no botão de retro
esso. Caso ontrário, ele aciona o botão de configuração para iniciar a exe
ução da instalação do sistema por ele configurado.

Se a instalação é bem su
edida, o usuário é dire
ionado para o último passo, que lhe apresenta, além da confirmação do sucesso da tarefa exe
utada, uma lista om os pontos de a
esso ao sistema instalado. No aso do ar
abouço ODL, são exibidas as URLsbase dos omponentes instalados.

| rodrygo@localhost:/var/www/test/demo/ODL-IRDB-1.3/IRDB/demosearch - Shell - Konsole                                                                                                    | $ \Box$ $\times$ |
|----------------------------------------------------------------------------------------------------|------------------|
| Sessão Editar Ver Favoritos Configurações Ajuda                                                                                                    |                  |
| [rodrygo@localhost demosearch]\$ ./testsearch.pl herbivore<br>Test Search<br>List of identifiers in result set:<br>oai:aqspace.nal.usda.gov:10113/81<br>oai:aqspace.nal.usda.gov:10113/56<br>oai:aqspace.nal.usda.gov:10113/71<br>oai:aqspace.nal.usda.gov:10113/37<br>oai:agspace.nal.usda.gov:10113/112 | $\blacktriangle$ |
| Total hits: 5<br>[rodrygo@localhost demosearch]\$                                                                                                    |                  |
| <b>But</b> Shell<br>aR.                                                                                                    |                  |

Figura 3.31: Exe
ução do sistema (1)

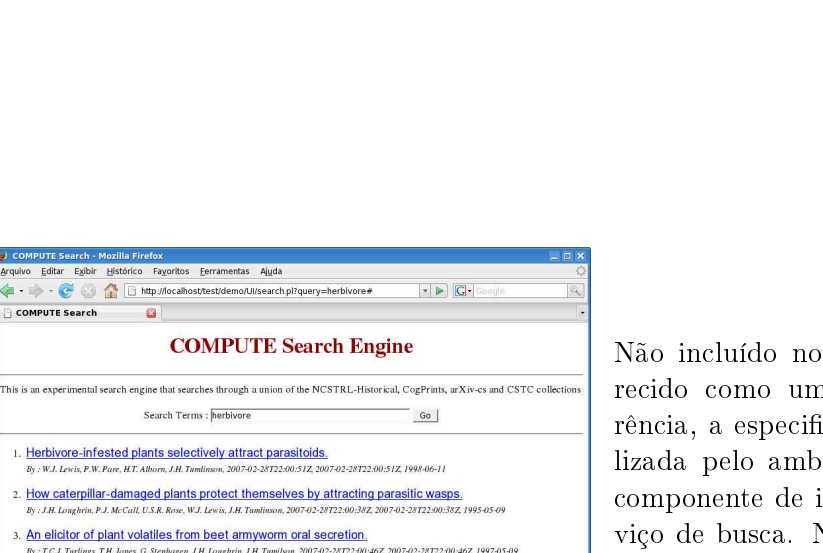

4. Exploitation of herbivore-induced plant odors by host-seeking parasitic wasps.

lozilla Fir

 $\Box$ 

COMPUTE Search

s. The dilemma of plants: To grow or defend.  $\frac{1}{107}$  1992.00 Send all aueries to hussein@vt.edu

Figura 3.32: Exe
ução do sistema (2)

Não incluído no arcabouço ODL mas ofere
ido omo uma implementação de referência, a especificação desse arcabouço utilizada pelo ambiente WhizKEY provê um componente de interface gráfica para o serviço de bus
a. No exemplo, o usuário submete a onsulta anteriormente feita ao serviço de bus
a por meio dessa interfa
e grá fica e obtém, consistentemente, o mesmo onjunto de registros.

O ar
abouço ODL ofere
e uma interfa
e textual para utilização de seus omponentes. Neste exemplo, o usuário efetua uma onsulta ao serviço de bus
a re
ém-instalado pelo termo "herbivore", para o qual cinco registros são retornados.

## Capítulo 4

# Avaliação do Ambiente

Do ponto de vista do usuário, a qualidade da interfa
e e da interação determina a qualidade do sistema, e não seus algoritmos, arquitetura ou modelos de dados. Para ele, o sistema é a interfa
e (Prates e [Barbosa](#page-62-0), [2003](#page-62-0)). É de extrema importân
ia, para a produção de interfa
es de qualidade, o onhe
imento do omportamento do usuário diante do sistema. As ações, desejos, ne
essidades e frustrações dos usuários devem ser analisados de forma a garantir que o sistema os satisfaça da maneira mais eficiente possível. Uma das formas de se verificar a satisfação desses requisitos é por meio de testes om o sistema (Hix e [Hartson](#page-62-1), [1993](#page-62-1)).

O on
eito de qualidade de uso mais amplamente utilizado é o de usabilidade. Essa qualidade está relacionada à facilidade e eficiência de aprendizado e de uso, bem como à satisfação do usuário [\(Nielsen](#page-62-2), [1993](#page-62-2)). Neste apítulo, apresentamos diversos resultados obtidos a partir da avaliação de usabilidade de um protótipo do ambiente WhizKEY rodando sobre o ar
abouço WS-ODL [\(Santos](#page-63-0) et al., [2008\)](#page-63-0), a m de validar a abordagem por ele implementada para a instalação de bibliote
as digitais, bem omo identi
ar problemas nessa implementação.

### 4.1 Projeto Experimental

Para avaliar a usabilidade do ambiente WhizKEY, empregamos o teste de usabilidade, um método de avaliação empíri
a. Esse tipo de método envolve usuários em laboratório, de modo que o avaliador tenha um maior ontrole sobre o ambiente e as atividades do usuário. Assim, o avaliador consegue identificar problemas da interface que dificultam a interação, sem se preo
upar om fatores externos, tais omo interrupções (Prates e [Barbosa](#page-62-0), [2003\)](#page-62-0).

#### 4.1.1 Preparação dos Testes

Testes em laboratório requerem um planejamento minu
ioso para que o avaliador tenha, de fato, controle sobre as condições de teste. Isso envolve se certificar de que as condições de teste são as mesmas para todos os parti
ipantes e de que o teste sendo exe
utado permite a avaliação dos ritérios desejados (Prates e [Barbosa,](#page-62-0) [2003](#page-62-0)). A seguir, des
revemos os prin
ipais aspe
tos onsiderados, validados a partir da exe
ução de testes-piloto.

Seleção de usuários. Como público-alvo do ambiente WhizKEY, consideramos projetistas de bibliote
as digitais, i.e., pessoas om onhe
imentos sobre bibliote
as digitais (aqui onsideradas omo sistemas de informação) e de informáti
a (interação bási
a através de GUIs) e que desejam onstruir uma bibliote
a digital a partir de um ar
abouço de software.

Ini
ialmente, ontamos om um total de 20 voluntários, sendo 10 estudantes de Ciên
ia da Computação e 10 de Ciência da Informação. Entretanto, durante os experimentos, verificou-se que 4 voluntários do grupo de Ciência da Informação não se encaixavam no perfil previamente definido. Nesse aspecto, acreditou-se que esses usuários possuíam um conhecimento maior de conceitos relacionados a bibliotecas digitais e de informática que se pôde observar de fato. A onseqüên
ia imediata da quebra dessa premissa foi a de que os testes desses usuários não puderam ser gravados devido ao enorme tempo gasto e ao alto nível de dificuldade de interação por eles apresentado – em comum, todos eles necessitaram da intervenção de um especialista para que a tarefa pudesse ser continuada a fim de que todas as partes do protótipo pudessem ser avaliadas. Os problemas dete
tados nos testes om esses usuários, entretanto, foram onsiderados no desenvolvimento da versão atual do ambiente WhizKEY.

Seleção de tarefas. Para execução dos testes, foram elaboradas três tarefas representativas do processo de instalação de bibliotecas digitais, semelhantes à tarefa exemplificada na Seção [3.6.](#page-44-2) Essas tarefas foram organizadas em duas sessões independentes.

Na primeira sessão, foi exe
utada uma tarefa simples, visando a familiarizar o usuário om o ambiente WhizKEY, e uma tarefa omplexa, elaborada de modo a ser omparável à tarefa de instalação manual do ar
abouço WS-ODL onduzida por [Roberto](#page-63-1) [\(2006](#page-63-1)).

Na segunda sessão de testes om o protótipo do ambiente WhizKEY, queríamos avaliar melhor o entendimento dos usuários a
er
a das tarefas sendo exe
utadas. Para tanto, elaboramos uma tarefa de instalação especificada em mais alto nível, na qual os usuários receberam uma des
rição da bibliote
a digital que deveriam onstruir em vez de um pro
edimento passo a passo mostrando omo onstruí-la, omo havia sido feito nos testes da primeira sessão.

Geração de material para os testes. Ao todo, foram gerados cinco documentos para auxiliar a exe
ução dos testes e a oleta de dados:

- $\bullet$  um questionário pré-teste para determinação do perfil dos usuários (Apêndice [B.1\)](#page-86-0);
- um texto descritivo do contexto do teste a ser realizado (Apêndice [B.2\)](#page-87-0);
- um roteiro com orientações sobre as tarefas a serem realizadas (Apêndice [B.3\)](#page-88-0);
- um questionário pós-teste para avaliação (Apêndi
e [B.4\)](#page-91-0);
- um roteiro para entrevista pós-teste (Apêndi
e [B.5\)](#page-92-0).

Verificação de questões éticas. Aos participantes, foram explicitadas as condições do teste, in
luindo seus ob jetivos, a duração estimada e o tipo de dado a ser oletado. Além disso, foi-lhes garantido o anonimato de todas as informações obtidas durante o teste.

#### 4.1.2 Exe
ução dos Testes

A m de avaliar a usabilidade do ambiente WhizKEY, onduzimos duas sessões de testes. Na primeira sessão, contamos com um total de 8 voluntários no papel de projetistas de bibliote
as digitais, sendo 4 estudantes de Ciên
ia da Computação (CC) e 4 de Ciên
ia da Informação (CI). Os testes consistiram na execução de duas tarefas de instalação,  $T_1$  e  $T_2$ , e no preen
himento de um questionário de avaliação. Ambas as tarefas exploram todos os elementos de interfa
e do ambiente WhizKEY, tais omo listas e seletores de arquivos.

A primeira e mais simples dessas tarefas,  $T_1$  (Apêndice [B.3.1\)](#page-88-1), destinada a familiarizar os usuários om o ambiente WhizKEY, onsistia na modi
ação de alguns parâmetros de uma biblioteca digital previamente instalada. A segunda e mais complexa das tarefas,  $T_2$ (Apêndi
e [B.3.2\)](#page-89-0), envolvia a instalação, desde o iní
io, de uma bibliote
a digital ompleta. Uma vez que esse protótipo foi executado para a instalação de bibliotecas digitais baseadas no ar
abouço WS-ODL, elaboramos essa segunda tarefa de modo que fosse omparável a outra tarefa, aqui denominada  $T_{2^*}$ , conduzida em um teste de instalação desse arcabouço via linha de omando, sem o auxílio de qualquer ferramenta de assistên
ia [\(Roberto](#page-63-1), [2006\)](#page-63-1).

Na segunda sessão de testes, ontamos om 8 novos voluntários, sendo 6 estudantes de Ciência da Computação (CC) e 2 de Ciência da Informação (CI). Nessa sessão, foi executada uma tarefa comparável às tarefas  $T_2$  e  $T_{2^*}$ , denominada  $T_3$  (Apêndice [B.3.3\)](#page-90-0). Entretanto, diferentemente das tarefas anteriores, apresentadas omo um roteiro passo-a-passo da instalação a ser efetuada, a tarefa  $T_3$  foi elaborada com o objetivo de melhor avaliar o entendimento do usuário quanto à utilização do ambiente WhizKEY. Para tanto, em vez de uma lista de ações a serem executadas em direção à instalação de uma biblioteca digital, essa tarefa procurou descrever o objeto a ser instalado, ou seja, a própria biblioteca.

A ondução dos testes in
luiu um onjunto de passos a serem seguidos. Primeiramente, os usuários responderam ao questionário para identificação de seu perfil. Em seguida, foram-lhes apresentados o objetivo do teste e o contexto em que ele se insere, além da solicitação das permissões dos usuários para o registro e a utilização dos resultados obtidos nos testes. Posteriormente, foi entregue aos usuários o roteiro da tarefa que deveria ser realizada. Cada uma das tarefas elaboradas foi organizada omo um onjunto de itens a serem exe
utados para o umprimento da tarefa. Soli
itou-se que os itens listados fossem exe
utados e, se possível, que comentários, duvidas, críticas e sugestões fossem verbalizadas durante o teste-. Uma lista de a
ompanhamento foi entregue aos avaliadores presentes, de forma que os omentários e observações fossem por eles do
umentados. Durante todo o teste, os avaliadores não interferiram nas atividades ou forne
eram qualquer tipo de a juda aos usuários. Ao término da realização da tarefa forne
ida, soli
itou-se aos usuários que respondessem a um questionário de avaliação do sistema, bem como a uma entrevista para discussão de aspectos qualitativos relacionados ao sistema. Após essas atividades, o teste foi considerado concluído.

<sup>1</sup> Embora instruídos para que falassem, em nenhuma das sessões de teste (
om ex
eção do teste-piloto) os usuários fizeram comentários durante a execução da tarefa, de modo que o tempo registrado para cada usuário não sofreu qualquer tipo de influência.

#### 4.2 4.2 Análise dos Resultados

Para cada uma das tarefas executadas, foram medidos seu tempo total de execução e sua correção, essa última definida como o percentual de itens corretamente executados na tarefa. Esses resultados são sumarizados na Tabela [4.1](#page-55-0) e analisados ao longo desta seção. Os valores obtidos por usuários espe
ialistas também são mostrados.

|                                       | Tempo de Execução (hh:mm:ss) | Correção             |                      |                      |              |              |              |              |
|---------------------------------------|------------------------------|----------------------|----------------------|----------------------|--------------|--------------|--------------|--------------|
| Usuários                              | $T_1$                        | $T_2$                | $T_{2*}$             | $T_3$                | $T_1$        | $T_2$        | $T_{2*}$     | $T_3$        |
| (média)<br>$\rm{CC}^-$<br>CC (desvio) | 00:07:01<br>00:01:11         | 00:11:26<br>00:04:15 | 01:24:00<br>00:16:58 | 00:15:23<br>00:06:28 | 0.98<br>0.04 | 0.99<br>0.02 | 0.83<br>0.07 | 0,95<br>0,06 |
| CI(média)<br>CI (desvio)              | 00:11:05<br>00:03:33         | 00:18:33<br>00.02:08 | 01:35:30<br>00:00:42 | 00:21:09<br>00:01:02 | 1,00<br>0.00 | 0.95<br>0.09 | 0.62<br>0.10 | 0.81<br>0.04 |
| Global (média)<br>Global (desvio)     | 00:09:03<br>00:03:17         | 00:15:00<br>00:04:55 | 01:29:45<br>00:11:51 | 00:16:49<br>00:06:06 | 0.99<br>0,03 | 0.97<br>0.06 | 0.72<br>0.14 | 0.92<br>0,09 |
| Especialista                          | 00:01:53                     | 00:04:33             | 00.37:00             | 00:07:43             | 1,00         | 1,00         | 1,00         | 1,00         |

<span id="page-55-0"></span>Tabela 4.1: Tempo de exe
ução e orreção por tarefa

Os resultados obtidos foram analisados em conjunto com observações qualitativas, realizadas ao longo das sessões de teste, no ontexto de um onjunto de fatores omumente considerados em avaliações desse tipo [\(Sharp](#page-63-2) et al., [2007\)](#page-63-2) :

- 1. *Eficiência de uso*, relacionada a quão bem o sistema desempenha aquilo a que se destina.
- 2. Produtividade, referente ao tempo gasto na realização de uma tarefa através do sistema.
- 3. Utilidade, relacionada à completude do sistema quanto ao conjunto de funcionalidades ne
essárias à realização de uma tarefa.
- 4. Facilidade de aprendizado, referente ao tempo e esforço necessários à utilização de uma determinada porção do sistema om determinado nível de ompetên
ia e desempenho.
- 5. Facilidade de uso, relacionada ao esforço cognitivo para interagir com o sistema e também om o número de erros ometidos durante essa interação.
- 6. Satisfação, relacionada à avaliação subjetiva do sistema feita por seus usuários, incluindo emoções que possam surgir durante a interação, sejam elas positivas ou negativas.
- 7. Segurança no uso, referente ao grau de proteção de um sistema contra condições desfavoráveis para os usuários, in
luindo a prevenção e a re
uperação de erros.

Na primeira sessão de testes, o fator *eficiência de uso* foi medido com base nos valores de correção para a tarefa  $T_2$  em relação aos valores correspondentes para a tarefa  $T_{2^*},$  conforme

<sup>2</sup> Outro fator tipi
amente onsiderado, exibilidade, não se apli
a a esta avaliação, uma vez que a abordagem implementada pelo ambiente WhizKEY pressupõe uma ordem fixa de interação, própria de assistentes.

lista a Tabela [4.1.](#page-55-0) A comparação da abordagem guiada oferecida pelo ambiente WhizKEY (tarefa  $T_2$ ) à abordagem baseada em linha de comando (tarefa  $T_{2*}$ ) mostra que a correção das configurações é substancialmente aumentada (cerca de 34%, em média) pela utilização do ambiente WhizKEY (hipótese estatisticamente validada pelo teste-t com  $\alpha = 0.05$ ). Isso se deve, principalmente, aos mecanismos de verificação de restrições e de resolução de dependências implementados pelo ambiente, onforme dis
utido no Capítulo [3.](#page-24-0)

Além do ganho quanto à orreção, a instalação de omponentes WS-ODL om o auxílio do ambiente WhizKEY é muito mais rápida (
er
a de 500%, em média) que manualmente (hipótese estatisticamente validada pelo teste-t com  $\alpha = 0.05$ ), o que é um forte indício do ganho de produtividade propor
ionado pela utilização do ambiente.

Já o fator *utilidade* foi avaliado subjetivamente pelos participantes de ambas as tarefas e medido om base em uma es
ala bipolar de 5 pontos, variando de 1 (pior avaliação) a 5 (melhor avaliação). Na média, a utilidade do ambiente WhizKEY foi avaliada em 4,5.

Em conjunto, eficiência de uso, produtividade e utilidade atestam a efetividade do ambiente WhizKEY no auxílio à instalação de bibliote
as digitais baseadas no ar
abouço WS-ODL. A tarefa  $T_3$  confirma esses resultados. Embora similar às tarefas anteriores, essa tarefa foi onsiderada bem mais difí
il, demandando uma ompreensão mais ampla por parte dos usuários. O tempo de execução e a correção da tarefa, entretanto, não foram significativamente afetados, o que atesta ainda mais a efetividade do ambiente WhizKEY no enário onsiderado.

Como um ponto adicional, medimos a evolução dos usuários ao longo da tarefa  $T_3$ . O gráfico na Figura [4.1](#page-56-0) mostra, para cada um dos 18 itens que compõem a tarefa, o tempo gasto por cada usuário até a execução daquele item. A partir do gráfico, podemos observar os pontos em que as curvas dos usuários mais divergem em relação à curva de um especialista (linha inferior), o que corresponde aos itens da tarefa com maior grau de dificuldade. No caso dessa tarefa, a criação de diretórios demandada por alguns componentes (itens 2 e 10 no gráfico). seguida pela instan
iação do repositório Fedora (item 5), foram os itens mais demorados.

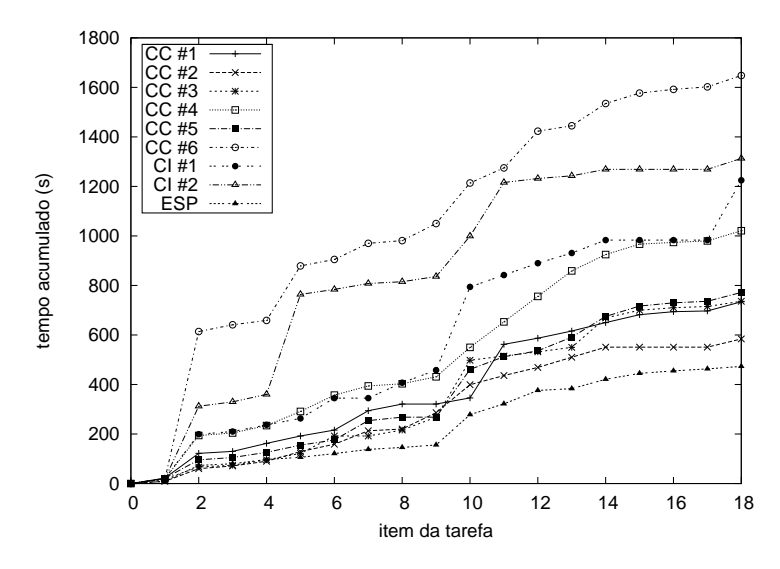

<span id="page-56-0"></span>Figura 4.1: Evolução temporal da exe
ução da tarefa

A facilidade de aprendizado do ambiente WhizKEY foi derivada a partir da Tabela [4.1.](#page-55-0) Para tanto, criamos duas medidas: desempenho e perícia. O desempenho é calculado como o número total de itens em uma tarefa dividido pelo tempo total de exe
ução da tarefa. A perícia, por sua vez, é calculada como a razão entre o desempenho de cada usuário e o do especialista. A Tabela [4.2](#page-57-0) mostra os valores para essas duas medidas de facilidade de aprendizado. O desempenho é medido em termos do número de itens configurados por minuto.

|                                   | Desempenho   |              |              |              | Perícia      |              |              |              |
|-----------------------------------|--------------|--------------|--------------|--------------|--------------|--------------|--------------|--------------|
| Usuários                          | $T_1$        | $T_2$        | $T_{2*}$     | $T_3$        | $T_1$        | $T_2$        | $T_{2*}$     | $T_3$        |
| $CC$ (média)<br>CC (desvio)       | 1,90<br>0,38 | 2,67<br>0,80 | 1,08<br>0,22 | 1,31<br>0.42 | 0.28<br>0,06 | 0.43<br>0.13 | 0.45<br>0,09 | 0,56<br>0,18 |
| (média)<br>CI<br>$CI$ (desvio)    | 1,26<br>0,36 | 1,52<br>0.18 | 0.93<br>0,01 | 0.85<br>0.04 | 0.18<br>0.05 | 0.25<br>0.03 | 0.39<br>0.00 | 0.37<br>0,02 |
| Global (média)<br>Global (desvio) | 1,58<br>0.48 | 2,10<br>0.81 | 1,01<br>0.15 | 1,20<br>0.39 | 0.23<br>0.07 | 0.34<br>0.13 | 0.42<br>0.06 | 0.51<br>0.17 |
| Especialista                      | 6.90         | 6.15         | 2,41         | 2,33         | 1,00         | $1.00\,$     | $1.00\,$     | 1,00         |

<span id="page-57-0"></span>Tabela 4.2: Desempenho e perí
ia por tarefa

A partir da Tabela [4.2,](#page-57-0) podemos observar que o desempenho é aumentado (
er
a de 33%, em média) da tarefa  $T_1$  para a tarefa  $T_2$ . Nessa avaliação, consideramos todos os itens que ompõem uma tarefa omo sendo igualmente difí
eis, o que é bastante razoável, uma vez que todos eles consistem da configuração de parâmetros de estrutura semelhante. A perícia também é aumentada (cerca de 49%, em média) da tarefa  $T_1$  para a tarefa  $T_2$ , o que poderia atestar a *facilidade de aprendizado* do ambiente. Essa hipótese, entretanto, foi rejeitada estatisticamente (teste-t com  $\alpha = 0.05$ ), o que sugere que a tarefa  $T_1$  talvez não tenha sido suficiente para que os usuários se familiarizassem com o ambiente. Ainda com relação à facilidade de aprendizado, a Figura [4.2](#page-57-1) mostra a evolução da perícia ao longo da tarefa T<sub>3</sub>.

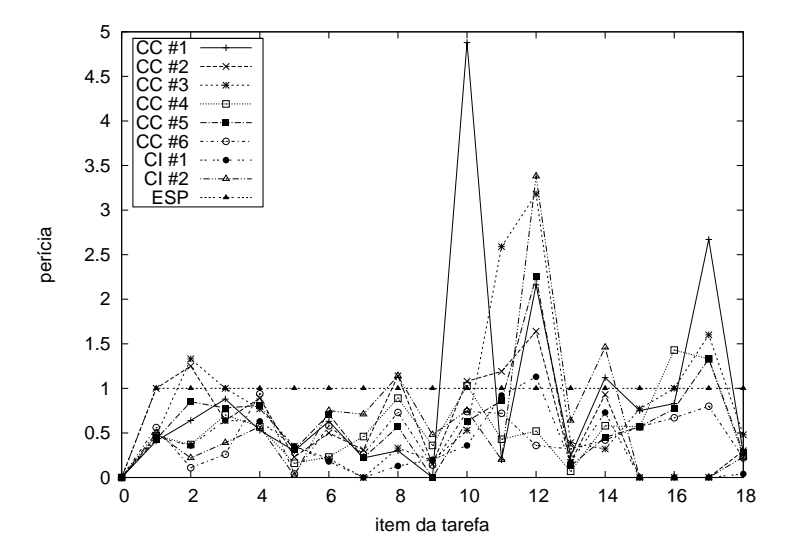

<span id="page-57-1"></span>Figura 4.2: Evolução temporal da perí
ia

A partir do gráfico na Figura [4.2,](#page-57-1) observamos que a maioria dos usuários logo atinge um nível de perícia próximo ao do especialista (linha horizontal na ordenada 1), o que vemos como um indício da *facilidade de aprendizado* do ambiente. Podemos observar, também, que há pi
os nas urvas de alguns usuários, denotando valores de perí
ia até 5 vezes maior que a do especialista na execução de um dado item. Em sua grande maioria, esses picos correspondem a itens in
orretamente exe
utados ou, mesmo, não exe
utados por parte dos usuários. Esses itens, entretanto, correspondem à configuração de parâmetros não essenciais à execução de uma biblioteca digital baseada no arcabouço WS-ODL, de forma que a execução da tarefa não foi omprometida. De qualquer forma, esses ganhos abruptos são ontrabalançados pelo restante da exe
ução, de modo que esses usuários possuem uma perí
ia global inferior à do usuário espe
ialista, onforme esperado.

A partir do questionário preenchido pelos usuários ao final dos testes, medimos os fatores factitudade de uso<sup>3</sup> e satisfação, ambos com base em escalas pipolares de 5 pontos, variando de 1 (pior avaliação) a 5 (melhor avaliação). Na média, esses fatores re
eberam avaliações 4 e 4,25, respe
tivamente, para a primeira sessão. Na segunda sessão, esses fatores foram avaliados em 3,50 e 3,83, respe
tivamente. A pior avaliação desses fatores na segunda sessão reflete a maior dificuldade da tarefa  $T_3$  em relação às demais. Em geral, esses fatores foram pior avaliados pelos estudantes de Ciência da Informação, o que atribuímos à maior dificuldade por eles demonstrada em relação ao entendimento dos on
eitos envolvidos. Como um todo, dada a omplexidade das tarefas realizadas, onsideramos bons esses resultados.

Por fim, o fator segurança no uso foi avaliado qualitativamente. Observações ao longo de todas as sessões de teste dete
taram falhas graves na implementação do me
anismo de prevenção e re
uperação de erros do protótipo do ambiente WhizKEY. A a juda ontextual, asso
iada a todos os parâmetros, não era per
ebida pelos usuários, uma vez que nenhum elemento na interface explicitava a existência desse mecanismo. Além disso, o mecanismo de noti
ação de erros era in
apaz de indi
ar visualmente a lo
alização de um erro.

Esses e outros problemas dete
tados ao longo da segunda sessão de testes são listados na Tabela [C.1](#page-94-0) do Apêndice [C.](#page-94-1) Essa avaliação serviu de base para a reformulação da interface gráfica do ambiente WhizKEY, conforme apresentada ao longo desta dissertação. Como prin
ipais melhorias, o estado dos botões no painel de navegação (Subseção [3.3.1\)](#page-35-1) passou a refletir a correção global do sistema sendo instalado, por meio da verificação de restrições associadas a cada passo especificado no fluxo de instalação do arcabouço de software subjaente (Seção [3.4\)](#page-40-1). Em um nível lo
al, i.e., de modo a garantir a orreção de ada parte do sistema individualmente, os diálogos de configuração (Subseção [3.3.3\)](#page-37-0) foram completamente remodelados. Nesses diálogos, um novo me
anismo de a juda ontextual foi implementado a fim de oferecer uma resposta imediata à interação dos usuários durante a configuração de cada parâmetro do ar
abouço.

 $^\circ$ A *faculadae de uso* e tradicionalmente medida com base no número de erros cometidos pelos usuários durante a interação. Dada a dificuldade de se quantificar esse número em uma aplicação altamente interativa, omo é o aso, optamos por re
orrer à avaliação sub jetiva por parte dos usuários.

## Capítulo 5

# Con
lusões e Trabalhos Futuros

### 5.1 Revisão do Trabalho

Bibliotecas digitais têm importância destacada na educação, principalmente no que diz respeito à preservação e à disseminação do conhecimento humano. Nesse contexto, projetos que visem a fomentar a utilização de bibliotecas digitais por um público com necessidades e habilidades heterogêneas são estratégi
os. Nos últimos anos, diversos ar
abouços de software foram desenvolvidos a fim de possibilitar a construção de bibliotecas digitais personalizadas a partir de um ali
er
e omum. A maioria dos ar
abouços desenvolvidos, entretanto, prati
amente desconsidera a heterogeneidade de seus potenciais usuários, oferecendo-lhes uma única – e omplexa alternativa para a instalação de novas bibliote
as digitais.

Nesta dissertação, apresentamos WhizKEY – Wizard-based blocK Ensemble Yielder, um ambiente para auxiliar a instalação de bibliote
as digitais a partir de ar
abouços de software. O ambiente implementa uma arquitetura em camadas com vistas a facilitar sua manutenção e extensão. Compõem essa arquitetura uma camada modelo, flexível o suficiente para a representação de diferentes ar
abouços de software, suas interdependên
ias e as restrições sobre sua configuração; uma camada de visualização, implementada como um assistente de instalação, responsável por guiar o usuário através de interfa
es intuitivas, automati
amente geradas e com elementos que refletem o estado de correção das configurações produzidas; uma camada de controle, que implementa um mecanismo de gerenciamento de fluxo para tarefas de instalação, atualização e desinstalação de sistemas; e uma poderosa amada de persistên
ia, que permite a utilização de qualquer *script* executável em linha de comando para a preparação do software subjacente, ao mesmo tempo que mantém uma estrutura unificada para acesso aos diversos documentos de configuração desse software.

Por meio de testes de usabilidade envolvendo participantes de dois grupos representativos de seus poten
iais usuários, a saber, estudantes de Ciên
ia da Computação e Ciên
ia da Informação, um protótipo do ambiente WhizKEY foi avaliado segundo sete fatores de usabilidade. As avaliações atestaram a efetividade do ambiente no auxílio à tarefa de instalação de bibliotecas digitais a partir de um arcabouço de software, bem como detectaram uma série de problemas na implementação do protótipo, orrigidos na versão atual do ambiente.

#### $5.2$ 5.2 Trabalhos Futuros

Como próximos passos deste trabalho, um ponto que pre
isa ser abordado é a formalização da especificação de arcabouços por meio da criação de um esquema para DDAs. Além disso, seria interessante elaborar uma meta-especificação que possibilite a geração de DDAs para arcabouços específicos por meio do próprio ambiente WhizKEY. Além de tornar a tarefa de espe
i
ação menos laboriosa, isso permitiria testar a generalidade do modelo implementado por meio da especificação de novos arcabouços. Um ponto de partida interessante é o arcabouço Dspace , cuja arquitetura, diferentemente dos arcabouços ODL e WS-ODL, não se baseia em omponentes de software.

Outro ponto importante a ser onsiderado é uma políti
a lara para propagação de alterações quando da violação da premissa de precedência exigida pelo mecanismo de verificação de dependências implementado pela camada modelo. O retrocesso no fluxo de instalação para alteração de um valor pode produzir um estado inconsistente em parâmetros configurados subseqüentemente, de maneira análoga à violação de integridade referen
ial em SGBDs relacionais. Diferentemente desses sistemas, entretanto, o usuário precisa estar ciente da propagação a ser efetuada (e.g., se o novo valor deve ser propagado, se um valor nulo deve ser propagado ou se a alteração deve ser simplesmente bloqueada), o que envolve a implementação de uma solução eficaz – em termos de usabilidade – na camada de visualização.

Ainda na amada modelo, seria interessante estender o on
eito de parâmetro de modo a permitir a existên
ia de parâmetros omplexos, i.e., parâmetros ompostos por outros parâmetros. Esse tipo de abstração é útil na configuração de parâmetros do arcabouço subjacente representados por elementos XML ompostos por outros elementos XML. Isso poderia ser feito, por exemplo, dividindo-se um item em partes menores e associando-se a cada parte um parâmetro ontido no parâmetro omplexo.

Na camada de controle, seria útil desenvolver um mecanismo para empacotamento e exportação de instalações a m de permitir a exe
ução de uma mesma instalação produzida através do ambiente WhizKEY em diferentes máquinas.

Por fim, uma nova sessão de testes poderia ser conduzida com a versão final do ambiente WhizKEY de forma a se anexarem novos registros às medidas realizadas om a versão anterior, além de se identi
arem possíveis novos problemas a serem orrigidos em versões futuras. Além disso, seria interessante realizar uma avaliação omparativa da abordagem de assistên
ia ofere
ida pelo ambiente WhizKEY e uma abordagem de interação não-guiada, tal qual a ofere
ida pela ferramenta BLOX.

<sup>1</sup> http://www.dspa
e.org

# Referências Bibliográficas

- Albergaria, E. T. e Santos, R. L. T. (2006). Avaliação de interfa
es de usuário para onstrução de bibliote
as digitais.
- Borgman, C. L. (1999). What are digital libraries? Competing visions. *Information Processing* and Management,  $35(3):227-243$ .
- Bu
hanan, G.; Bainbridge, D.; Don, K. J. e Witten, I. H. (2005). A new framework for building digital library collections. In Proceedings of the 5th ACM/IEEE-CS Joint Conference on Digital Libraries, pp. 23–31, Denver, CO, USA. ACM Press.
- Burbeck, S. (1987). Applications programming in Smalltalk-80: How to use Model-View-Controller (MVC). Technical report, Softsmarts Inc., Palo Alto, CA, USA.
- Buschmann, F.; Meunier, R.; Rohnert, H.; Sommerlad, P. e Stal, M. (1996). Pattern-oriented Software Architecture: a System of Patterns. John Wiley & Sons, Inc., New York, NY, USA.
- Ekenstierna, M. e Ekenstierna, M. (2002). Evaluation of user assistance in graphical user interfa
e software. Master's thesis, Department of Communi
ation Systems at Lund Institute of Te
hnology, Lund, Sweden.
- Eyambe, L. (2005). A digital library omponent assembly environment. Master's thesis, University of Cape Town, Cape Town, WC, South Afri
a.
- Eyambe, L. e Suleman, H. (2004). A digital library omponent assembly environment. In Proceedings of the 2004 Annual Research Conference of the South African Institute for Computer Scientists and Information Technologists on IT Research in Developing Countries, pp. 1522, Stellenbos
h, WC, South Afri
a. SAICSIT.
- Gonçalves, M. A. e Fox, E. A. (2002). 5SL: a language for declarative specification and generation of digital libraries. In Proceedings of the 2nd  $ACM/IEEE\text{-}CS$  Joint Conference on Digital Libraries, pp. 263–272, Portland, OR, USA. ACM Press.
- Gonçalves, M. A.; Fox, E. A.; Watson, L. T. e Kipp, N. A. (2004). Streams, Structures, Spaces, Scenarios, Societies (5S): A formal model for digital libraries. ACM Transactions on Information Systems,  $22(2):270-312$ .
- Gonçalves, M. A.; Zafer, A. A.; Ramakrishnan, N. e Fox, E. A. (2001). Modeling and building personalized digital libraries with PIPE and 5SL. In Proceedings of the 2nd DELOS Network of Excellence Workshop on Personalisation and Recommender Systems in Digital Libraries, pp. 67-72, Dublin, Ireland.
- Gorton, D. (2007). Practical digital library generation into DSpace with the 5S framework. Master's thesis, Virginia Polytechnic Institute and State University, Blacksburg, VA, USA.
- Heineman, G. T. e Councill, W. T., editores (2001). Component-based Software Engineering: *Putting the Pieces Together.* Addison-Wesley Longman Publishing Co., Inc., Boston, MA, USA.
- <span id="page-62-1"></span>Hix, D. e Hartson, H. R. (1993). Developing User Interfaces: Ensuring Usability through *Product & Process.* John Wiley & Sons. Inc., New York, NY. USA.
- Kelapure, R. D. (2003). Scenario-based generation of digital library services. Master's thesis, Virginia Polytechnic Institute and State University, Blacksburg, VA, USA.
- Lagoze, C.; Payette, S.; Shin, E. e Wilper, C. (2006). Fedora: an architecture for complex objects and their relationships. *International Journal on Digital Libraries*,  $6(2)$ :124-138.
- Lagoze, C. e Van de Sompel, H. (2001). The open archives initiative: building a low-barrier interoperability framework. In Proceedings of the 1st ACM/IEEE-CS Joint Conference on Digital Libraries, pp. 54-62, Roanoke, VA, USA. ACM Press.
- <span id="page-62-2"></span>Nielsen, J. (1993). Usability Engineering. Academic Press, San Diego, CA, USA.
- Paepcke, A.: Chang, C.-C. K.: Winograd, T. e García-Molina, H. (1998). Interoperability for digital libraries worldwide. Communications of the  $ACM$ ,  $41(4):33-42$ .
- Paulk, M.; Weber, C.; Garcia, S.; Chrissis, M. B. e Bush, M. (1993). Key practices of the Capability Maturity Model, version 1.1. Technical Report 25, Software Engineering Institute, Pittsburgh, PN, USA.
- Plutchak, J.; Futrelle, J. e Gaynor, J. (2002). Components for constructing open archives. In Proceedings of the 2nd ACM/IEEE-CS Joint Conference on Digital Libraries, pp. 403-403. Portland, OR, USA. ACM Press.
- <span id="page-62-0"></span>Prates, R. O. e Barbosa, S. D. J. (2003). Avaliação de Interfaces de Usuário - Conceitos e Métodos, capítulo 6. XXII Jornadas de Atualização em Informática. SBC.
- Pree, W. (1995). *Design Patterns for Object-oriented Software Development.* ACM Press / Addison-Wesley Publishing Co., New York, NY, USA.
- Pressman, R. S. (1982). Software Engineering: A Practitioner's Approach. McGraw-Hill, Inc., New York, NY, USA.
- <span id="page-63-1"></span>Roberto, P. A. (2006). Um arcabouço baseado em componentes, serviços web e arquivos abertos para onstrução de bibliote
as digitais. Master's thesis, Universidade Federal de Minas Gerais, Belo Horizonte, MG, Brasil.
- Roberto, P. A.; Santos, R. L. T.; Gonçalves, M. A. e Laender, A. H. F. (2006). On RDBMS and workflow support for building componentized digital libraries. In Anais do XXI Simpósio Brasileiro de Banco de Dados, pp. 87-101, Florianópolis, SC, Brasil. SBC.
- Santos, R. L. T. (2005). Um assistente para configuração de bibliotecas digitais componentizadas. In Anais do I Workshop em Bibliotecas Digitais, pp. 11–20, Uberlândia, MG, Brasil. SBC.
- Santos, R. L. T.; Gonçalves, M. A. e Laender, A. H. F. (2007). WhizKEY: A wizard-based tool for installing digital libraries. In Anais da IV Seção de Demos do SBBD, pp. 51–56. João Pessoa, PB, Brasil. SBC.
- Santos, R. L. T.; Roberto, P. A.; Gonçalves, M. A. e Laender, A. H. F. (2006). Design, implementation, and evaluation of a wizard tool for setting up omponent-based digital libraries. In Proceedings of the 10th European Conference on Research and Advanced Technology for Digital Libraries, pp. 135–146, Alicante, Spain. Springer-Verlag.
- <span id="page-63-0"></span>Santos, R. L. T.; Roberto, P. A.; Gonçalves, M. A. e Laender, A. H. F. (2008). A Web services-based framework for building componentized digital libraries. Journal of Systems and Software,  $81(5):809-822$ .
- <span id="page-63-2"></span>Sharp, H.; Rogers, Y. e Pree
e, J. (2007). Intera
tion Design: Beyond Human Computer Interaction. John Wiley & Sons, New York, NY, USA.
- Suleman, H.; Feng, K.; Mhlongo, S. e Omar, M. (2005). Flexing digital library systems. In Proceedings of the 8th International Conference on Asian Digital Libraries, pp. 33–37. Bangkok, Thailand. Springer-Verlag.
- <span id="page-63-3"></span>Suleman, H. e Fox, E. A. (2001). A framework for building Open Digital Libraries. D-Lib Magazine,  $7(12)$ . http://www.dlib.org/dlib/december01/suleman/12suleman.html. Online, dezembro de 2007.
- Tansley, R.; Bass, M.; Stuve, D.; Brans
hofsky, M.; Chudnov, D.; M
Clellan, G. e Smith, M. (2003). The DSpace institutional digital repository system: current functionality. In Proceedings of the 3rd ACM/IEEE-CS Joint Conference on Digital Libraries, pp. 87–97. Houston, TX, USA. ACM Press.
- Young, P. (1994). NSF announ
es awards for digital libraries resear
h. NSF PR 94-52.
- Zhu, Q.; Gonçalves, M. A.; Shen, R.; Cassell, L. e Fox, E. A. (2003). Visual semantic modeling of digital libraries. In Proceedings of the 7th European Conference on Research and Advanced Technology for Digital Libraries, pp. 325–337, Trondheim, Norway. Springer-Verlag.

## Apêndi
e A

# Documento Descritor do Arcabouço

Neste apêndice, apresentamos um exemplo do Documento Descritor do Arcabouço (DDA) elaborado para o arcabouço ODL [\(Suleman](#page-63-3) e Fox, [2001\)](#page-63-3). Este exemplo contempla a especifiação de três dos nove omponentes providos por esse ar
abouço: DBUnion (um mediador de dados, cujas instâncias são apresentadas como "biblioteca digitais"), XMLFile (um catálogo de metadados baseado em XML, cujas instâncias são apresentadas como "catálogos locais") e IRDB (uma máquina de busca, cujas instâncias são apresentadas como "serviços de busca"). Além desses três omponentes, a adição de instân
ias de atálogos remotos ao mediador de dados (DBUnion) é abstraída por meio da especificação de um componente separado, cujas instâncias são apresentadas como "catálogos remotos".

```
<?xml version="1.0" en
oding="UTF-8"?>
<framework id="odl">
  <name>Open Digital Libraries</name>
  <des
ription></des
ription>
  <definitions>
    <definition id="string">.*</definition>
    <definition id="nestring">.+</definition>
    <definition id="integer">\-?\d+</definition>
    <definition id="decimal">\-?\d*\.\d+</definition>
    <definition id="boolean">(true|false)</definition>
    <definition id="mail">${login}${host}</definition>
    <definition id="url">
      \{protocol\}/(\{login})?(\{host\})(:\{port\})?(/([\w#!:.?+=&%@!-/]+)|/)?
    </definition>
    \verb|< definition id="log in">\verb|{a-zA-Z0-9._}+\verb|{+}-]+<\verb|/definition><definition id="password">\S{0,32}</definition>
    <definition id="proto
ol">(http|https|ftp)</definition>
    \langle definition id="host">[a-z0-9.-]+(\\.[a-z]{2,4})?\langle definition>
    <definition id="port">[0-9]{1,4}</definition>
    <definition id="identifier">\w+</definition>
    <definition id="templateDir">/x
hange/repo/odl/xoai</definition>
    <definition id="s
riptDir">sh</definition>
    <definition id="logFile">res/odl-libs.xml</definition>
    <definition id="dbunionConfig">
      ${system.general.baseDir}/ODL-DBUnion-1.2/DBUnion/${library.general.libraryId}/
onfig.xml
    \langle/definition>
    \overline{\phantom{a}}<definition id="xmlfileConfig">
      ${system.general.baseDir}/OAI-XMLFile-2.1/XMLFile/${lrepo.general.
atalogId}/
onfig.xml
```

```
</definition>
  <definition id="irdbConfig">
   ${system.general.baseDir}/0DL-IRDB-1.3/IRDB/${search.general.serviceId}/config.xml
  </definition>
\langle/definitions>
<steps>
  <system>
    <step id="welcome">
      <name>Welcome</name>
      <icon>res/init.png</icon>
      <label>Welcome to the 'Open Digital Libraries Setup Wizard'</label>
      <description>
        This wizard helps you set up a new digital library or reconfigure an existing one.
      </description>
      <help>To continue, click 'Next'.</help>
    </step>
    <step id="select">
      <name>Selection</name>
      <label>Task Selection</label>
      <description>This step is responsible for selecting the task to be carried out.</description>
      <help>What do you want to do?</help>
    \langle/step>
    \leqstep id="identify">
      <name>Identification</name>
      <label>Identification</label>
      <description>
        This step is responsible for identifying the installation to be carried out.
      </description>
      <help>Please fill in each of the fields below.</help>
    \langle/step>
    <step id="configure">
      <name>Configure</name>
      <label>Ready to Configure</label>
      <description>WhizKEY is ready to perform the selected configurations.</description>
      \langlehelp\rangleClick on 'Configure' to perform the selected operations or
        on 'Back' to return and correct any of them.
      \langle /he1p \rangle\langle/step>
    <step id="finish">
      <name>Finish</name>
      <icon>res/done.png</icon>
      <label>Completing the 'Open Digital Libraries Setup Wizard'</label>
      <description>
       You have sucessfully completed the 'Open Digital Libraries Setup Wizard'!
       These are the base URLs of your library:
      </description>
      <help>To close this wizard, click 'Finish'.</help>
   \langle/step>
  </system>
  \langleuser>
    <step id="libraries" fixed="false" min="1" max="1">
      <name>Digital Library</name>
      <label>Digital Library</label>
      <description>
        This step is responsible for setting up major elements of you library.
      </description>
      <help>Select the library you want to configure from the list below or create a new one.</help>
```

```
\langle/step>
    <step id="catalogs" fixed="false" min="1" max="unbounded">
      <name>Catalogs</name>
      <label>Catalogs</label>
      <description>
        This step is responsible for setting up major elements of you library.
      </description>
      <help>Select the catalogs you want to configure from the list below or create a new one.</help>
    \langle/step>
    <step id="services" fixed="true" min="0" max="unbounded">
      <name>Services</name>
      <label>Services</label>
      <description>
        This step is responsible for setting up major elements of you library.
      </description>
      <help>Select the services you want to configure from the list below.</help>
    \langle/step>
  \langle/user>
\langle/steps>
<components>
  <system>
    <deplovment>
      \langledeplov>
        <pre> mkdir -p $!{general.baseDir}; </pre>
      \langle /dep \text{loy} \rangle<undeplov>
        <pos> rm -fR $! {general.baseDir}; </pos>
      </undeploy>
    </deployment>
    <configuration key="general.systemId">
      <source>
        <addr>${logFile}</addr>
        <path>/config/system/@id</path>
      </source>
      <group id="general">
        \langle \text{label}\rangleGeneral\langle \text{label}\rangle<description></description>
        <sub>parameters</sub></sub>
           <parameter id="systemId" visible="once" enabled="false">
             <label>System Identifier</label>
             <description>The unique identifier of your system configuration.</description>
             <sources>
               <source><addr>${logFile}</addr>
                 <path>/config/system[@id='${sid}']/@id</path>
               \langle/source>
             \langle/sources>
             <constraints>
               <constraint type="pattern" message="This is not a valid identifier">
                 ${identifier}
               </constraint>
               <constraint type="unique" message="The identifier must be unique">
                 $!{systemId}
               \frac{2}{\sqrt{2}} constraint>
             \langle/constraints>
           \langle/narameter>
           <parameter id="baseDir" visible="once">
             <label>Base Directory</label>
```

```
<description>The base directory of your installation.</description>
          <sources><source>
              <addr>${logFile}</addr>
              <path>/config/system[@id='${sid}']/baseDir</path>
            </source>
          </sources>
          <constraints>
            <constraint type="resource" message="This is not a valid directory">
              directory
            \frac{1}{2} constraint>
          \langle/constraints>
        \langle/parameter>
        <parameter id="baseURL" visible="once">
          <label>Base URL</label>
          <description>
            The base URL to serve as the access point to your installation.
          </description>
          <sources><source><addr>${logFile}</addr>
              <path>/config/system[@id='${sid}']/baseURL</path>
            \langle/source>
          \langle/sources>
          \zetaconstraints>
            <constraint type="pattern" message="This is not a valid URL">${url}</constraint>
          </constraints>
        </parameter>
      </parameters>
    </group>
  </configuration>
\langle/system>
<component id="library" step="libraries" min="1">
  <name>Digital Library</name>
 <label>\<description/>
 <deployment>
    <deploy>
      <sub>pre</sub></sub>
        cd ${system.general.baseDir};
       tar zxvf ${templateDir}/DBUnion-1.2.tar.gz;
       cd ODL-DBUnion-1.2/DBUnion;
       cp -r template $! {general.libraryId};
       mkdir -p $! {general.libraryId}/data
      \langle/pre>
    \langle /deplov>
    <undeploy>
      <pos>
        cd ${system.general.baseDir}/ODL-DBUnion-1.2/DBUnion;
       rm -fR $!{general.libraryId};
        if [ 'ls |wc -1' == 2]; then
          rm -fR ${system.general.baseDir}/ODL-DBUnion-1.2;
        f_icat 'drop table $!{database.tablePrefix}; drop table $!{database.tablePrefix}md' >
        $!{database.tablePrefix}.sql
        \:{database.dbDriver} --user=\:{database.dbUser} --password='\:{database.dbPass}'
        --database=$!{database.dbName} < $!{database.tablePrefix}.sql;
       rm -f $!{database.tablePrefix}.sql
```

```
\langle/pos>
  </undeploy>
</deployment>
<configuration key="general.libraryId">
  \langlesource\rangle<addr>${logFile}</addr>
    <path>/config/system[@id='${sid}']/blocks/block[@component='library']/@id</path>
  \langle/source>
  <group id="general">
    <label>General</label>
    <description></description>
    < parameters ><parameter id="libraryId" visible="once">
        <label>Library Identifier</label>
        <description>The unique identifier of your digital library.</description>
        <sources>
          <source>
             <addr>${logFile}</addr>
             <path>
               /config/system[@id='${sid}']/blocks/block[@component='library']
               [0id='$!{libraryId}']/0id
             \langle/path>
          \langle/source>
        \langle/sources>
        \zetaconstraints>
          <constraint type="pattern" message="This is not a valid identifier">
             ${identifier}
           \frac{1}{2} constraint>
           <constraint type="unique" message="The identifier must be unique">${bid}</constraint>
        </constraints>
      </parameter>
      <parameter id="libraryURL" visible="never" persistent="false">
        <constraints>
          <constraint type="default" message="">
             ${system.general.baseURL}/ODL-DBUnion-1.2/DBUnion/$!{libraryId}/union.pl
           </constraint>
        \frac{2}{\sqrt{2}} constraints>
      \langle/parameter>
      <parameter id="libraryName">
        <label>Library Name</label>
        <description>The name of your digital library.</description>
        <sources><source><addr>${dbunionConfig}</addr>
             <path>/odlunion/repositoryName</path>
          \langle/source>
        \langle/sources>
        <constraints>
          <constraint type="default" message="">Digital Library $!{libraryId}</constraint>
          <constraint type="pattern" message="The library name must not be empty">
             ${nestring}
           \frac{2}{\cosh(\pi x)}\frac{2}{\sqrt{2}}\langle/parameter>
      <parameter id="adminEmail">
        <label>Administrator E-mail</label>
        <description>The digital library administrator's e-mail address.</description>
        <sources>
```

```
<source><addr>${dbunionConfig}</addr>
          <path>/odlunion/adminEmail</path>
        \langle/source>
      \langle/sources
      <constraints>
        <constraint type="default">${USER}@${HOSTNAME}</constraint>
        <constraint type="pattern" message="This is not a valid e-mail address">
          {mail}\frac{2}{\cosh(\pi x)}\frac{1}{2} constraints>
    \langle/parameter>
 </parameters>
\langle/group>
<group id="database">
 <label>Database</label>
 <description></description>
 <parameters>
    <parameter id="database" visible="never">
      <sources><source><addr>${dbunionConfig}</addr>
          <path>/odlunion/database</path>
        \langle/source>
      \langle/sources>
      \zeta constraints \zeta<constraint type="default">DBI:$!{dbDriver}:$!{dbName}</constraint>
      \langle/constraints>
    \langle/parameter>
    <parameter id="dbDriver" fixed="true" persistent="false" structure="flat">
      <label>DB Driver</label>
      <description>The name of the driver to be used to connect to a database.</description>
      <constraints>
        <constraint type="default" message="">
          @{expr match '$(database)}' 'DBI:\\ (.*\\): .*')\langle/constraint>
        <constraint type="enumeration" message="You must choose a value from the list">
          @{${scriptDir}/dbi.pl}
        \frac{2}{\cosh(\pi x)}\frac{2}{\sqrt{2}} constraints>
    \langle/parameter>
    <parameter id="dbName" persistent="false">
      <label>DB Name</label>
      <description>The name of the database to store and retrieve data.</description>
      <constraints>
        <constraint type="default" message="">
          @{expr \space match} '$!{database}' 'DBI: .*:\(.*\)'}
        </constraint>
        <constraint type="pattern" message="The database name must be not empty">
          ${identifier}
        </constraint>
      \frac{2}{\sqrt{2}}</parameter>
    <parameter id="dbUser">
      <label>DB User</label>
      <description>A username with write privileges on the specified database.</description>
      <sources>
        <source>
```

```
<addr>${dbunionConfig}</addr>
         <path>/odlunion/dbusername</path>
      </source>
    \langle/sources>
    \zetaconstraints>
       <constraint type="pattern" message="This is not a valid user name">
         {10gin}\frac{1}{2} constraint>
    \frac{2}{\cos \theta}\langle/parameter>
  <parameter id="dbPass" min="0">
    <label>DB Password</label>
    <description>The password associated to the specified username.</description>
    \langlesources\rangle<source>\verb|<addr>\\emptyset{dbunionConfig}<\\/\verb|addr>|
         <path>/odlunion/dbpassword</path>
      \langle/source>
    \langle/sources>
    <constraints>
      <constraint type="pattern" message="This is not a valid password">
         ${password}
      \langle/constraint>
    \langle/constraints>
  \langle/narameter>
  <parameter id="tablePrefix" visible="never">
    \langlesources\rangle<source>
         <addr>${dbunionConfig}</addr>
         <path>/odlunion/table</path>
      \langle/source>
    </sources>
    <constraints>
      <constraint type="default" message="">${sid}_$!{general.libraryId}</constraint>
    </constraints>
  \langle/parameter>
  <parameter id="recordLimit" min="0">
    < label>Record Limit</label>
    <description>
      The number of records to be issued in each batch before a resumption token is issued.
    \langle/description>
    <sources>
      <source><addr>${dbunionConfig}</addr>
         <path>/odlunion/recordlimit</path>
      \langle/source>
    \langle/sources>
    <constraints>
      <constraint type="default" message="">500</constraint>
      <constraint type="pattern" message="This is not a valid integer">
         ${integer}
       \frac{1}{2} constraint>
       <constraint type="check" message="Record limit must be a positive integer">
         \{\n    [recordLimit] \ \&\n    0\n   \frac{2}{\cosh(\pi)}\frac{1}{2} constraints>
  </parameter>
\langle/parameters>
```

```
</group>
  </configuration>
</component>
<component id="lrepo" step="catalogs" max="unbounded">
  <name>Local Catalog</name>
  <label>$!{general.catalogName}</label>
  <description></description>
  <deployment>
    \langledeploy>
      \langlepre>
        cd $fsvstem.general.baseDir}:
        tar zxvf ${templateDir}/OAI-XMLFile-2.1.tar.gz;
        cd OAI-XMLFile-2.1/XMLFile;
        cp -r template $! {general. catalogId};
      \langle/pre>
      <pos>
        ${system.general.baseDir}/0DL-DBUnion-1.2/DBUnion/${library.general.libraryId}/harvest.pl
      \langle/pos>
    </deploy>
    <undeploy>
      <pos>
        cd ${system.general.baseDir}/OAI-XMLFile-2.1/XMLFile;
        rm -fR $! { general. catalogId};
        if \lceil 'ls |wc -1' == 2 ]; then
          rm -fR ${system.general.baseDir}/OAI-XMLFile-2.1;
        fi:
        ${system.general.baseDir}/0DL-DBUnion-1.2/DBUnion/${library.general.libraryId}/harvest.pl
      \langle/pos>
    </undeploy>
  </deployment>
  <configuration key="general.catalogId">
    <source>
      <addr>${logFile}</addr>
      <path>/config/system[@id='${sid}']/blocks/block[@component='lrepo']/@id</path>
    </source>
    <group id="general">
      \langle \text{label}\rangleGeneral</label>
      <description></description>
      <sub>parameters</sub></sub>
        <parameter id="catalogId" visible="once">
          <label>Catalog Identifier</label>
          <description>A unique identifier for the catalog.</description>
          <sources>
             <source>
               <addr>${xmlfileConfig}</addr>
               <path>/xmlfile/archiveId</path>
             \langle/source>
             <source><addr>${dbunionConfig}</addr>
               <path>/odlunion/archive[identifier='$!{catalogId}']/identifier</path>
             </source>
             <source>
               <addr>${logFile}</addr>
               \langlepath>
                 /config/system[@id='${sid}']/blocks/block[@component='lrepo']
                 [@id='$!{catalogId}']/@id
               \langle/path>
             </source>
```
```
</sources>
      <constraints>
        <constraint type="pattern" message="This is not a valid identifier">
           ${identifier}
         \frac{1}{2} constraint>
         <constraint type="unique" message="The identifier must be unique">${bid}</constraint>
      \frac{2}{\cos \theta}\langle/parameter>
    <parameter id="catalogURL" visible="never">
      <sources>
        <source>
           <addr>${dbunionConfig}</addr>
           <path>/odlunion/archive[identifier='$!{catalogId}']/url</path>
         \langle/source>
      \langle/sources>
      <constraints>
         <constraint type="default" message="">
           ${system.general.baseURL}/OAI-XMLFile-2.1/XMLFile/$!{catalogId}/oai.pl
         </constraint>
      \langle/constraints>
    \langle/parameter>
    <parameter id="catalogName">
      <label>Catalog Name</label>
      <description>The name of this catalog.</description>
      \langlesources\rangle\langlesource\rangle<addr>${xmlfileConfig}</addr>
           <path>/xmlfile/repositoryName</path>
         \langle/source>
      </sources>
      <constraints>
        <constraint type="default" message="">Local Catalog $!{catalogId}</constraint>
        <constraint type="pattern" message="Catalog name must not be empty">
           $fnestring}
        \frac{1}{2} constraint>
      \langle/constraints>
    \langle/parameter>
    <parameter id="adminEmail">
      <label>Administrator E-mail</label>
      <description>The catalog administrator's e-mail address.</description>
      <sources>
        <source><addr>${xmlfileConfig}</addr>
          <path>/xmlfile/adminEmail</path>
        \langle/source>
      \langle/sources>
      <constraints>
        <constraint type="default" message="">${library.general.adminEmail}</constraint>
        <constraint type="pattern" message="This is not a valid e-mail address">
           \{m, i\}\frac{2}{\sqrt{2}} constraint>
      \frac{2}{\sqrt{2}}\langle/parameter>
  \langle/parameters>
</group>
<group id="storage">
  \langle \text{label}\rangleStorage\langle \text{label}\rangle<description></description>
```

```
<br />
Sparameters>
  <parameter id="dataDir" visible="once">
    <label>Data Directory</label>
    <description>The directory that contains all the data files.</description>
    \langle courses
      <source>
        <addr>${xmlfileConfig}</addr>
        <path>/xmlfile/datadir</path>
      </source>
    </sources>
    <constraints>
      <constraint type="resource" message="This is not a valid directory">
        directory
      \langle/constraint>
    \langle/constraints>
  \langle/parameter>
  <parameter id="recordLimit">
    <label>Record Limit</label>
    <description>
      The number of records to be issued in each batch before a resumption token is issued.
    \langle/description>
    <sources>
      <source><addr>${xmlfileConfig}</addr>
        <\verb!path> / \verb!xmlfile/recordlimit </math>\langle/source>
    \langle/sources\rangle<constraints>
      <constraint type="default">500</constraint>
      <constraint type="pattern" message="This is not a valid integer">
        ${integer}
      \frac{1}{2} constraint>
      <constraint type="check" message="Record limit must be a positive integer">
        \frac{1}{2} : {recordLimit} \> 0
      \langle/constraint>
    \langle/constraints>
  \langle/parameter>
  <parameter id="longIds" fixed="true" structure="flat" max="1" isep=";">
    <label>Long Identifiers</label>
    <description>
      Do you want to use the full pathname as part of the identifiers?
    \langle/description>
    <sources>
      <source><addr>${xmlfileConfig}</addr>
        <path>/xmlfile/longids</path>
      \langle/source>
    \langle/sources>
    <constraints>
      <constraint type="default">yes</constraint>
      <constraint type="enumeration" message="">yes#Yes;no#No</constraint>
    \langle/constraints>
  </parameter>
  <parameter id="fileMatch">
    <label>File Match</label>
    <description>
      The regular expression that matches all files with actual metadata.
    </description>
```

```
<sources>
        <source>
          <addr>${xmlfileConfig}</addr>
          <path>/xmlfile/filematch</path>
        \langle/source>
      </sources>
      <constraints>
        <constraint type="default">[^\.]+\.[xX][mM][1L]$</constraint>
        <constraint type="pattern" message="This is not a valid regular expression">
          {\mathcal{S}} [nestring]
        \frac{1}{2} constraint>
      </constraints>
    </parameter>
 </parameters>
</group>
<group id="harvesting">
 <label>Harvesting</label>
 <description></description>
 <parameters>
    <parameter id="metadata">
      <label>Metadata Formats</label>
      <description>
        Choose the metadata formats to be harvested from this catalog and stored.
      </description>
      501 rces>
        \langlesource\rangle<addr>${xmlfileConfig}</addr>
          <path>/xmlfile/metadata</path>
        \langle/source>
      </sources>
      <complex>
        <parameter id="prefix">
          <label>MD Prefix</label>
          <description></description>
          <sources><source><path>prefix</path>
            \langle/source>
            <source><addr>${dbunionConfig}</addr>
               <path>/odlunion/archive[identifier='$!{general.catalogId}']/metadataPrefix</path>
            \langle/source>
          \langle/sources>
          <constraints>
            <constraint type="default">oai_dc</constraint>
            <constraint type="pattern" message="This is not a valid metadata prefix">
               ${nestring}
            \frac{2}{\sqrt{2}} constraint>
          \langle/constraints>
        </parameter>
        <parameter id="namespace">
          <label>MD Namespace</label>
          <description></description>
          <sources>
            \langle source \rangle<path>namespace</path>
            </source>
          \langle/sources>
```

```
<constraints>
        <constraint type="default">http://www.openarchives.org/0AI/2.0/oai_dc/</constraint>
        <constraint type="pattern" message="This is not a valid namespace">
           {finestring}\frac{1}{2} constraint>
      \frac{2}{\cos \theta}</parameter>
    <parameter id="schema">
      <label>MD Schema</label>
      <description></description>
      <sources>
        <source><path>schema</path>
        \langle/source>
      \langle/sources>
      <constraint type="default">
          http://www.openarchives.org/0AI/2.0/oai_dc.xsd
        \langle/constraint>
        <constraint type="pattern" message="This is not a valid XML schema">
          {\{n \text{estring}\}}\frac{2}{\sqrt{2}} constraint>
      \langle/constraints>
    \langle/narameter>
  \langle/complex>
\langle/parameter>
<parameter id="interval" structure="flat" fixed="true" isep=";">
  <label>Harvesting Interval</label>
  <description>Choose how often you want to harvest from this catalog.</description>
  <sources>
    <source><addr>${dbunionConfig}</addr>
      <path>/odlunion/archive[identifier='$!{general.catalogId}']/interval</path>
    </source>
  </sources>
  <constraints>
    <constraint type="enumeration" message="">86400#Daily;3600#Hourly</constraint>
  \langle / constraints>
\langle/parameter>
<parameter id="interrequestGap" min="0">
 <label>Inter-request Gap</label>
  <description>
   Number of seconds to wait between sending back resumption tokens.
 </description>
  <sources>
    \langlesource\rangle<addr>${dbunionConfig}</addr>
      <path>/odlunion/archive[identifier='$!{general.catalogId}']/interrequestgap</path>
    \langle/source>
  \langle/sources\rangle<constraints>
    <constraint type="pattern" message="This is not a valid integer">
      ${integer}
    \langle/constraint>
    <constraint type="check" message="Inter-request gap must be a positive integer">
      \;:{interrequestGap} \> 0
    </constraint>
  \langle/constraints>
```

```
\langle/parameter>
        <parameter id="set" structure="hierarchical" fixed="true">
          <label>Set</label>
          <description>
            Choose the set to be harvested (leave blank to harvest the whole archive).
          </description>
           <sources>
             <source>
               <addr>${dbunionConfig}</addr>
               <path>/odlunion/archive[identifier='$!{general.catalogId}']/set</path>
             </source>
          \langle/sources>
          <constraints>
             <constraint type="enumeration" message="">
               @{${scriptDir}/tree.sh $!{storage.dataDir} ':'}
             \frac{2}{\sqrt{2}} constraint>
          \frac{2}{\sqrt{2}} constraints>
        \langle/parameter>
        <parameter id="overlap" min="0">
          <label>Harvesting Overlap</label>
          <description>
            The number of seconds by which to overlap haversting to handle differences in times.
          </description>
          <sources>
             \langlesource\rangle<addr>${dbunionConfig}</addr>
               <path>/odlunion/archive[identifier='$!{general.catalogId}']/overlap</path>
             </source>
           </sources>
           <constraints>
             <constraint type="pattern" message="This is not a valid integer">
               ${integer}
             \frac{1}{2} constraint>
             <constraint type="check" message="0verlap must be a positive integer">
               </constraint>
          \langle/constraints>
        \langle/parameter>
        <parameter id="granularity" fixed="true" structure="flat" min="0" isep=";">
          <label>Harvesting Granularity</label>
          <description>
            This specifies whether harvesting is performed by day or second.
          </description>
          <sources>
             \langle source \rangle<addr>${dbunionConfig}</addr>
               <path>/odlunion/archive[identifier='$!{general.catalogId}']/granularity</path>
            </source>
          \langle/sources\rangle<constraints>
             <constraint type="enumeration" message="">day#Day;second#Second</constraint>
           \frac{2}{\sqrt{2}} constraints>
        </parameter>
      </parameters>
    \langle/group>
  </configuration>
</component>
<component id="rrepo" step="catalogs" max="unbounded">
```

```
<name>Remote Catalog</name>
<label>$!{general.catalogName}</label>
<description></description>
<deployment>
  \langledeploy>
    <pos>
      ${system.general.baseDir}/ODL-DBUnion-1.2/DBUnion/${library.general.libraryId}/harvest.pl
    \langle/nos\rangle\langle /deploy>
  <update>
    (nos)${system.general.baseDir}/ODL-DBUnion-1.2/DBUnion/${library.general.libraryId}/harvest.pl
    \langle/pos>
  </update>
  <undeploy></undeploy>
</deployment>
<configuration key="general.catalogId">
  <source>
    <addr>${logFile}</addr>
    <path>/config/system[@id='${sid}']/blocks/block[@component='rrepo']/@id</path>
  </source>
  <group id="general">
    <label>General</label>
    <description></description>
    <parameters>
      <parameter id="catalogId" visible="once">
        <label>Catalog Identifier</label>
        <description>A unique identifier for the catalog.</description>
         <sources>
           <source>
             <addr>${dbunionConfig}</addr>
             <path>/odlunion/archive[identifier='$!{catalogId}']/identifier</path>
           </source>
           <source><addr>${logFile}</addr>
             <math>path</math>/config/system[@id='${sid}']/blocks/block[@component='rrepo']
               [\mathbb{Q}\texttt{id} = \texttt{'\$} ! \{\texttt{catalogId}\} \texttt{'}] / \mathbb{Q}\texttt{id}\langle/path>
           </source>
        \langle/sources>
         <constraints>
           <constraint type="pattern" message="This is not a valid identifier">
             ${identifier}
           \langle/constraint>
           <constraint type="unique" message="The identifier must be unique">${bid}</constraint>
        </constraints>
      </parameter>
      <parameter id="catalogURL" visible="once">
        <label>Catalog URL</label>
        <description>The base URL for this catalog.</description>
         <sources>
           \langlesource\rangle<addr>${dbunionConfig}</addr>
             <path>/odlunion/archive[identifier='$!{catalogId}']/url</path>
           \langle/source>
         </sources>
         <constraints>
```

```
<constraint type="pattern" message="This is not a valid URL">${url}</constraint>
        <constraint type="resource" message="This is not a valid OAI provider">oai</constraint>
      </constraints>
    \langle/parameter>
    <parameter id="catalogName" enabled="false" persistent="false">
      <label>Catalog Name</label>
      <description>The name of this catalog.</description>
      <constraints>
        <constraint type="default" message="">
          @{${scriptDir}/oai-name.pl $!{catalogURL}}
        \frac{1}{2} constraint>
      \langle/constraints>
    \langle/parameter>
 </parameters>
</group>
<group id="harvesting">
 <label>Harvesting</label>
 <description></description>
 <parameters>
    <parameter id="prefix" structure="flat" fixed="true">
      <label>MD Prefix</label>
     <description>
        Choose the metadata format to be harvested from this catalog and stored.
     \langle/description>
      501 rces>
        \langlesource\rangle<addr>${dbunionConfig}</addr>
          <path>/odlunion/archive[identifier='$!{general.catalogId}']/metadataPrefix</path>
        </source>
      </sources>
      <constraints>
        <constraint type="enumeration" message="">
          @{${scriptDir}/oai-listMetadataFormats.pl $!{general.catalogURL}}
        \frac{1}{2} constraint>
      </constraints>
    \langle/parameter>
    <parameter id="interval" structure="flat" fixed="true" isep=";">
     <label>Harvesting Interval</label>
     <description>Choose how often you want to harvest from this catalog.</description>
     \langlesources\rangle<source>
          <addr>${dbunionConfig}</addr>
          <path>/odlunion/archive[identifier='$!{general.catalogId}']/interval</path>
        </source>
      \langle/sources>
      \langle constraints>
        <constraint type="default" message="">86400</constraint>
        <constraint type="enumeration" message="">86400#Daily;3600#Hourly</constraint>
      \langle/constraints>
    \langle/narameter>
    <parameter id="interrequestGap" min="0">
      <label>Inter-request Gap</label>
      <description>
        Number of seconds to wait between sending back resumption tokens.
      </description>
      \langlesources\rangle<source>
          <addr>${dbunionConfig}</addr>
```

```
<path>/odlunion/archive[identifier='$!{general.catalogId}']/interrequestgap</path>
    \langle/source>
  \langle/sources>
  <constraints>
    <constraint type="default" message="">15</constraint>
    <constraint type="pattern" message="This is not a valid integer">
      ${integer}
    \frac{1}{2} constraint>
    <constraint type="check" message="Inter-request gap must be a positive integer">
      \{interrequestGap\} \> 0
    \frac{1}{2} constraint>
  \langle/constraints>
</parameter>
<parameter id="set" structure="hierarchical" fixed="true">
 <label>Set</label>
  <description>
    Choose the set to be harvested (leave blank to harvest the whole archive).
  </description>
  <sources><source><addr>${dbunionConfig}</addr>
      <path>/odlunion/archive[identifier='$!{general.catalogId}']/set</path>
    </source>
  \langle/sources>
  \zetaconstraints>
    <constraint type="enumeration" message="">
      @{${scriptDir}/oai-listSets.pl $!{general.catalogURL}}
    \frac{1}{2} constraint>
  \frac{1}{2} constraints>
\langle/parameter>
<parameter id="overlap" structure="flat" fixed="true" max="1">
  <label>Harvesting Overlap</label>
  <description>
    The number of seconds by which to overlap haversting to handle differences in times.
 </description>
  <sources>500\verb|<addr>\\emptyset{dbunionConfig}<\\/\verb|addr>|
      \verb|<path>| column| and \verb|archive[identifier="\!:\verb|{general|: catalogId}|']/overlap </math>
    \langle/source>
  \langle/sources>
  <constraints>
    <constraint type="enumeration" message="">
      @{${scriptDir}/oai-overlap.pl $!{general.catalogURL}}
    \langle/constraint>
 \langle/constraints>
\langle/parameter>
<parameter id="granularity" structure="flat" fixed="true" max="1">
 <label>Harvesting Granularity</label>
  <description>
    This specifies whether harvesting is performed by day or second.
  </description>
  \langlesources\rangle<source><addr>${dbunionConfig}</addr>
      <path>/odlunion/archive[identifier='$!{general.catalogId}']/granularity</path>
    </source>
  \langle/sources>
```

```
<constraints>
             <constraint type="enumeration" message="">
              @{${scriptDir}/oai-granularity.pl $!{general.catalogURL}}
            \langle/constraint>
          \langle/constraints>
        </parameter>
      </parameters>
    </group>
  </configuration>
</component>
<component id="search" step="services">
  <name>Searching</name>
 <label>Searching</label>
 <description>A search engine.</description>
  <deplovment>
    <deploy>
      <sub>pre</sub></sub>
        cd ${system.general.baseDir};
        tar zxvf ${templateDir}/IRDB-1.3.tar.gz;
        tar zxvf ${templateDir}/compute_ui.tar.gz;
       replace "my \$baseURL = '';" "my \$baseURL = '$!{general.serviceURL}'; " -- UI/search.pl;
        cd ODL-IRDB-1.3/IRDB;
        cp -r template $! {general.serviceId};
       mkdir -p $! {general.serviceId}/data
      \langle/pre>
      <pos>
        ${system.general.baseDir}/ODL-IRDB-1.3/IRDB/$!{general.serviceId}/harvest.pl
      \langle/pos>
    </deploy>
    <update>
      <pos>
        ${system.general.baseDir}/ODL-IRDB-1.3/IRDB/$!{general.serviceId}/harvest.pl
      \langle/pos>
    </update>
    <undeploy></undeploy>
  </deployment>
  <configuration key="general.serviceId">
    <source>\verb|<addr>\\<path>/config/system[@id='${sid}']/blocks/block[@component='search']/@id</path>
    </source>
    <group id="general">
      <label>General</label>
      <description></description>
      <br />
Sparameters>
        <parameter id="serviceId" visible="once">
          <label>Service Identifier</label>
          <description>The unique identifier of this service.</description>
          <sources>\langlesource\rangle<addr>${logFile}</addr>
              <path>
                /config/system[@id='${sid}']/blocks/block[@component='search']
                [Qid=': {serviceId}']/0id
              \langle/path>
            </source>
          </sources>
          <constraints>
```

```
<constraint type="pattern" message="This is not a valid identifier">
          ${identifier}
        </constraint>
        <constraint type="unique" message="The service identifier must be unique">
          fhid
        </constraint>
      \frac{2}{\cos \theta}\langle/parameter>
    <parameter id="serviceURL" visible="never" persistent="false">
      <constraints>
        <constraint type="default" message="">
          f(system, general, baseURL}/ODL-IRDB-1.3/IRDB/!{serverideId}/search.pl
        \frac{2}{\cosh(\pi x)}\langle/constraints>
    \langle/parameter>
    <parameter id="serviceName">
      <label>Service Name</label>
     <description>The name of this service.</description>
     <sources>
        <source><addr>${irdbConfig}</addr>
          <path>/odlsearch/repositoryName</path>
        </source>
      \langle/sources>
      <constraints>
        <constraint type="default">$!{serviceId} Searching Service</constraint>
        <constraint type="pattern" message="The service name must not be empty">
          ${nestring}
        \frac{2}{\sqrt{2}} constraint>
      \frac{1}{2} constraints>
    </parameter>
    <parameter id="adminEmail">
      <label>Administrator E-mail</label>
      <description>This service administrator's e-mail address.</description>
      <sources>
        <source><addr>${irdbConfig}</addr>
          <\verb!path!/odlsearch/adminEmail </label>\langle/source>
      \langle/sources>
      <constraints>
        <constraint type="default">${library.general.adminEmail}</constraint>
        <constraint type="pattern" message="This is not a valid e-mail address">
          \{fmail\}\langle/constraint>
      \langle/constraints>
    \langle/parameter>
 </parameters>
</group>
<group id="database">
 <label>Database</label>
 <description></description>
  <parameters>
    <parameter id="database" visible="never">
      <sources>\langlesource\rangle\verb|<addr>\\<path>/odlsearch/database</path>
```

```
\langle/source>
  \langle/sources>
  <constraints>
    <constraint type="default">DBI:$!{dbDriver}:$!{dbName}</constraint>
  \frac{1}{2} constraints>
</parameter>
<parameter id="dbDriver" fixed="true" persistent="false" structure="flat">
  <label>DB Driver</label>
  <description>The name of the driver to be used to connect to a database.</description>
  <constraints>
    <constraint type="default" message="">
      @{expr \space match} '$!{database}' 'DBI:\(.*\):.*'}
    \langle/constraint>
    <constraint type="enumeration" message="You must choose a value from the list">
      @{${scriptDir}/dbi.pl}
    \frac{1}{2} constraint>
  \frac{2}{\sqrt{2}}\langle/parameter>
<parameter id="dbName" persistent="false">
  <label>DB Name</label>
  <description>The name of the database to store and retrieve data.</description>
  <constraints>
    <constraint type="default" message="">
      @{expr \; match} '\\!{database}' 'DBI: *:\(.*\)'}
    \frac{1}{2} constraint>
    <constraint type="pattern" message="The database name must be not empty">
      ${identifier}
    \frac{1}{2} constraint>
  \frac{1}{2} constraints>
\langle/parameter>
<parameter id="dbUser">
  <label>DB User</label>
  <description>A username with write privileges on the specified database.</description>
  <sources>
    <source>
      <addr>${irdbConfig}</addr>
      <path>/odlsearch/dbusername</path>
    \langle/source>
  \langle/sources>
  <constraints>
    <constraint type="pattern" message="This is not a valid user name">
      {10gin}\frac{2}{\cosh(\pi x)}\langle/constraints>
\langle/parameter>
<parameter id="dbPass" min="0">
 <label>DB Password</label>
  <description>The password associated to the specified username.</description>
  \langlesources\rangle\langlesource\rangle<addr>${irdbConfig}</addr>
      <path>/odlsearch/dbpassword</path>
    </source>
  </sources>
  <constraints>
    <constraint type="pattern" message="This is not a valid password">
      ${password}
    </constraint>
```

```
</constraints>
    \langle/parameter>
    <parameter id="tablePrefix" visible="never">
      501 rces>
        \langlesource\rangle<addr>${irdbConfig}</addr>
          <path>/odlsearch/table</path>
        </source>
      </sources>
      <constraints>
        <constraint type="default" message="">${sid}_$!{general.serviceId}</constraint>
      \langle/constraints>
    \langle/parameter>
 </parameters>
</group>
<group id="harvesting">
 <label>Harvesting</label>
 <description></description>
 <sub>parameters</sub></sub>
    <parameter id="baseURL" visible="never">
      <sources>
        <source>
          <addr>${irdbConfig}</addr>
          <path>/odlsearch/archive[identifier='${library.general.libraryId}']/url</path>
        \langle/source>
      \langle/sources\rangle\zeta constraints)
        <constraint type="default" message="">${library.general.libraryURL}</constraint>
      </constraints>
    \langle/parameter>
    <parameter id="prefix" structure="flat" fixed="true" max="1">
      <label>MD Prefix</label>
      <description></description>
      <sources>
        <source>
          <addr>${irdbConfig}</addr>
          <math>path</math>/odlsearch/archive[identifier='${library.general.libraryId}']/metadataPrefix
          \langle/path>
        </source>
      \langle/sources>
      <constraints>
        <constraint type="enumeration" message="">
          ${lrepo.harvesting.metadata.prefix} ${rrepo.harvesting.prefix}
        \langle/constraint>
      \langle/constraints>
    \langle/parameter>
    <parameter id="interval" structure="flat" fixed="true" isep=";">
      <label>Harvesting Interval</label>
      <description>Choose how often you want to harvest from this catalog.</description>
      <sources>
        <source><addr>${irdbConfig}</addr>
          <path>/odlsearch/archive[identifier='${library.general.libraryId}']/interval</path>
        </source>
      </sources>
      <constraints>
        <constraint type="default" message="">86400</constraint>
```

```
<constraint type="enumeration" message="">86400#Daily;3600#Hourly</constraint>
  \langle\rm /constraints\rangle</parameter>
<parameter id="interrequestGap" min="0">
 <label>Inter-request Gap</label>
  <description>
    Number of seconds to wait between sending back resumption tokens.
  \langle/description>
  <sources>
    <source><addr>${irdbConfig}</addr>
      <math>path</math>\verb|/odlsearch| / archive [identifier='\$(library, general, libraryId\})']/interrequest gap\langle/path>
    \langle/source>
  \langle/sources>
  <constraints>
    <constraint type="default" message="">15</constraint>
    <constraint type="pattern" message="This is not a valid integer">
      ${integer}
    \frac{2}{\sqrt{2}} constraint>
    <constraint type="check" message="Inter-request gap must be a positive integer">
      \{interrequestGap\} \> 0
    \frac{1}{2} constraint>
  \langle/constraints>
\langle/parameter>
<parameter id="set" structure="hierarchical" fixed="true" min="0" nsep="/">
  \langle \text{label}\rangleSet\langle \text{label}\rangle<description>
    Choose the set to be harvested (leave blank to harvest the whole archive).
  </description>
  <sources>
    <source>
      <addr>${irdbConfig}</addr>
      <path>/odlsearch/archive[identifier='${library.general.libraryId}']/set</path>
    \langle/source>
  \langle/sources>
  <constraint type="enumeration" message="">
      #Whole Tree
      ${lrepo.harvesting.set}
      ${rrepo.harvesting.set}
    \frac{2}{\sqrt{2}} constraint>
  \langle/constraints>
\langle/parameter>
<parameter id="overlap" structure="flat" fixed="true" max="1" isep=";">
  <label>Harvesting Overlap</label>
  <description>
    The number of seconds by which to overlap haversting to handle differences in times.
 </description>
  <sources>
    <source><addr>${irdbConfig}</addr>
      <path>/odlsearch/archive[identifier='${library.general.libraryId}']/overlap</path>
    </source>
  </sources>
  <constraints>
    <constraint type="default">1</constraint>
```

```
<\texttt{constraint type="enumention" message="")}1#Same timezone;86401#Different or unknown timezone
                  \frac{1}{2} constraint>
               \langle/constraints>
             \langle/parameter>
             <parameter id="granularity" structure="flat" fixed="true" max="1" isep=";">
               <label>Harvesting Granularity</label>
                <description>
                  This specifies whether harvesting is performed by day or second.
               </description>
               <sources>
                  <source><addr>${irdbConfig}</addr>
                    <path>
                      /odlsearch/archive[identifier='${library.general.libraryId}']/granularity
                    \langle/path>
                  \langle/source>
                \langle/sources>
                <constraints>
                  <constraint type="default" message="">second</constraint>
                  <constraint type="enumeration" message="">day#Day;second#Second</constraint>
               \langle\rm /constraints\rangle\langle/parameter>
           \langle/parameters>
         </group>
      \frac{2}{\sqrt{2}} configuration>
    \langle/component>
  \langle/components>
\langle/framework>
```
### Apêndi
e B

# Material para Testes om Usuários

- 1. Qual o seu grau de instrução?
	- $\bullet$  3<sup>o</sup> grau incompleto
	- $\bullet$  3<sup>o</sup> grau completo
	- Pós-Graduação ompleto
	- Pós-Graduação in
	ompleto
- 2. Em que lo
al vo
ê utiliza o omputador? (pode-se mar
ar mais de uma opção)
	- Em asa
	- No trabalho
	- Na escola
	- Outros (detalhes)
- 3. Em média, quantas horas por dia vo
ê utiliza o omputador?
	- Menos de 1 hora
	- Entre 1 e 3 horas
	- Entre 3 e 6 horas
	- Mais de 6 horas
- 4. Em média, quantos dias na semana vo
ê utiliza o omputador?
	- $\bullet\,$  1 dia
	- De 2 a 4
	- De 4 a 6
	- Todos os dias
- 5. Qual seu nível de onhe
imento em bibliote
as digitais?
- Nenhum
- Tenho alguns conhecimentos
- Domino o assunto
- 6. Qual seu nível de onhe
imento sobre o ar
abouço WS-ODL?
	- Nenhum
	- Tenho alguns conhecimentos
	- Domino o assunto
- 7. Você já criou/configurou alguma biblioteca digital?
	- Não
	- Sim (detalhes)
- 8. Se você respondeu sim à pergunta anterior: Para a construção da(s) biblioteca(s) mencionada(s), você utilizou algum pacote de componentes?
	- Não, implementei minha própria
	- Sim (detalhes)

### B.2 Contextualização

Obrigado por participar deste experimento! Gostaríamos que você nos ajudasse a avaliar o protótipo de uma nova ferramenta, um assistente para onstrução de bibliote
as digitais a partir de um conjunto de componentes de software. Essa avaliação nos permitirá identificar falhas nessa ferramenta e implementar melhorias em suas futuras versões.

Nossa ferramenta é destinada a pro jetistas de bibliote
as digitais e visa a auxiliá-los na tarefa de onstrução de bibliote
as a partir de omponentes de software. Neste teste, serão utilizados os componentes providos pelo arcabouço WS-ODL (Web Services-based Open Digital Libraries). Um componente de software é uma unidade independente, que encapsula uma série de fun
ionalidades e pode ser utilizado om outros omponentes para formar um sistema mais omplexo. A tarefa de onstrução onsiste, basi
amente, na onguração de ada um dos omponentes providos pelo ar
abouço, bem omo na omposição desses omponentes para a constituição de uma biblioteca digital funcional.

Informalmente, podemos dizer que uma bibliote
a digital engloba oleções geren
iadas de informação digital, a
essíveis em uma rede e om serviços asso
iados para suportar as ne essidades de informação das so
iedades om ela envolvidas. Em uma bibliote
a digital, a informação é armazenada na forma de objetos digitais ou documentos, os quais podem conter streams multimídia (imagem, vídeo, áudio) e podem ter organizações internas omplexas baseadas em metadados estruturais. Metadados descritivos descrevem diferentes propriedades semânticas de objetos digitais e normalmente obedecem a certo formato de metadados (por

exemplo, Dublin Core, MARC). Instâncias de metadados descritivos são agrupados em catálogos de metadados. Serviços básicos de uma biblioteca digital incluem busca e navegação. Esses serviços podem ser adaptados a diferentes so
iedades dependendo de seus papéis (por exemplo, criadores de material, bibliotecários), necessidades ou interesses particulares.

Durante esta sessão, você deverá executar tarefas de construção de bibliotecas digitais utilizando a ferramenta assistente. Lembre-se de que vo
ê está a judando a avaliar a ferramenta; nós não estamos avaliando vo
ê. Sinta-se à vontade para expressar qualquer opinião sobre qualquer aspe
to do sistema ou das tarefas que lhe foram designadas. Estamos interessados em questões referentes à fa
ilidade de uso da ferramenta, por isso nós iremos registrar suas atividades om ela. E, para obter sua opinião sobre o sistema, iremos pedir a vo
ê que responda um pequeno questionário de avaliação da ferramenta, depois de terminar de usá-la.

Antes de omeçarmos, alguma dúvida?

#### B.3 Des
rição das Tarefas

#### B.3.1 Descrição da Tarefa  $T_1$

- 1. Execute o assistente.
- 2. Na tela de configuração de bibliotecas, configure a biblioteca "NDLTD":
	- a) Altere a descrição da biblioteca para "Networked Digital Library of Theses and Dissertations".
- 3. Na tela de configuração de repositórios, configure o repositório "NDTLD Repository":
	- a) Adi
	ione seu e-mail à lista de e-mails de administradores do repositório.
	- b) Altere o nome do servidor para "escalvada"
	- c) Adicione "escalvada" à lista de servidores com permissão de acesso ao repositório.
	- d) Altere o nome do repositório OAI para "NDLTD OAI Repository".
	- e) Adi
	ione seu e-mail à lista de e-mails de administradores do repositório OAI.
- 4. Na tela de configuração de serviços, configure os serviços associados à "NDLTD":
	- a) Tente desmarcar o serviço "Administration".
	- b) Marque e configure o serviço "Browsing":
		- i. Adicione "dc:creator" à lista de dimensões de navegação.
	- c) Marque e configure o serviço "Searching":
		- i. Adicione "@" à lista de delimitadores.
		- ii. Altere a folha de estilo para "busca.xsl".
- 5. Na tela seguinte, salve as configurações efetuadas.
- 6. En
erre o assistente.

#### B.3.2 Descrição da Tarefa  $T_2$

- 1. Exe
ute o assistente.
- 2. Configure uma nova biblioteca digital:
	- a) Altere o diretório base para "/home/rodrygo/test".
	- b) Altere o nome da biblioteca para "BDBComp".
	- c) Altere a descrição para "Biblioteca Digital Brasileira de Computação".
- 3. Configure um novo repositório para a biblioteca criada:
	- a) Altere o nome do repositório para "BDBComp Repository".
	- b) Adi
	ione seu e-mail à lista de e-mails de administradores do repositório.
	- c) Altere a senha do administrador para "test".
	- d) Altere o nome do servidor para "escalvada".
	- e) Altere a senha de acesso ao SGBD para "dbAdmin".
	- f) Altere o PID Namespace para "bdbcomp".
	- g) Altere o diretório para armazenamento dos ob jetos para "/home/rodrygo/test/ fedora-2.0/objects".
	- h) Altere o diretório temporário para "/home/rodrygo/test/fedora-2.0/temp".
	- i) Altere o diretório dos datastreams para  $\frac{m}{\text{home}}\text{rodrygo}/\text{test}/\text{fedora-2.0}/\text{data}$ streams".
	- j) Altere o diretório utilizado pelo Resour
	e Index para "/home/rodrygo/test/fedora-2.0/resourceIndex".
	- k) Adicione "localhost" à lista de servidores com permissão de acesso ao repositório.
	- l) Altere o nome do repositório OAI para "BDBComp OAI Repository".
	- m) Altere o domínio do repositório OAI para "lbd.dcc.ufmg.br".
	- n) Adi
	ione seu e-mail à lista de e-mails de administradores do repositório OAI.
- 4. Configure os serviços associados à biblioteca:
	- a) Marque e configure o serviço "Browsing":
		- i. Adicione "dc:creator" e "dc:date" à lista de dimensões de navegação.
		- ii. Altere o número de registros por página para "15".
	- b) Marque e configure o serviço "Ingester":
		- i. Altere o diretório de armazenamento de novos ob jetos para "/home/rodrygo/test/fedora-2.0/data/objects".
	- c) Marque e configure o serviço "Recent Works":
		- i. Altere a folha de estilo para "trabalhosrecentes.xsl".
- d) Marque e configure o serviço "Searching":
	- i. Adicione "de:creator" à lista de campos para indexação.
	- ii. Adicione "about" e "www" à lista de stopwords.
- e) Marque e configure o serviço "Annotation":
	- i. Altere a folha de estilo para "annotation.xsl".
- 5. Salve as configurações efetuadas.
- 6. En
erre o assistente.

#### B.3.3 Descrição da Tarefa  $T_3$

Você foi designado para configurar e administrar uma nova biblioteca digital, que compreenderá todas as teses e dissertações produzidas na UFMG. A fim de facilitar a criação dessa bibliote
a, vo
ê utilizará a ferramenta assistente para guiá-lo ao longo da tarefa de onstrução.

A seguir, estão todas as informações referentes à biblioteca a ser criada:

- O diretório base da biblioteca deve ser "c:\temp\ufmgdl".
- $\bullet$  O nome da biblioteca deve ser "UFMG-DL".
- A descrição da biblioteca deve ser "Biblioteca Digital de Teses e Dissertações".

Essa bibliote
a terá um úni
o repositório de dados, do qual vo
ê será administrador. Por esse motivo, seu e-mail deve ser adicionado à lista de e-mails dos administradores e "localhost" deve ser adicionado à lista de servidores com permissão de acesso ao repositório. Aproveite e mude as seguintes configurações:

- $\bullet$  A senha do administrador do repositório deve ser "test".
- $\bullet$  O servidor do repositório deve ser "www.ufmg.br".

O repositório de sua biblioteca utiliza quatro diretórios para armazenamento de seu conteúdo. Configure os parâmetros correspondentes a cada um desses diretórios:

- Para armazenamento de objetos, "c:\temp\ufmgdl\fedora-2.0\objects".
- Para armazenamento temporário, "c:\temp\ufmgdl\fedora-2.0\temp".
- Para armazenamento de *datastreams*, "c:\temp\ufmgdl\fedora-2.0\datastreams".
- Para armazenamento de relacionamentos, "c:\temp\ufmgdl\fedora-2.0\resourceIndex".

A fim de que os usuários possam navegar pelo conteúdo de sua biblioteca, o serviço "Navegação" deve ser configurado. Para esse serviço, você deve permitir navegações por duas dimensões do formato Dublin Core: "de:creator" e "de:date". Além disso, as páginas de navegação devem exibir um máximo de 15 registros por página.

### B.4 Questionário de Avaliação

- 1. A configuração do arcabouço através do assistente é simples.
	- Con
	ordo om veemên
	ia
	- $\bullet$  Concordo
	- Neutro
	- Dis
	ordo
	- Dis
	ordo om veemên
	ia
- 2. Senti-me onfortável ao utilizar o assistente.
	- Concordo com veemência
	- Concordo
	- Neutro
	- Dis
	ordo
	- Discordo com veemência
- 3. O assistente é fá
il de usar.
	- Concordo com veemência
	- Concordo
	- Neutro
	- Dis
	ordo
	- Dis
	ordo om veemên
	iaa
- 4. As instruções do roteiro são laras.
	- Con
	ordo om veemên
	ia
	- $\bullet$  Concordo
	- Neutro
	- Dis
	ordo
	- Dis
	ordo om veemên
	ia
- 5. Entendi o signi
ado de todos os on
eitos envolvidos na tarefa.
	- Con
	ordo om veemên
	ia
	- Concordo
	- Neutro
	- Dis
	ordo
	- Dis
	ordo om veemên
	ia
- 6. Exe
utar o roteiro de instalação melhorou meu entendimento sobre o ar
abouço WS-ODL.
	- Concordo com veemência
	- $\bullet$  Concordo
	- Neutro
	- Dis
	ordo
	- Dis
	ordo om veemên
	ia
- 7. Com base nessa experiência, sinto-me capaz de configurar uma nova biblioteca digital, através do assistente, sem o auxílio de um roteiro.
	- Concordo com veemência
	- $\bullet$  Concordo
	- Neutro
	- Dis
	ordo
	- Dis
	ordo om veemên
	ia

#### $B.5$ Roteiro para Entrevista

- 1. A ferramenta o a judou a ompreender melhor os on
eitos de bibliote
as digitais e, em parti
ular, os do ar
abouço WS-ODL?
- 2. A configuração do arcabouço através do assistente é simples?
- 3. O roteiro das tarefas é fácil?
- 4. Na sua per
epção, omo o assistente organiza os passos de onguração de uma biblioteca digital? Em outras palavras, a que corresponde cada um dos passos da configuração através do assistente?
- 5. (O assistente organiza a tarefa de configuração em três passos básicos: (1) a configuração da biblioteca, (2) a configuração dos repositórios que irão armazenar o conteúdo da biblioteca e (3) a configuração dos serviços através dos quais a biblioteca irá oferecer o onteúdo armazenado em seus repositórios.) O que vo
ê a
ha dessa organização? Lógica? Intuitiva? Indicaria outra forma?
- 6. O que vo
ê a
haria de uma forma de interação não-guiada (por outro lado, mais exível), em que todos os componentes pudessem ser configurados sem uma ordem préestabelecida? Seria mais simples ou mais complicada?
- 7. Como um todo, o que vo
ê a
hou da interfa
e da ferramenta? Fá
il de usar? Confortável? Intuitiva? Apontaria algo que pudesse ser melhorado?

8. E o sistema de ajuda (tooltips com a descrição de cada parâmetro), você o utilizou? Foi útil?

### Apêndi
e C

## Problemas Dete
tados pelos Testes

Os problemas en
ontrados na avaliação de usabilidade do protótipo do ambiente WhizKEY são apresentados na Tabela [C.1.](#page-94-0) Além dos problemas dete
tados nos testes om usuários, a Tabela [C.1](#page-94-0) in
lui problemas dete
tados por meio da inspeção da interfa
e do protótipo por uma espe
ialista em Interação Humano-Computador [\(Albergaria](#page-61-0) e Santos, [2006\)](#page-61-0), não ne
essariamente enfrentados pelos usuários nas sessões de teste onduzidas. Para ada problema, são apresentadas sua lo
alização (referente ao módulo do protótipo que implementa o elemento de interfa
e onde o problema o
orreu), des
rição, gravidade e seu número de o
orrên
ias ao longo dos testes. Para a avaliação de gravidade, utilizamos a lassi
ação proposta por [Nielsen](#page-62-0) [\(1993](#page-62-0)):

- 2. problema catastrófico, que impede a execução da tarefa;
- 1. problema sério, que atrapalha a exe
ução da tarefa;
- <span id="page-94-0"></span>0. *problema cosmético*, que atrasa a execução ou irrita os usuários.

| id           | Local           | Descrição                                                                                      |                | Gravidade Ocorrências |
|--------------|-----------------|------------------------------------------------------------------------------------------------|----------------|-----------------------|
| $\mathbf{1}$ | ConfigureDialog | A existência de ajuda contextual não é<br>explícita.                                           |                | 12                    |
| 2            | ConfigureDialog | O rótulo "Abrir" é ambíguo, sugerindo<br>que será carregada uma instância pré-<br>configurada. | 0              | 3                     |
| 3            | ConfigureDialog | O botão "Cancelar" é executado sem ne-<br>nhuma confirmação adicional.                         | $\overline{2}$ | 3                     |
| 4            | ConfigureDialog | Alguns parâmetros têm nomes fora do<br>domínio dos usuários.                                   | 1              | 2                     |
| 5            | ConfigureDialog | Alguns parâmetros possuem nomes pa-<br>recidos.                                                | 1              |                       |
| 6            | ConfigureDialog | A tecla ENTER não aciona o botão<br>"OK" com o foco em outros controles.                       | 0              |                       |

Tabela C.1: Problemas dete
tados por avaliações de usabilidade

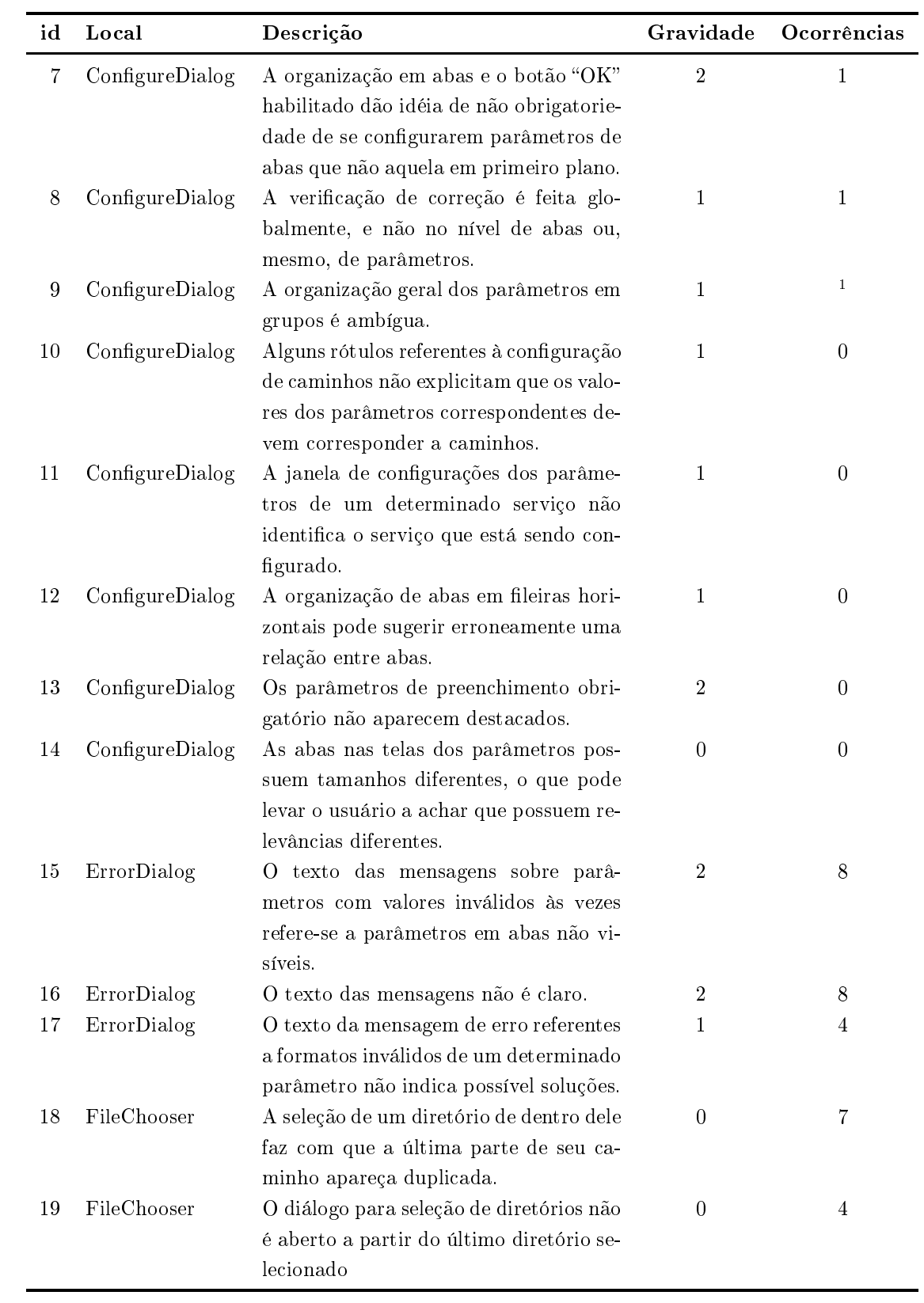

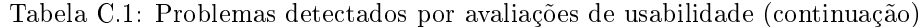

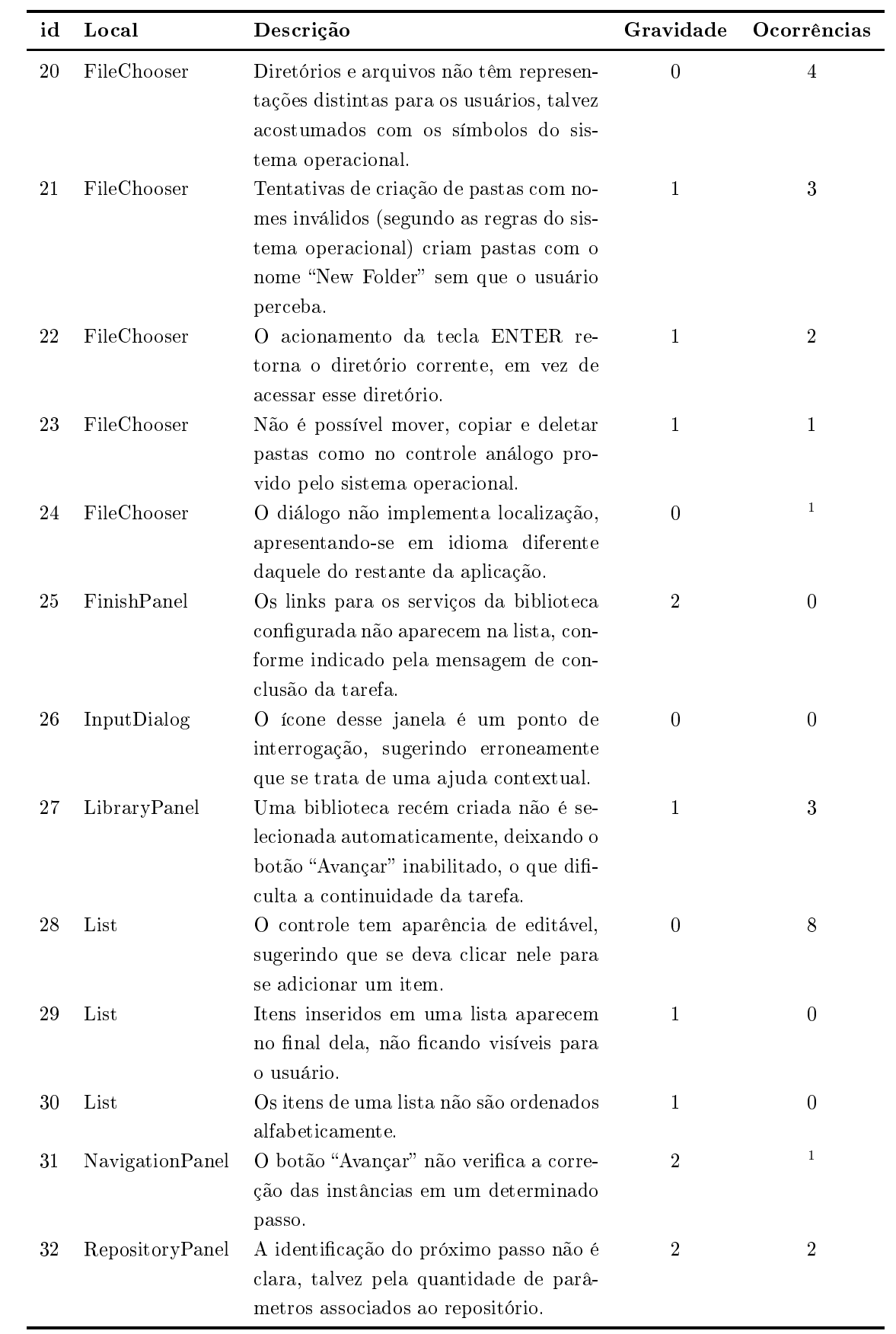

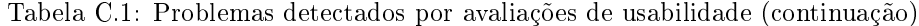

| id     | Local               | Descrição                                                                                                    | Gravidade        | Ocorrências      |
|--------|---------------------|----------------------------------------------------------------------------------------------------|------------------|------------------|
| $33\,$ | RepositoryPanel     | O rótulo "Adicionar" é ambíguo, talvez<br>influenciado pela mensagem descritiva<br>errônea deste passo.                                                                                                    | $\overline{0}$   | $\overline{2}$   |
| 34     | RepositoryPanel     | A mensagem descritiva do passo não su-<br>porta o caso de criação de novas biblio-<br>tecas, assumindo que existe ao menos<br>um repositório criado.                                                              | $\boldsymbol{0}$ | $\sqrt{2}$       |
| 35     | RepositoryPanel     | Este passo é visualmente semelhante ao<br>LibraryPanel, o que dificulta a percep-<br>ção de que se está em um novo passo.                                                                                         | $\boldsymbol{0}$ | 1                |
| 36     | RepositoryPanel     | A descrição do que é um repositório é<br>insuficiente para que os usuários enten-<br>dam esse conceito.                                                                                                    | $\mathbf{1}$     | $\overline{0}$   |
| 37     | ServicePanel        | O acesso à configuração de parâmetros<br>associados a cada serviço tem pouca vi-<br>sibilidade ou sugere que essa configura-<br>ção seja opcional.                                                                | $\sqrt{2}$       | 6                |
| 38     | <b>ServicePanel</b> | O botão "Detalhes" fica desabilitado<br>quando um serviço que não possui pa-<br>râmetros a serem configurados é seleci-<br>onado.                                                                                 | $\overline{0}$   | $\boldsymbol{0}$ |
| 39     | StepPanel           | A descrição das ações a serem tomadas<br>pelos usuários não é consistente entre<br>os diversos passos.                                                                                                    | $\mathbf{1}$     | $\bf{0}$         |
| 40     | WelcomePanel        | A sequência de passos a serem executa-<br>dos não é explicitada para os usuários.                                                                                                    | $\mathbf{1}$     | $\theta$         |
| 41     | WelcomePanel        | O arcabouço sendo utilizado não é es-<br>pecificado.                                                                                                    | 1                | $\theta$         |
| 42     | WizardFrame         | A implementação de ConfigurePanel<br>como janela modal causa problemas<br>quando a WizardFrame perde o foco,<br>fazendo com que ConfigurePanel fique<br>em segundo plano e a WizardFrame fi-<br>que desabilitada. | $\sqrt{2}$       | 4                |

Tabela C.1: Problemas dete
tados por avaliações de usabilidade (
ontinuação)

<sup>1</sup> Problema dete
tado por um espe
ialista a partir dos testes om usuários.